# Reference Guide

Dell Wyse ThinOS Release 8.4 – INI Files

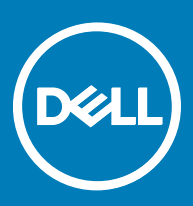

#### Notes, cautions, and warnings

- NOTE: A NOTE indicates important information that helps you make better use of your product.
- A CAUTION: A CAUTION indicates either potential damage to hardware or loss of data and tells you how to avoid the problem.
- MUARNING: A WARNING indicates a potential for property damage, personal injury, or death.

Copyright © 2017 Dell Inc. or its subsidiaries. All rights reserved. Dell, EMC, and other trademarks are trademarks of Dell Inc. or its subsidiaries. Other trademarks may be trademarks of their respective owners.

2017 - 05

# **Contents**

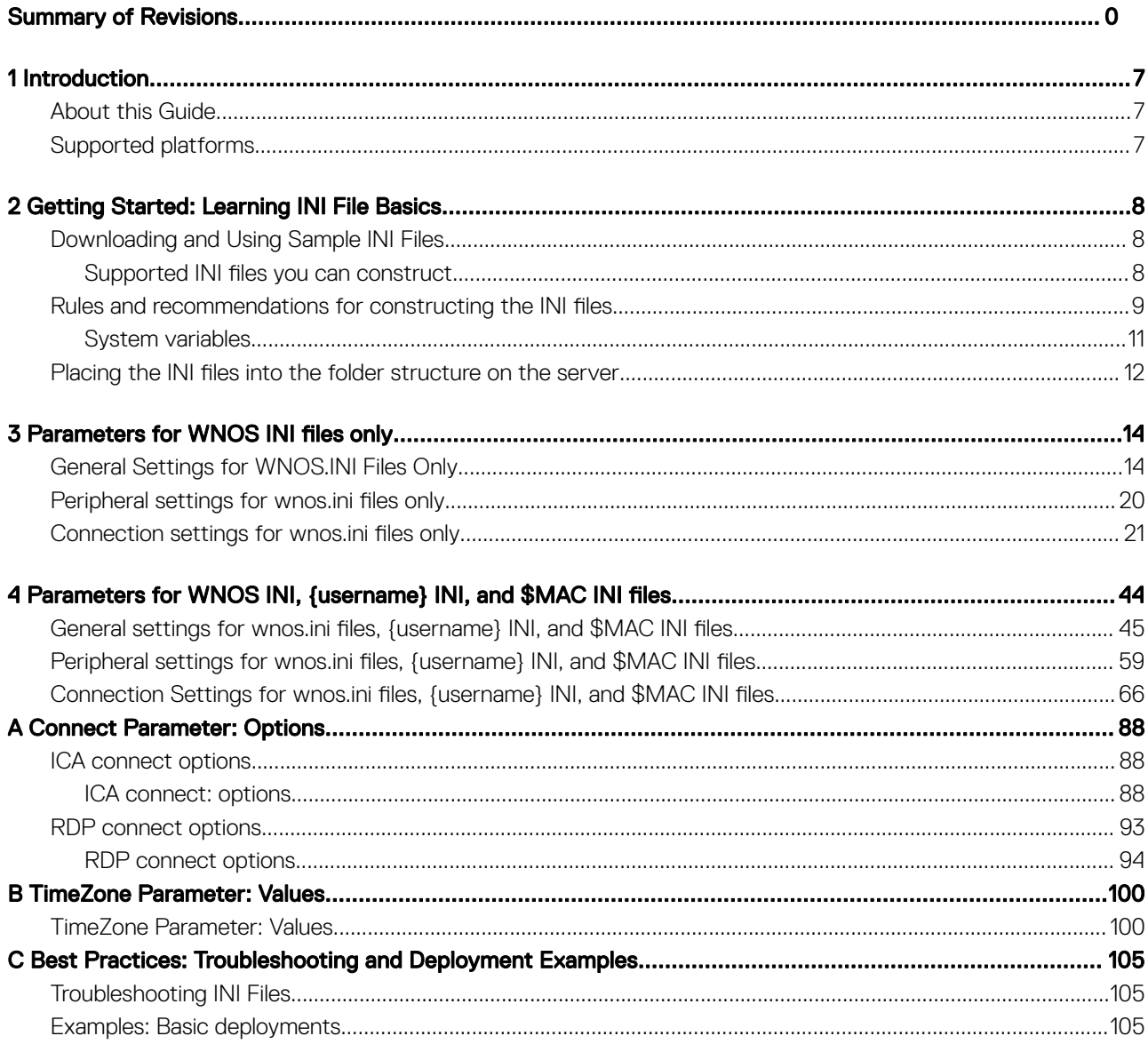

 $(\sim$ 

#### Summary of Revisions

The following changes and enhancements have been made to this document since Dell Wyse ThinOS release 8.3.2:

#### Table 1. Newly added INI parameters

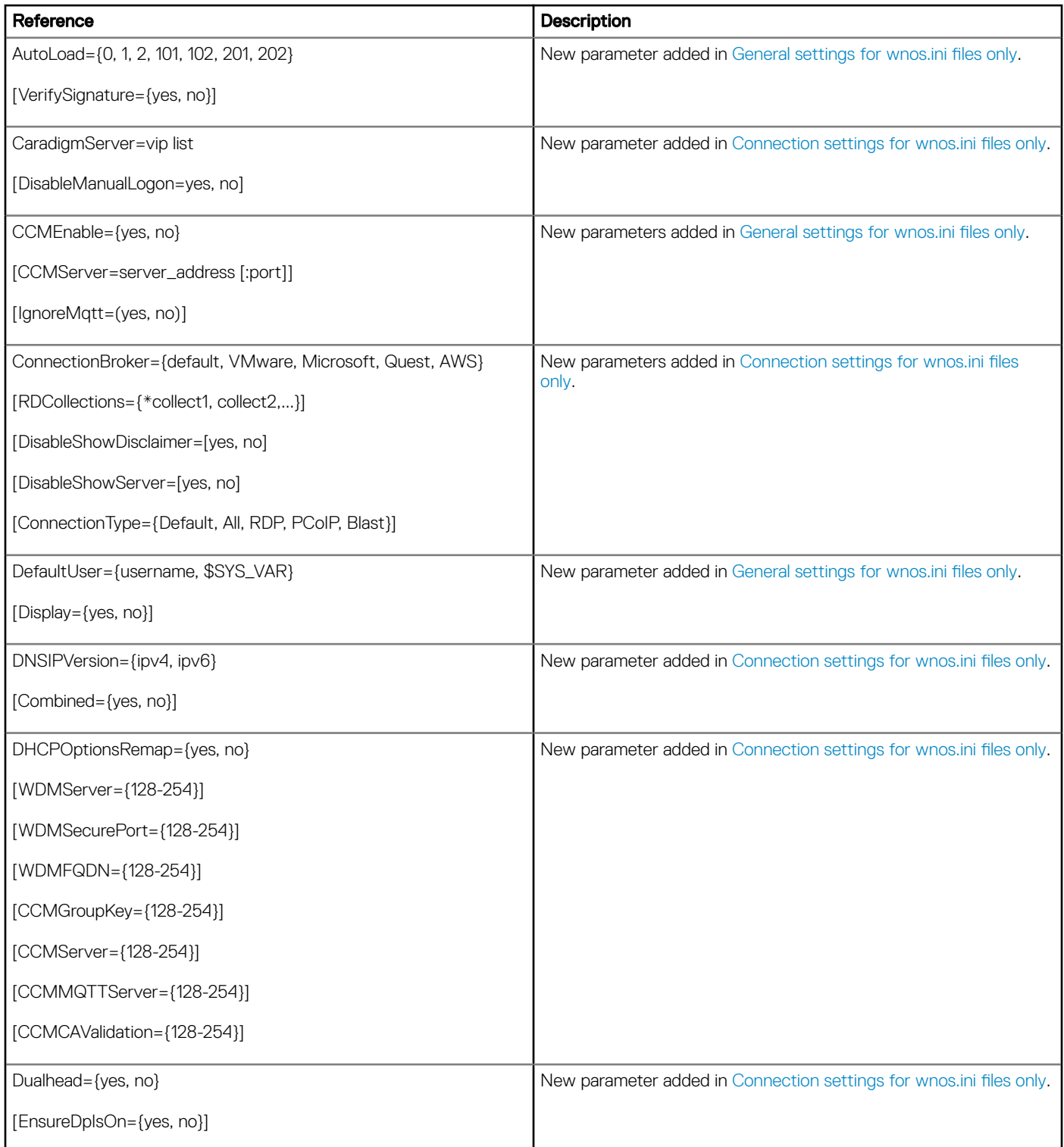

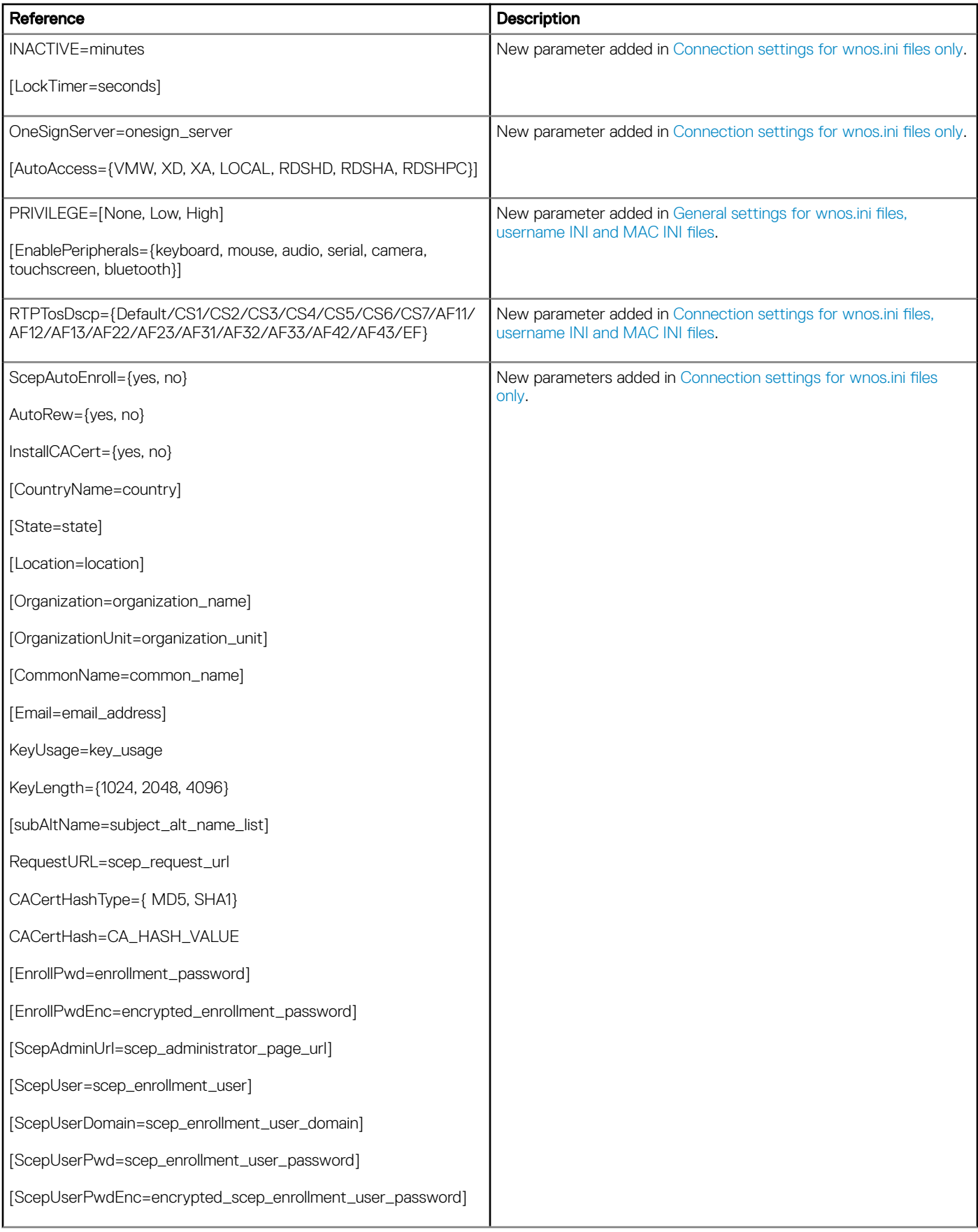

 $(\overline{DZL})$ 

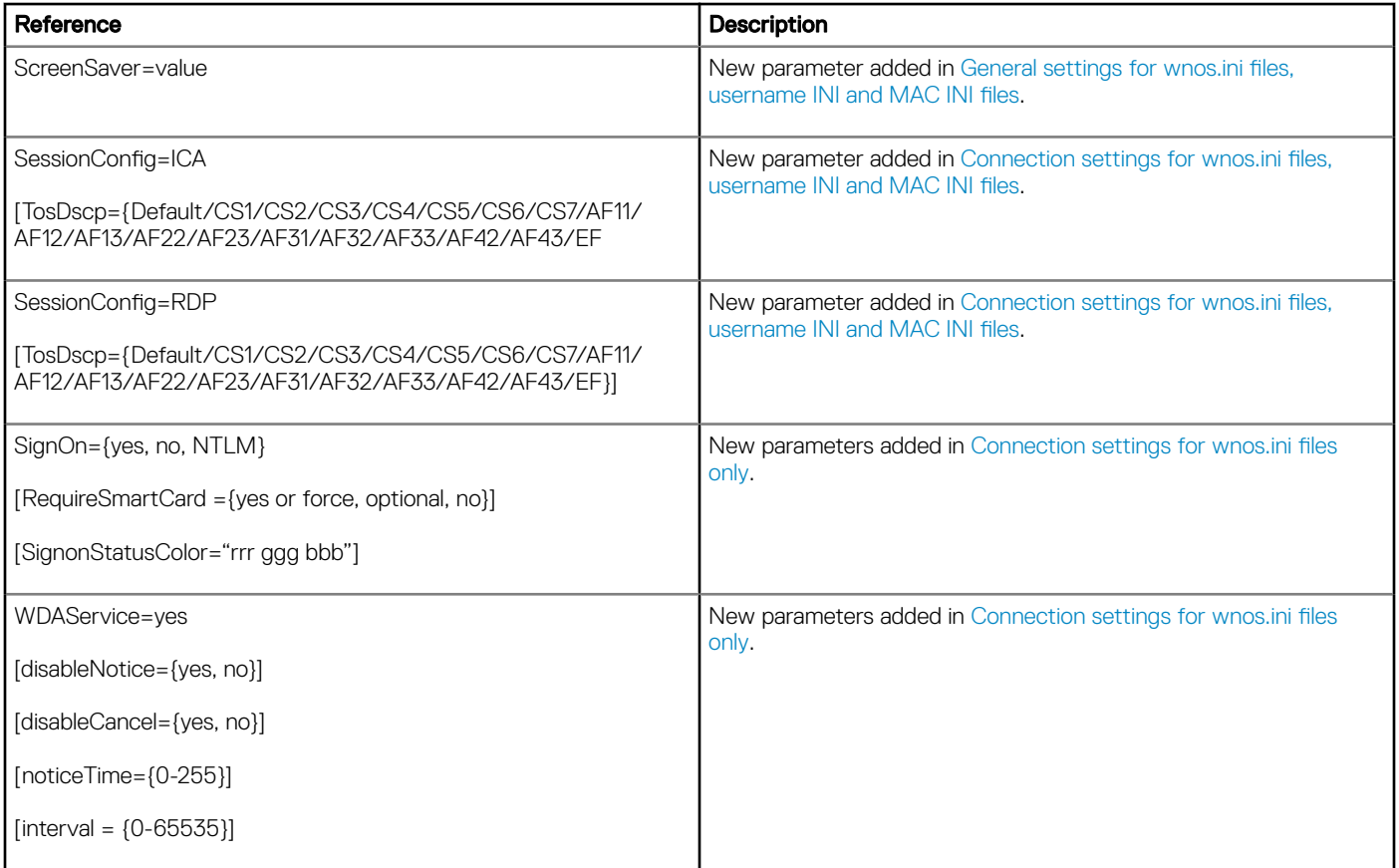

# Introduction

1

<span id="page-6-0"></span>Thin clients running Dell Wyse ThinOS firmware are designed solely for optimal thin client security and performance. These extremely efficient purpose-built thin clients are virus and malware-resistant and offer ultra-fast access to applications, files, and network resources within Citrix, Microsoft, VMware and Dell vWorkspace environments, and other leading infrastructures. ThinOS-based thin clients are selfmanaged, go from power-on to fully productive in seconds, and with no published API, locally accessible file system or browser, require no local antivirus software or firewall to protect against viruses or malware.

### About this Guide

This guide is intended for administrators of Dell Wyse thin clients running ThinOS. It provides the detailed information you need to help you understand and use the ThinOS INI files. It contains information on the different INI files you can use and the rules for constructing the files. It also provides the parameter details your INI files with working examples.

#### Finding the Information You Need in this Guide

You can use either the Search window or Find toolbar to locate a word, series of words, or partial word in an active PDF document. For detailed information on using these features, refer to the Help in your PDF reader.

### Supported platforms

This guide is intended for the following Dell Wyse ThinOS products:

- C10LE
- $R10I$
- Wyse 3010 Thin Client with ThinOS (T10)
- Wyse 3020 thin client with ThinOS (T10D)
- Wyse 3030 LT thin client with ThinOS
- Wyse 3030 LT thin client with PCoIP
- Wyse 3040 thin client with ThinOS
- Wyse 3040 thin client with PCoIP
- Wyse 5010 thin client with ThinOS (D10D)
- Wyse 5010 thin client with PCoIP (D10DP)
- Wyse 5040 AIO thin client (5212)
- Wyse 5040 AIO thin client with PCoIP (5213)
- Wyse 5060 thin client with ThinOS
- Wyse 5060 thin client with PCoIP
- Wyse 7010 thin client with ThinOS (Z10D)

<span id="page-7-0"></span>In this chapter you will learn how to construct and use the supported INI files. It includes:

- Downloading and Using Sample INI Files
- Supported INI Files You can Construct
- [Rules and Recommendations for Constructing the INI Files](#page-8-0)
- [Placing the INI Files into the Folder Structure on the Server](#page-11-0)

After you become familiar with the INI file basics, you can refer to the parameter details you need in the other chapters and appendixes of this guide.

## Downloading and Using Sample INI Files

ThinOS Sample INI files are available from Dell and can be modified to suit the individual connection profile needs for your users. These sample files are annotated to allow you to use them as a starter set that you can modify to get your file server up and running. To download and use the files:

- 1 From the file server machine on which you want to load the INI files for use, go to the Knowledge Base at [www.dell.com/wyse/](HTTP://WWW.DELL.COM/WYSE/KNOWLEDGEBASE) [knowledgebase.](HTTP://WWW.DELL.COM/WYSE/KNOWLEDGEBASE)
- 2 On the Knowledge Base page, type sample.ini in the search text box, and then click Go.
- 3 In the resulting solutions Title list, click the reference guide link for the ThinOS version you are using.
- 4 In the resulting attachments Name list, click the Sample User INI link for the zip file you want to open, for example, Sample\_User\_INI\_August2011.zip, and use the File Download dialog box.

After downloading the self-extracting sample INI file to the file server you want, double-click the **Sample\_ini.exe** file, and then modify the file using an ASCII text editor as needed for your use.

### Supported INI files you can construct

The INI files contain the parameters and its associated options and values necessary for the various functionality you want.

#### NOTE: For examples of parameters commonly used for basic deployments, see [Examples: Basic Deployments.](#page-104-0)

You can construct the following INI files:

- wnos.ini file, see [Working with wnos.ini Files](#page-8-0).
- {username}.ini file, see [Working with {username}.ini Files](#page-8-0).
- \$MAC.ini file, see [Working with \\$MAC.ini Files.](#page-8-0)

#### IMPORTANT: The INI file processing hierarchy is as follows:

- Scenario 1 WNOS.ini exists. The WNOS.ini file is processed and if the Include=\$MAC.ini (or Include={username}.ini) statement is included, then the relative MAC.ini (or {username}.ini) file is processed.
- **Scenario 2** WNOS.ini exists and {username}.ini exists. The WNOS.ini file is processed and if the Include=\$MAC.ini statement is included, then the MAC.ini file is processed. Once the credentials are provided, the {username}.ini file is processed.

2

- <span id="page-8-0"></span>**Scenario 3** — WNOS.ini exists and MAC.ini exists. The WNOS.ini file is processed and if the Include={username}.ini statement is included, then the {username}.ini file is processed. Once the credentials are provided, the MAC.ini file is processed.
- **Scenario 4**  $-$  No ini files exist. Local configuration is applied.

### Working with wnos.ini files

A wnos.ini file contains the global parameters you want that will affect all thin clients accessing the server. Parameters in both [Table 4:](#page-20-0) Connection Settings: wnos.ini files only, and Table 7: Connection Settings: wnos.ini files, {username} INI, and \$MAC INI Files can be used in a wnos.ini file.

(i) NOTE: Parameters in [Table 4](#page-20-0) can only be used in a wnos.ini file; they cannot be used in a {username}.ini file.

### Working with \$MAC.ini Files

A \$MAC.ini file can be used for device-specific configurations. If the thin client locates a wnos.ini file, then the wnos.ini file is processed and if the Include=\$MAC.ini statement is included, then the \$MAC.ini file is processed. The \$MAC.ini file is stored in the same directory as a wnos.ini file if you are not using a WNOS.INI file, otherwise the files should be stored in the INC directory.

NOTE: The placement of the include=\$MAC.ini parameter within the wnos.ini file will dictate which value will take priority for a same specific parameter that is contained in both the wnos.ini file and the \$MAC.ini file but is defined differently, that is different values for the same parameter.

For example, if the wnos.ini file has parameterA=valueRED, and the \$MAC.ini file has the same parameterA=valueBLUE, then:

- If the include=\$MAC.ini parameter is included in the wnos.ini file before the parameterA=valueBLUE statement, then the \$MAC.ini parameterA=valueRED is discarded and parameterA=valueBLUE from the wnos.ini file is the final value used.
- If the include=\$MAC.ini parameter is included in the wnos.ini file after the parameterA=valueBLUE statement, then the \$MAC.ini parameterA=valueBLUE is discarded and parameterA=valueRED from the wnos.ini file is the final value used.

### Working with {username}. ini files

A {username}.ini file contains the user-specific or user profile parameters you want that will comprise the connection profile for an individual user. These parameters will affect only the user you specify. Parameters in [Table 5: General Settings for wnos.ini Files, {username}](#page-44-0)  [INI, and \\$MAC INI Files](#page-44-0).

#### NOTE:

User profile parameters found in the {username}.ini file, generally override the identically named global parameters found in the wnos.ini file, however, some global parameters do not allow this. For hierarchical precedence of one variable over another, refer to the parameter descriptions in Table 7: Connection Settings: wnos.ini files, {username} INI, and \$MAC INI Files can be used in a {username}.ini file.

If both PNAgent/PNLite and a user profile are being used in the environment, the username must be defined in the Windows domain, and the password used must be the same for both the Windows domain and the user.

### Rules and recommendations for constructing the INI files

In general, ThinOS INI files follow currently accepted standard INI file formatting conventions. The INI files consist of Wyse parameters. If you are using an INI file, the only parameter you must use is the Connect parameter, see Connect in [Table 5: General Settings for wnos.ini](#page-44-0) [Files, {username} INI, and \\$MAC INI Files](#page-44-0). Any of the rest of the parameters can be used if you desire, but are not necessary unless you want changes from client and other defaults, for example, other can be the default resolution of your monitor.

Every parameter (and their options) has a name and a value, with the name appearing to the left of the equals sign (name=value). All parameters with the same name in the various INI files have the same meaning that is, a parameter named WyseXYZ in a wnos.ini file and named WyseXYZ in a {username}.ini file will have the same meaning.

Number signs (#) indicate the start of a comment. Comments can begin anywhere on a line. Everything between the # and the End of Line is ignored. Along with these general formatting conventions, use the following guidelines when constructing the INI files:

#### 1 Global Connect Parameters First

Global connect parameters should be listed before other connect parameters in a wnos.ini file.

#### 2 Connect is the Only Required Parameter

As stated earlier, if you are using an INI file, the only parameter you must use is the Connect parameter. Any of the rest of the parameters can be used if you desire, but are not necessary unless you want changes from client and other defaults.

#### 3 Continue Lines by using a Space and Backslash

Placing a space and backslash (\) at the end of a line indicates line continuation; that is, the backslash means that the line and the following line are, for the purposes of reading code, the same line. No white space can appear after the backslash; the requirement of white space between parameter entries is maintained by the use of the space before the backslash. In addition, starting all parameters at the left margin and placing at least one leading space or tab at the beginning of all (and only) continuation lines makes an INI file easier to read.

#### $\bigcirc$  NOTE:

When you require string concatenation, you can use a backslash without a space before or after it to concatenate with the first set of characters from the previous line; for example the strings snow and ball may be concatenated to give snowball.

#### 4 Blank Lines Make Files Easy to Read

Using blank lines is recommended for making code easier to read.

#### 5 Comment by using a # Sign

Number signs (#) indicate the start of a comment. Comments can begin anywhere on a line. Everything between the # and the End of Line is ignored.

#### 6 Values with White Spaces Require Quotation Marks

Values of parameters containing white spaces must be placed inside quotation marks. We recommend you use common-practice nesting rules.

#### 7 Separate Lists by using Semicolons or Commas

Use semicolons or commas for list separators.

#### 8 {username}.ini Files must be Write-Enabled

All {username}.ini files must be write-enabled to allow the thin client to place the encrypted user passwords in the files.

#### 9 Use the wnos.ini File to Set the Maximum Number of Connection Entries Allowed

The combined number of connection entries defined in a {username}.ini file and a wnos.ini cannot exceed a defined total maximum number of connections. The maximum number of connections has a default limit of 216, but can be set from 100 to 1000 using the wnos.ini file.

#### 10 Use of the {username}.ini and {mac}.ini Parameters

The {username}.ini and {mac}.ini parameters can appear in the wnos.ini file. However, these parameters must be below the include= \$un.ini parameter or the include=<\$mac.ini or {username}> parameter in the wnos.ini le. Although not required, We recommend that these parameters end with the parameter Exit=all.

#### <span id="page-10-0"></span>നി NOTE:

No parameter should ever be executed twice. Some ThinOS hardware configuration parameters require a reboot to become active, and if the same parameters are defined more than once, the thin client may then go into an infinite reboot cycle.

#### IMPORTANT:

We recommend you place the include=<\$mac.ini or {username}> statement on the last line of the wnos.ini file to verify that all parameters are processed properly for terminal-specific settings.

#### 11 Use of System Variables with Some Options of the Connect Parameter

Some options of the Connect parameter can use the system variables shown in Table 1: System Variables to map the string. All combinations of the variables are supported. For options that support use of system variables, see [Connect Parameters Options.](#page-87-0)

### System variables

Table 1 contains the system variables you can use with some options of the connect parameter:

#### Table 2. System variables

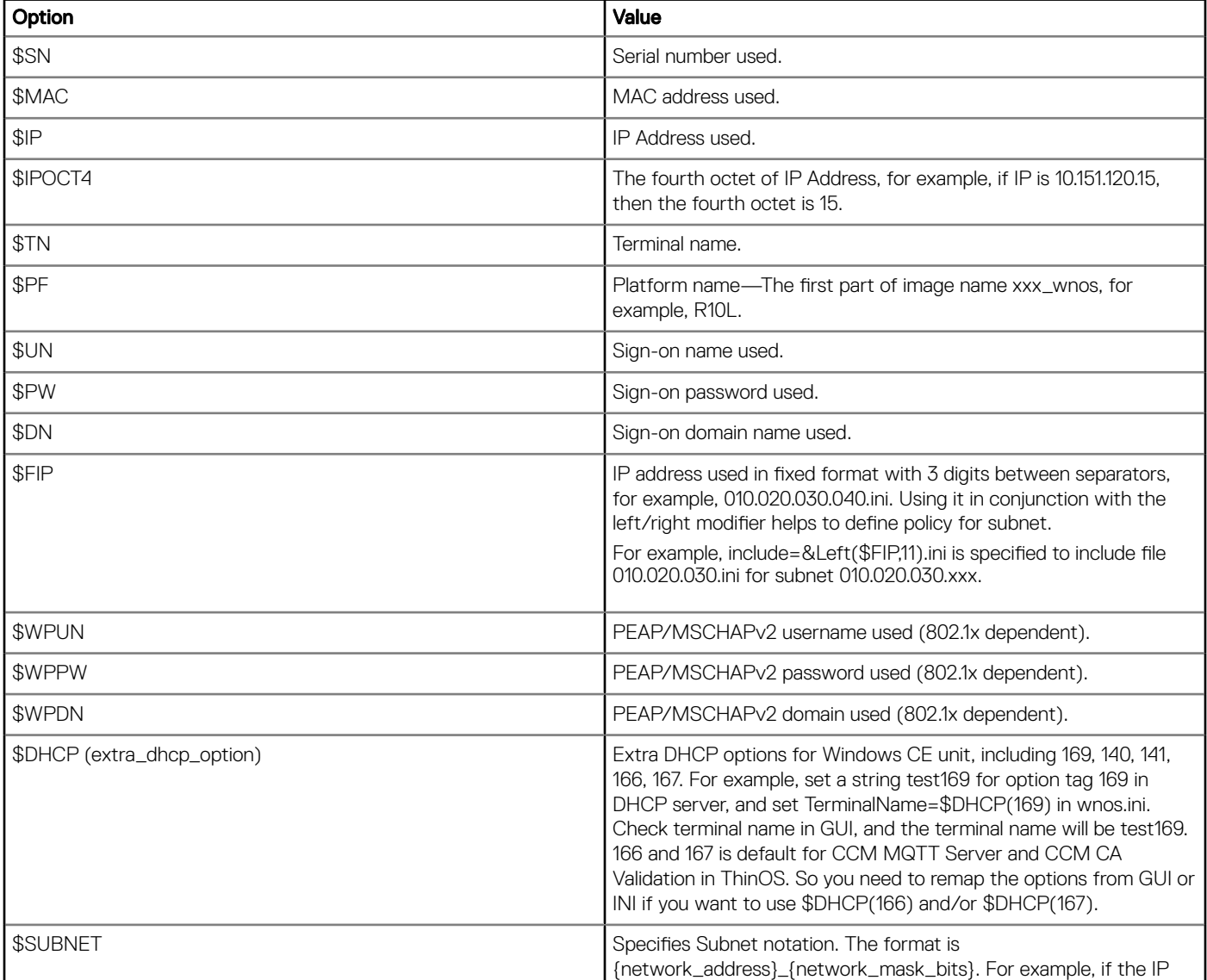

<span id="page-11-0"></span>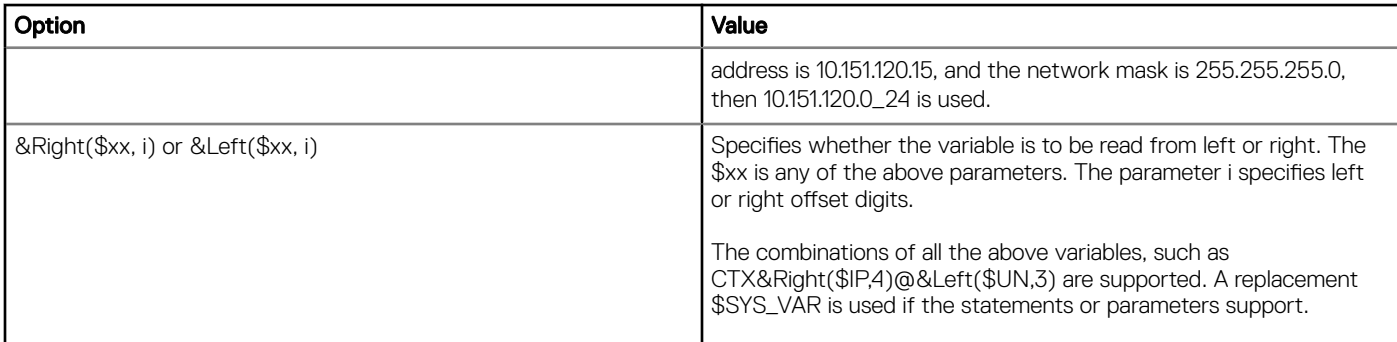

### Placing the INI files into the folder structure on the server

If you have set up your environment to provide your thin clients running ThinOS with automatic updates and configurations as described in *ThinOS Administrator's Guide*, you can use the following folder structure on your server under the C:/inetpub/ftproot folder, for FTP or C:/inetpub/wwwroot folder, for HTTP or HTTPS and place your INI files and other necessary files inside the structure as noted. This list describes the folder structure, starting with the root directory.

#### Table 3. Folder structure

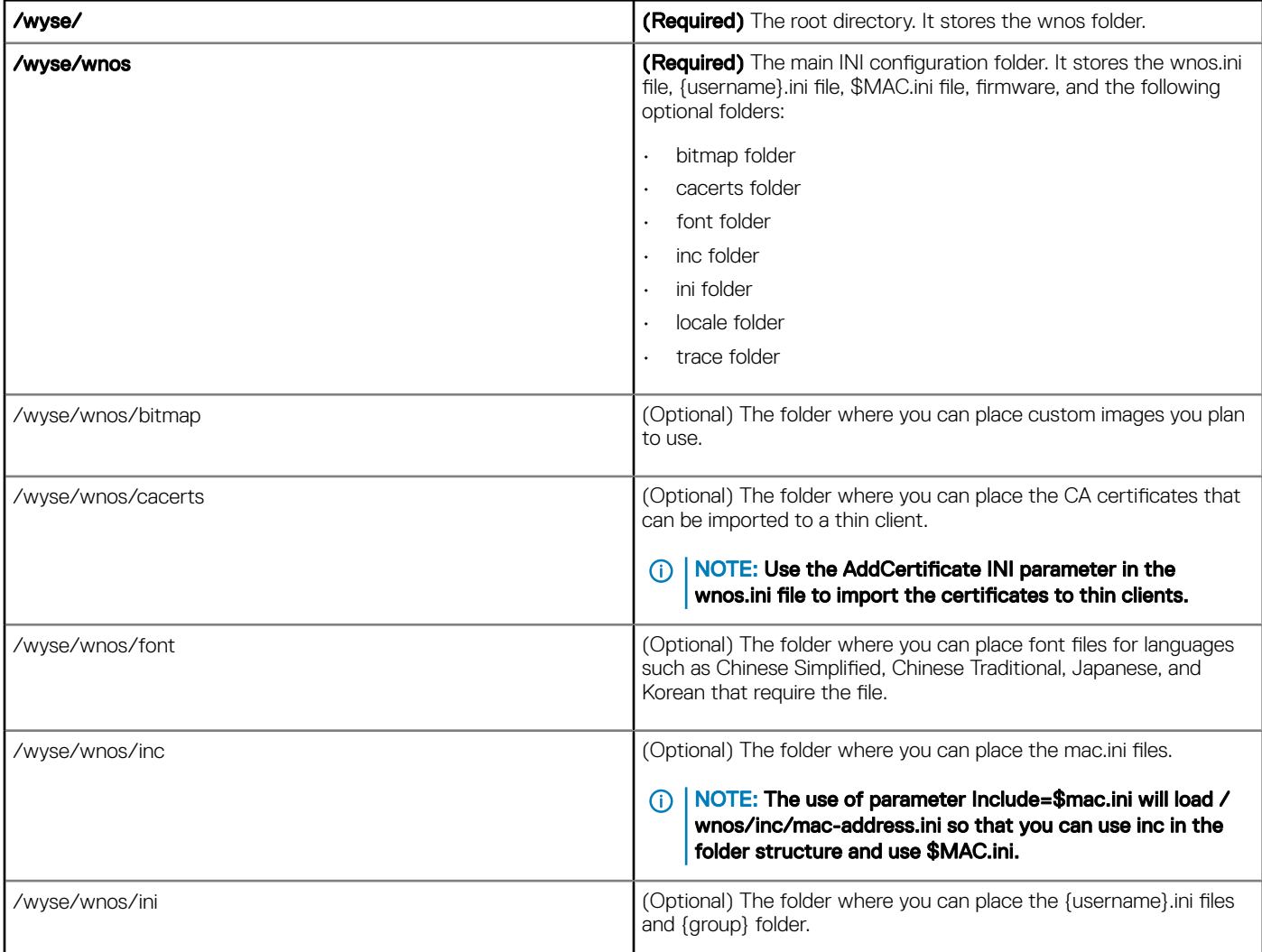

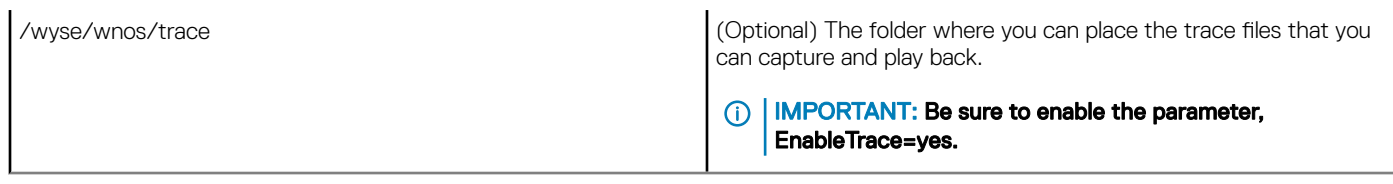

(dell

## Parameters for WNOS INI files only

<span id="page-13-0"></span>This chapter provides the supported parameters that you can use in a wnos.ini file.

#### **GINOTE:**

For information to help you construct and use the supported INI files, see [Getting Started Learning INI File Basics](#page-7-0).

Parameters in [Table 4](#page-20-0) can only be used in a wnos.ini file; they cannot be used in a fusername) ini file.

To increase usability such as relation to thin client dialog box equivalents, the supported parameters are separated into the following categories:

- General Settings for wnos.ini Files Only
- [Peripheral Settings for wnos.ini Files Only](#page-19-0)
- [Connection Settings for wnos.ini Files Only](#page-20-0)

#### IMPORTANT:

The underlined value for a parameter is the default value. Some parameters also have options shown within brackets [ ]. If an option has an underlined default value, that option and default value will automatically be used with the parameter; options without underlined values can also be used if you want to, but are not automatically used with the parameter.

In addition, when using parameters and options, you can leave the default value or change it to another value shown. For example, in the following case where:

ParameterX={yes, no}

 $[Option1 = {0, 1}]$ 

[Option2={1, 2, 3, 4}]

If you use ParameterX, then Option1 and its default value 0 will automatically be used as Option1 has an underlined default value of 0. You can still use Option2 if you want to, however, Option2 is not automatically used with the parameter as Option2 does not have an underlined default value.

## General Settings for WNOS.INI Files Only

Table 2 contains the parameters used for configuring general settings. The underlined values are default values.

#### Table 4. General Settings: wnos.ini files only

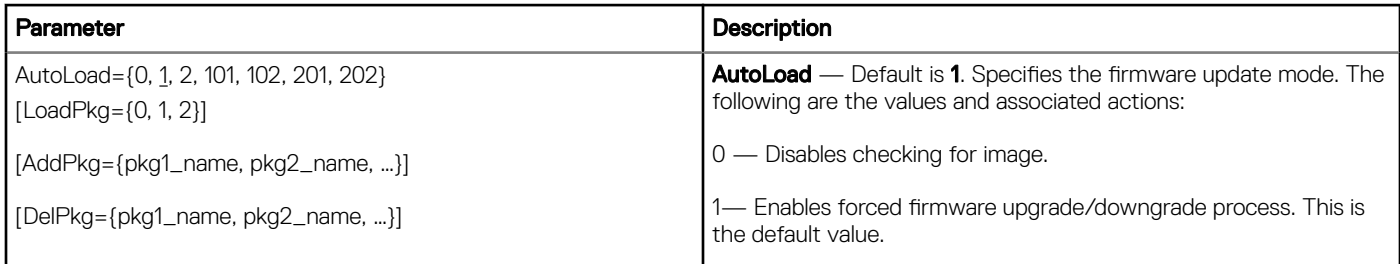

[VerifySignature={yes, no}] 2 — Enables comparison/non-forced upgrade process only.

101 — Enables firmware upgrade/downgrade process, but displays a window with OK or Cancel button before the process with a note of the version to downgrade or upgrade; displays a status complete window.

102 — Enables firmware upgrade, but displays a window with  $\mathsf{OK}$ or **Cancel** button before the process with a note of the version to upgrade; displays a status complete window.

201 — Enables firmware upgrade or downgrade process, but displays a window with  $\mathsf{OK}$  button before the process; displays a status complete window.

202 — Enables firmware upgrade only, but displays a window with OK button before the process; displays a status complete window.

The option LoadPkg specifies how to update the external packages.

If set to 0, this disables checking for packages. If set to 1 it enable packages upgrade/downgrade process, and if set to 2, it enables upgrade only.

If LoadPkg is not in the statement, it will inherit the value of AutoLoad. For example, if the value is 0, and if AutoLoad=0, 1, and if AutoLoad=1, 101 or 201, and 2 if AutoLoad=2, 102 or 202.

For example, if you set AutoLoad=1 LoadPkg=0, the firmware is checked, but the packages are not checked. From ThinOS 8.3, the external packages update mechanism is changed.

Some packages are default, and loaded according to value of LoadPkg. For example RTME.

Some packages need additional parameter AddPkg to add. For example, FR and TCX.The option AddPkg is for adding packages. It depends on the value of LoadPkg.

The packages check comes after firmware check. The option DelPkg is for deleting packages. It does not depend on the value of LoadPkg. The packages specified in DelPkg are always deleted when loading the ini file.

The value of AddPkg and DelPkg is one package name or a package name list. For example, AutoLoad=1 AddPkg="FR, TCX" DelPkg=RTME

NOTE: The AddPkg and DelPkg options depend on  $\bigcirc$ platforms that supports external packages. Only Wyse 3030 LT thin client with ThinOS, Wyse 3030 LT thin client with PCoIP, Wyse 3040 thin client with ThinOS, Wyse 3040 thin client with PCoIP, Wyse 5010 thin client with ThinOS, Wyse 5010 thin client with PCoIP, Wyse 5040 thin client with ThinOS, Wyse 5040 thin client with PCoIP, Wyse 5060 thin client with ThinOS, Wyse 5060 thin client with PCoIP, and Wyse 7010 thin client with ThinOS support it. The other legacy platforms does not support it.

VerifySignature—The option VerifySignature specifies whether or not the verification is required when updating the firmware and/or packages. It is introduced in ThinOS 8.4 release and later to enhance the security and integrity of the firmware and packages. If set to no, it will not check the signature so that the downgrade of the firmware and/or packages can happen, which do not support signature. The default is yes.

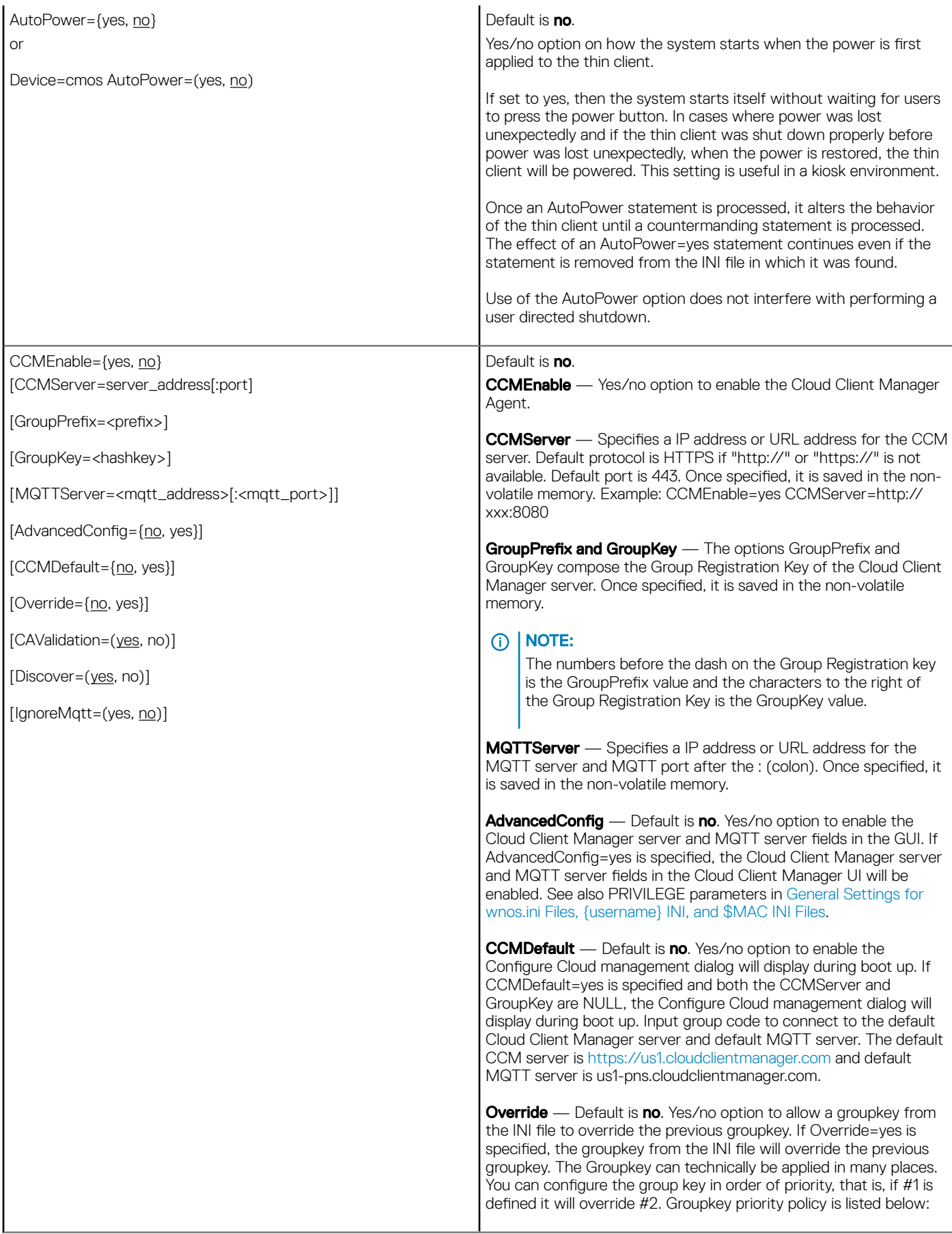

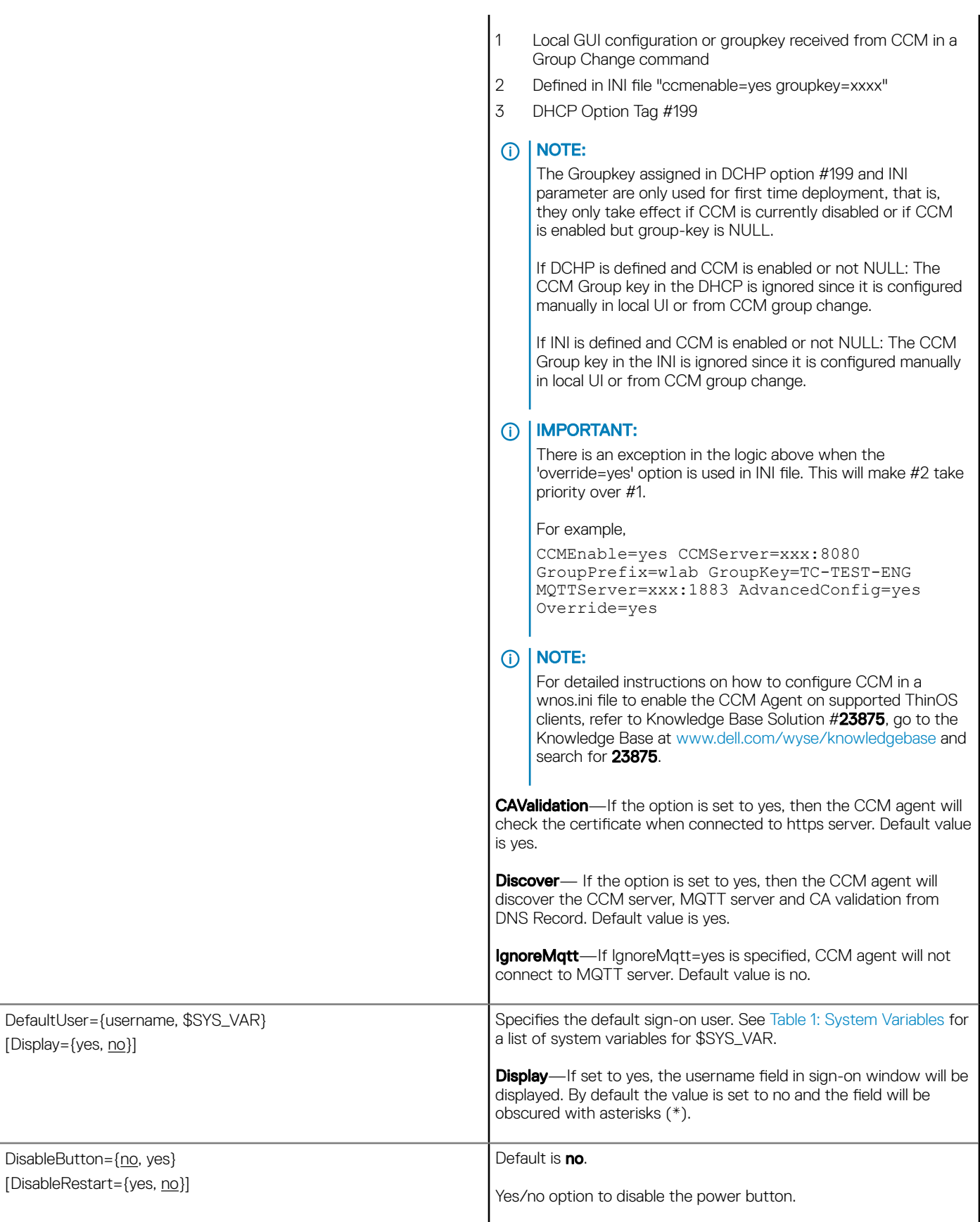

DELL

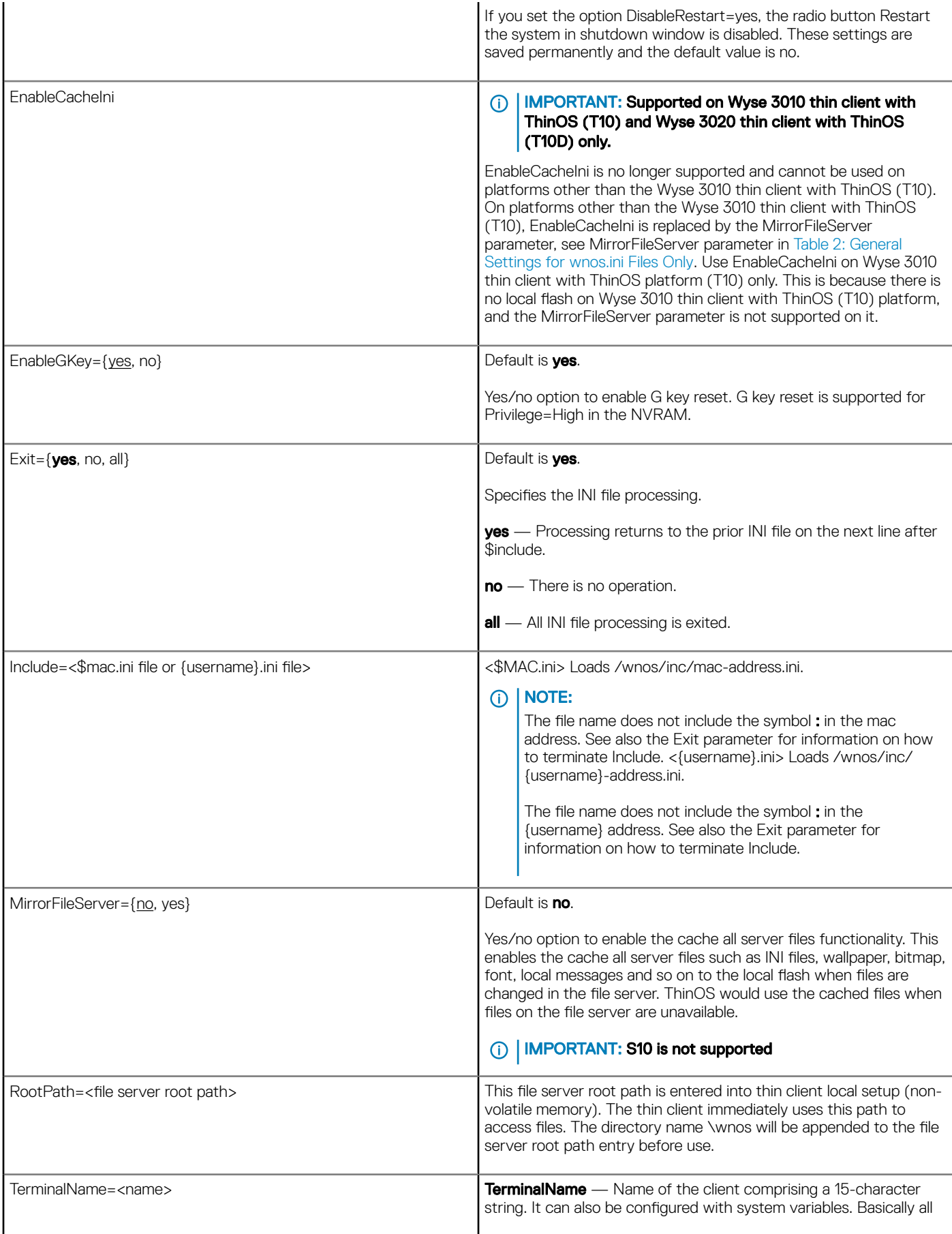

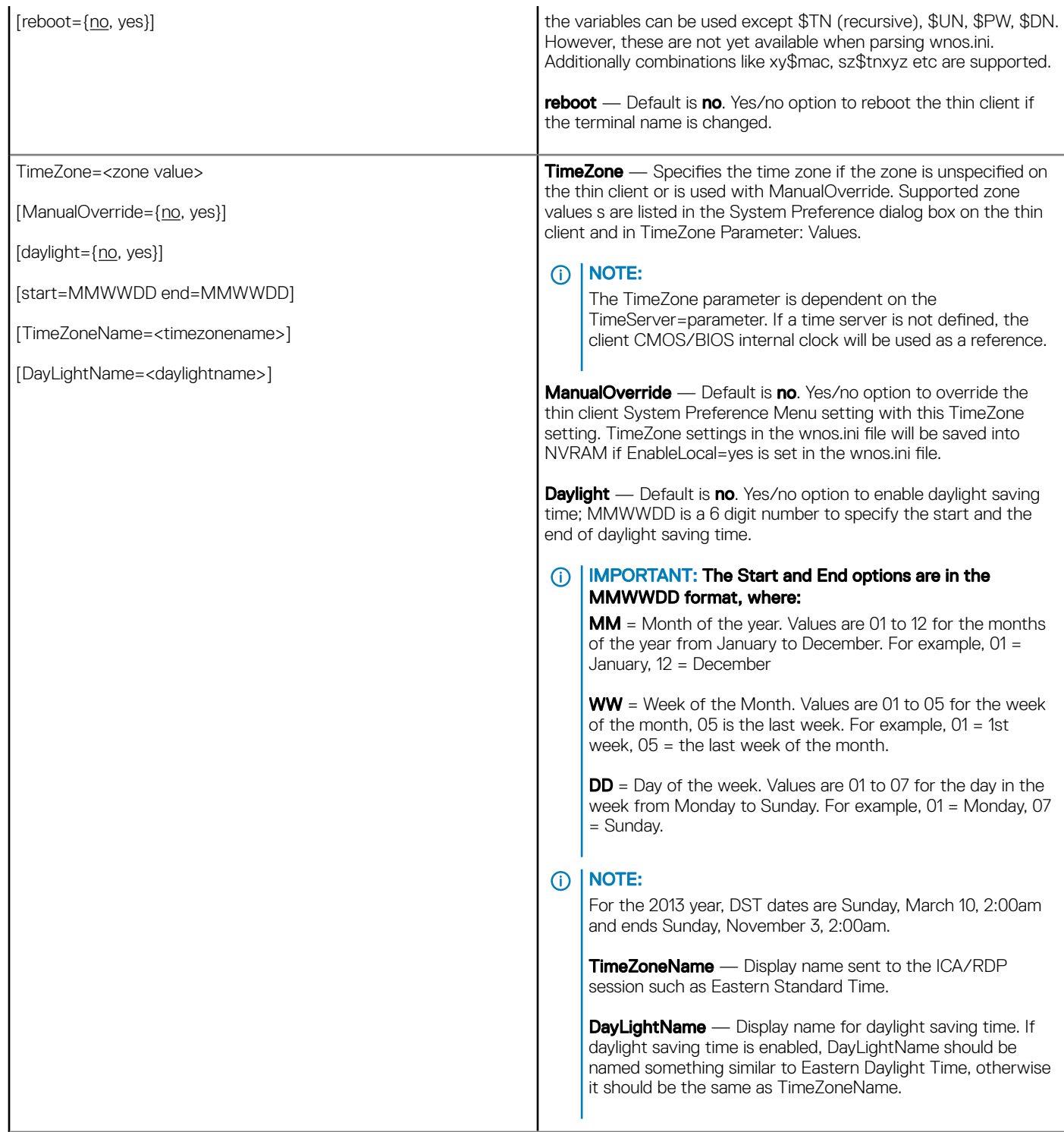

(dell

<span id="page-19-0"></span>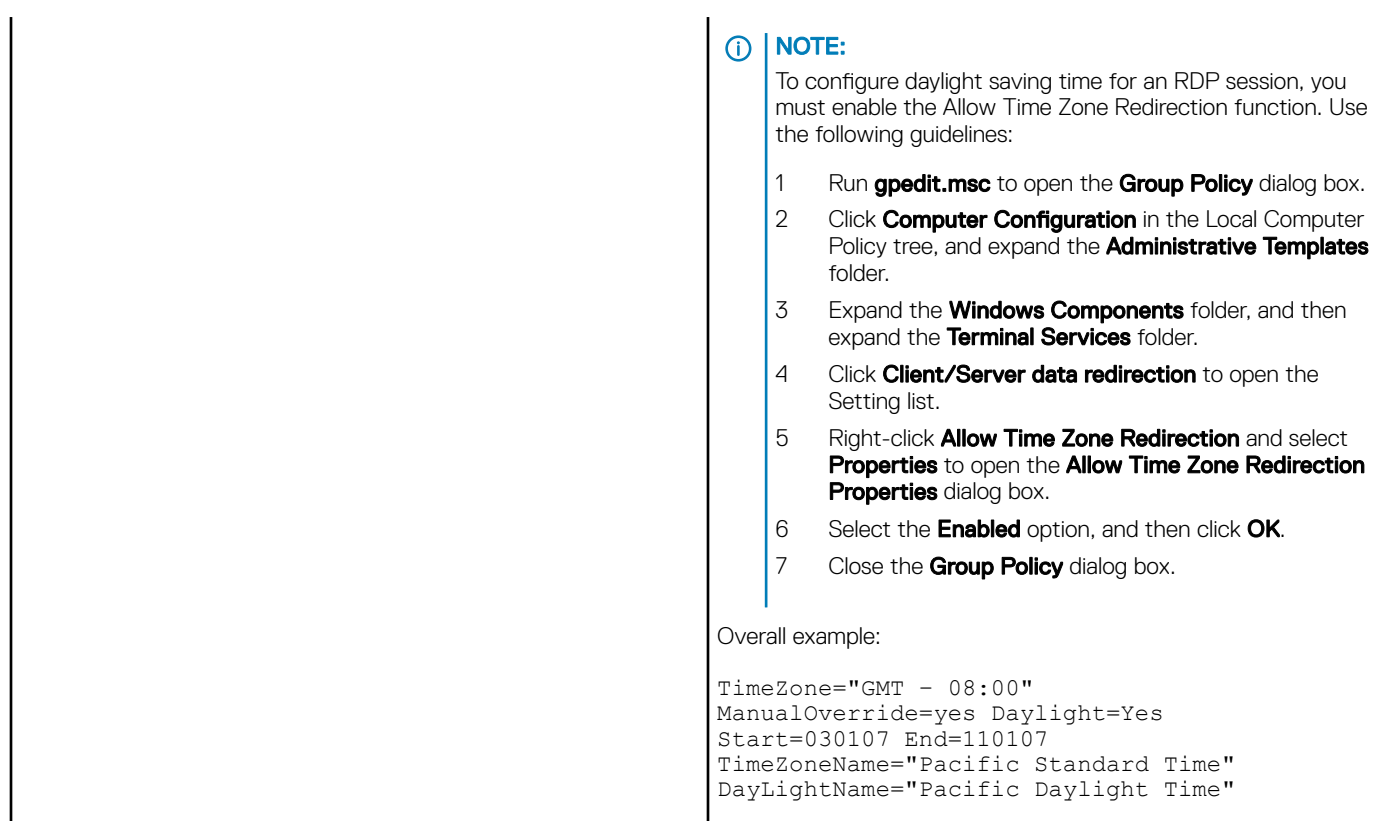

## Peripheral settings for wnos.ini files only

Table 3 contains the parameters used for configuring peripheral settings such as keyboard, monitor, mouse, and printer. The defaults values are underlined.

#### Table 5. Peripheral Settings: wnos.ini files only

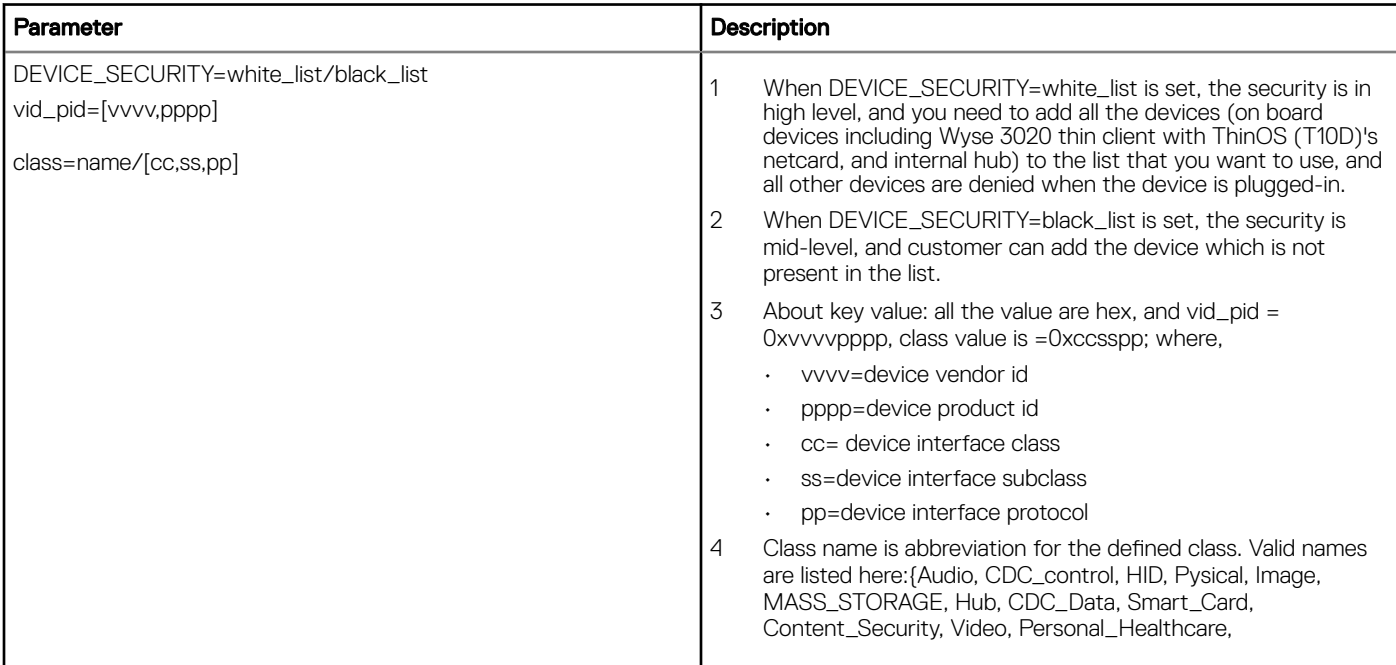

<span id="page-20-0"></span>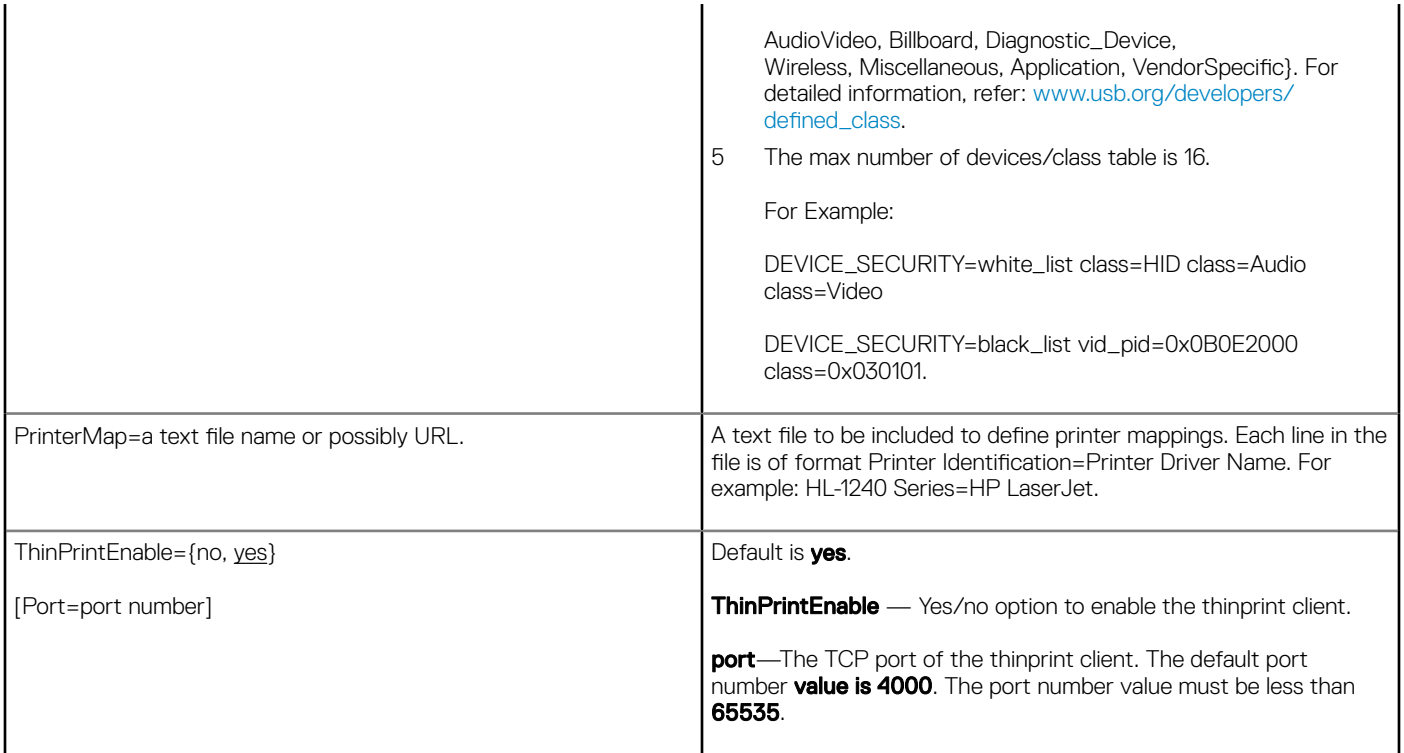

## Connection settings for wnos.ini files only

Table 4 contains the parameters used for configuring the connection settings. The default values are underlined.

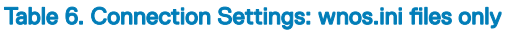

**D**ELL

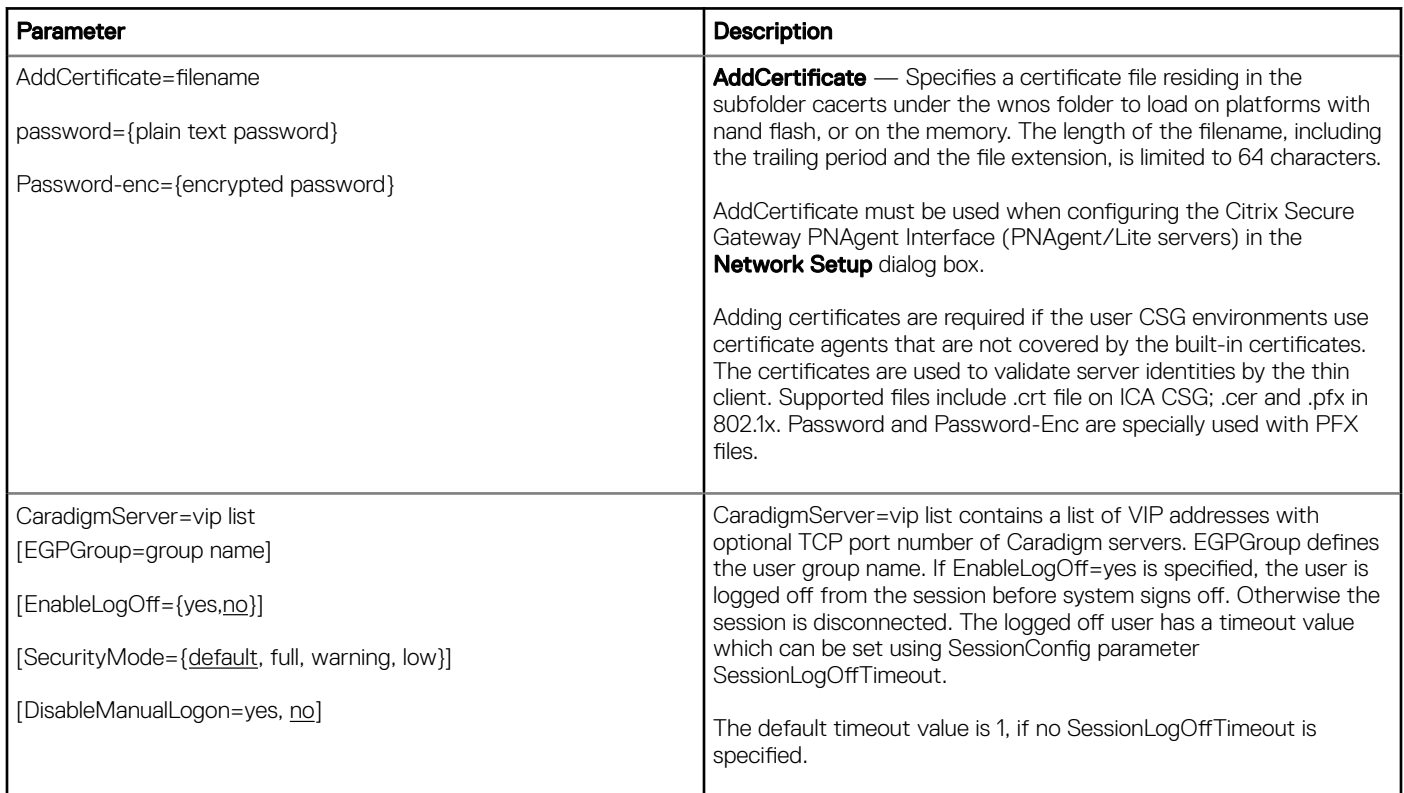

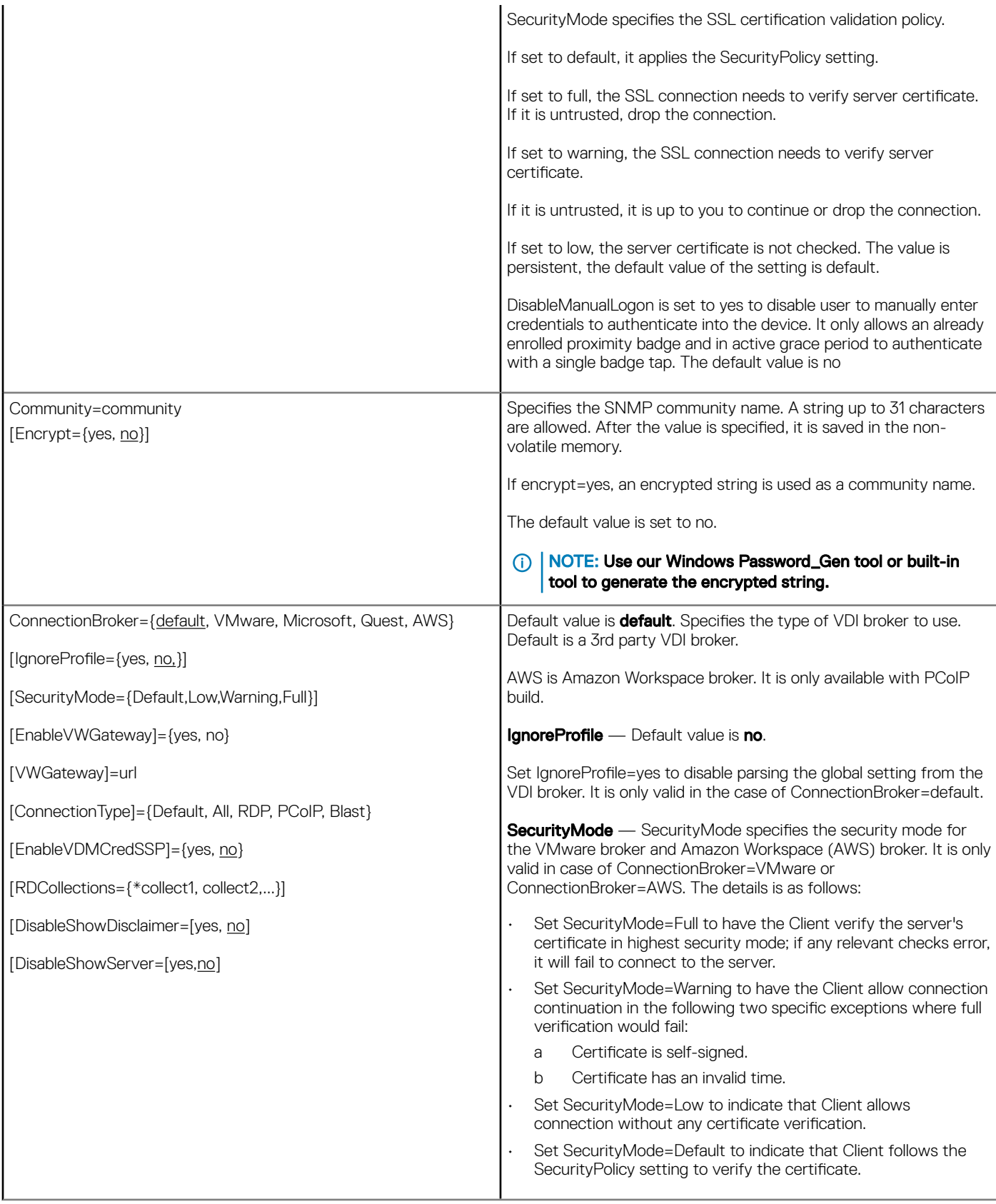

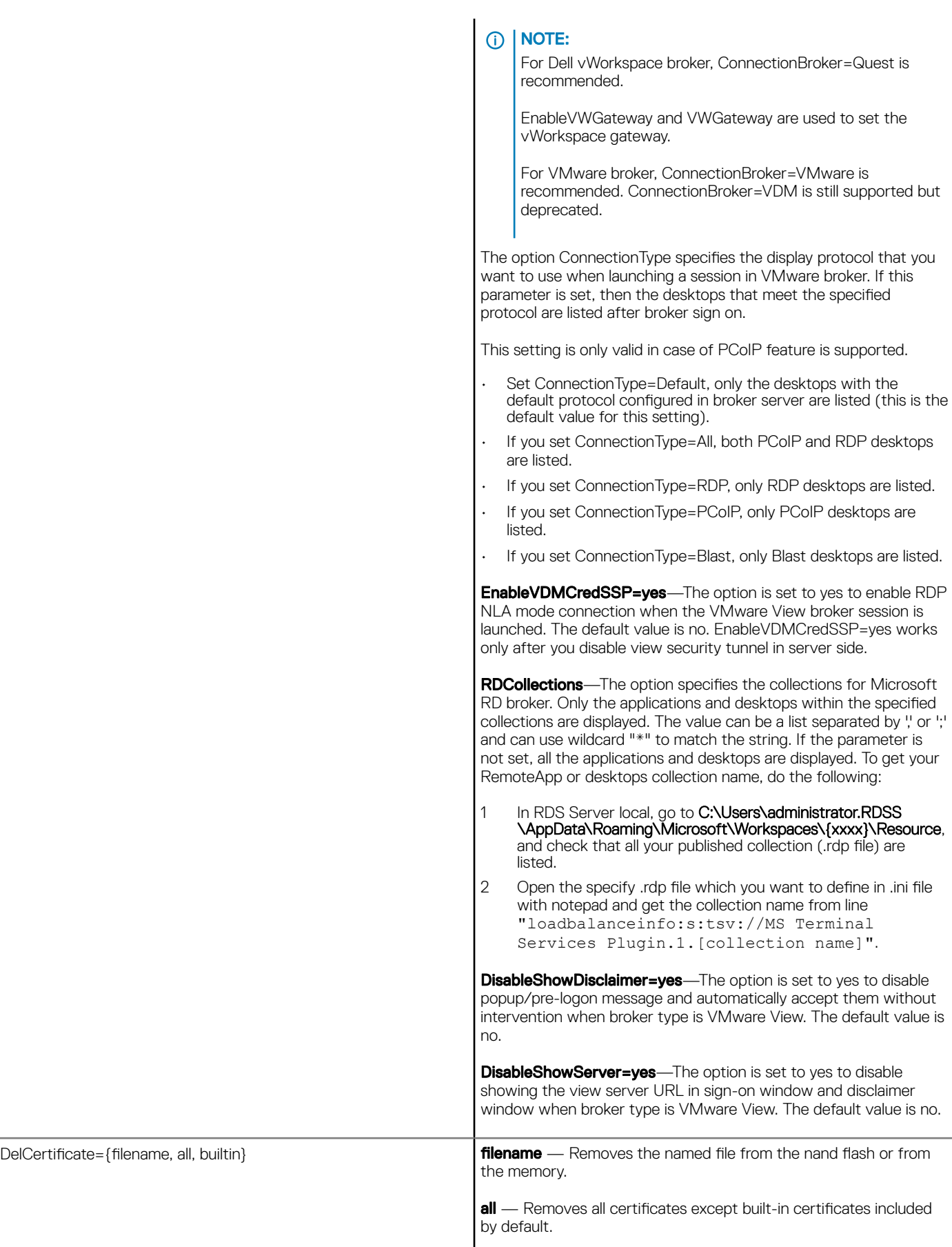

 $($ DELL

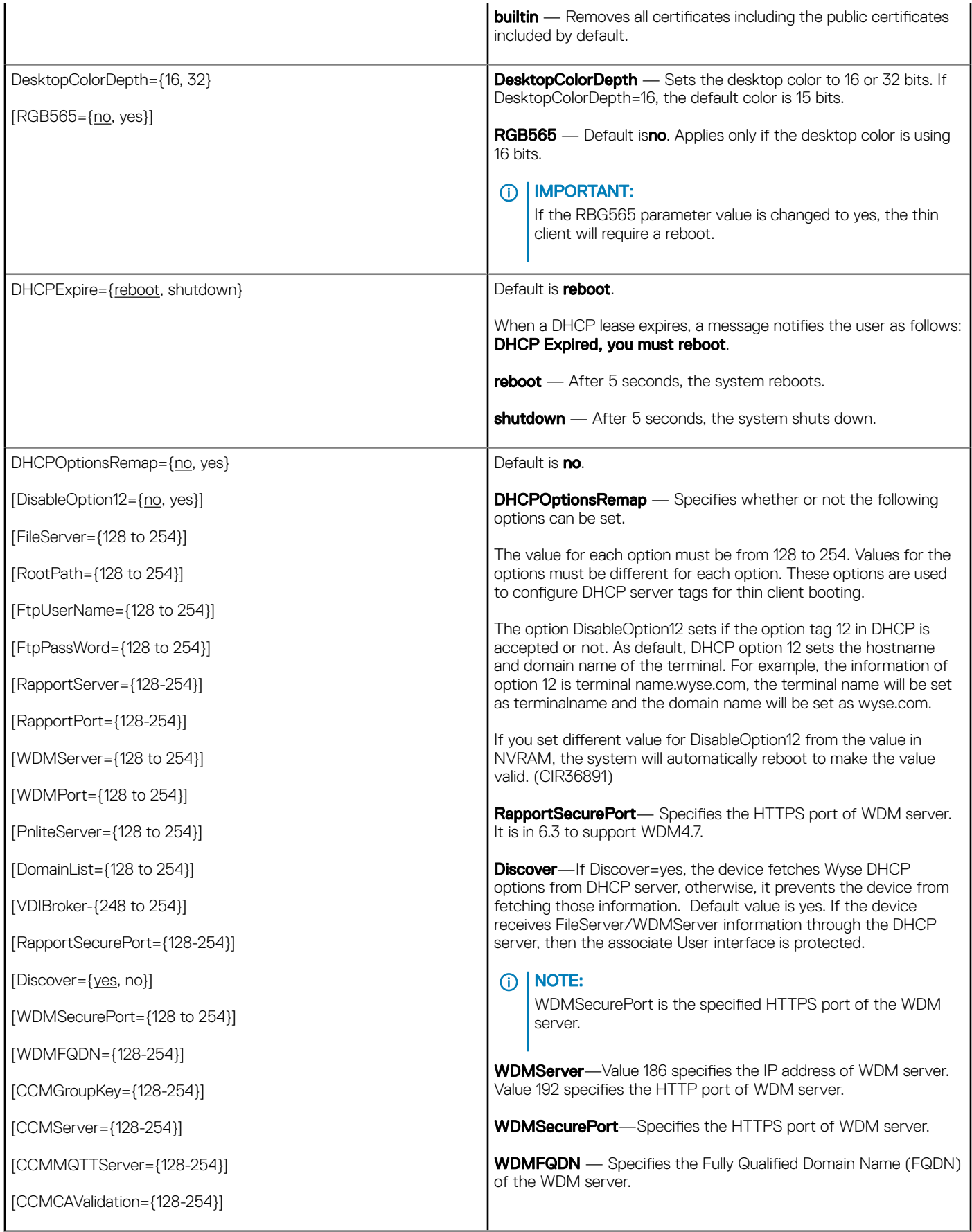

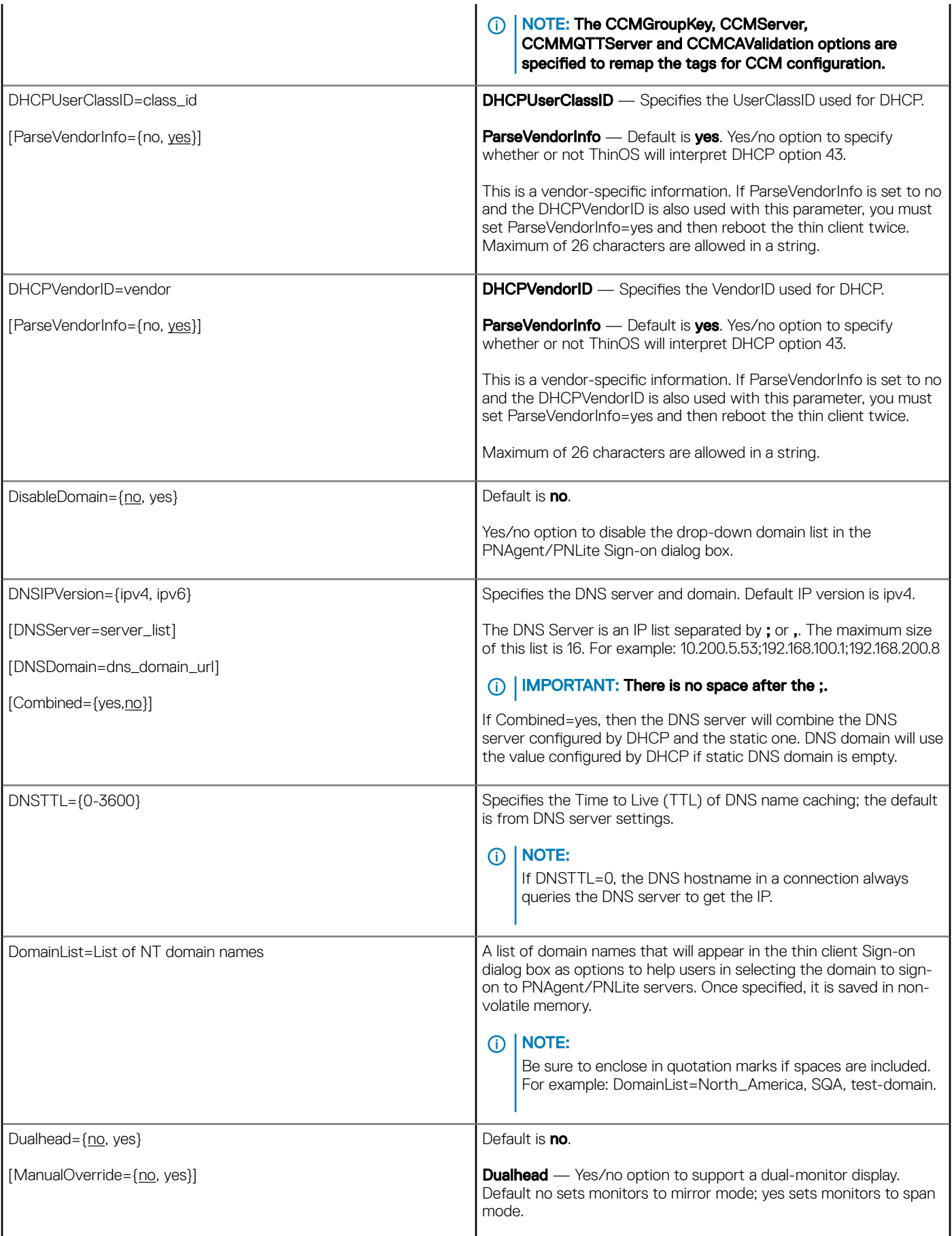

 $(\infty)$ 

[Mainscreen={1, 2}] ManualOverride — Default is no. Yes/no option to allow the local client to override display dualhead settings received from central [Orientation={hort, vert}] configuration. [Align={Top|Left, Center, Bottom|Right}] If reset to factory defaults, it will once again take server settings for dualhead. This is helpful for scenarios where you have a mixture of [Taskbar={wholescreen, mainscreen}] dual head and single head deployments. [MonitorAutoDetect={yes,no}] For example: Dualhead=yes  $[Swap=\{no, yes\}]$ ManualOverride=yes Mainscreen=1\Orientation=hort [EnsureDpIsOn ={yes, no}] Taskbar=mainscreen  $\bigcap$ NOTE: If using, be sure the ManualOverride option is the first option used after the Dualhead parameter position in the statement. **Mainscreen** — Sets which screen is used as the main screen. When using a DVI to DVI and VGA cable, the DVI connected monitor will be the default mainscreen=1. **Orientation** — Default is **hort**. Sets which style is used for display. Hort means horizontal and vert means vertical. Align – Sets how screens are aligned: Top means screens are top aligned in **hort** orientation. Left means screens are left aligned in vert orientation. Center means screens are center aligned. Bottom means screens are bottom aligned in **hort** orientation. Right means screen are right aligned in **vert** orientation. Taskbar — Default is wholescreen. Sets which style is used for the taskbar: wholescreen places the taskbar at the bottom of the entire screen; mainscreen places it at the bottom of the main screen. This is only when SysMode=Classic and has no effect on VDI mode. **MonitorAutoDetect** — Determines whether or not the system will detect how many monitors are connected. If only one monitor is connected, Span mode will be transferred to Mirror mode. **Swap** — Default is no. Yes/no option to use with older ThinOS 7.x builds to swap dual monitors when Mainscreen=2 is set. Swap=yes puts monitor 2 on the left or top of monitor 1 according to the orientation. For example, if you want a standard dual screen layout you would use: DualHead=Yes \ Mainscreen=1 \ Orientation=Hort \ Taskbar=Mainscreen \ Align=Center Screen=1 Resolution=DDC Refresh=60 Rotate=None Screen=2 Resolution=DDC Refresh=60 Rotate=None **EnsureDpIsOn**—The optional keyword is only used for Wyse 5010 thin client with ThinOS, Wyse 5010 thin client with PCoIP, Wyse 5060 thin client with ThinOS and Wyse 5060 thin client with PCoIP. When EnsureDpIsOn is set to yes, D-class will halt at boot time until DP monitor is plugged in. EnableRAVE= $\{yes, no\}$  Default is yes.

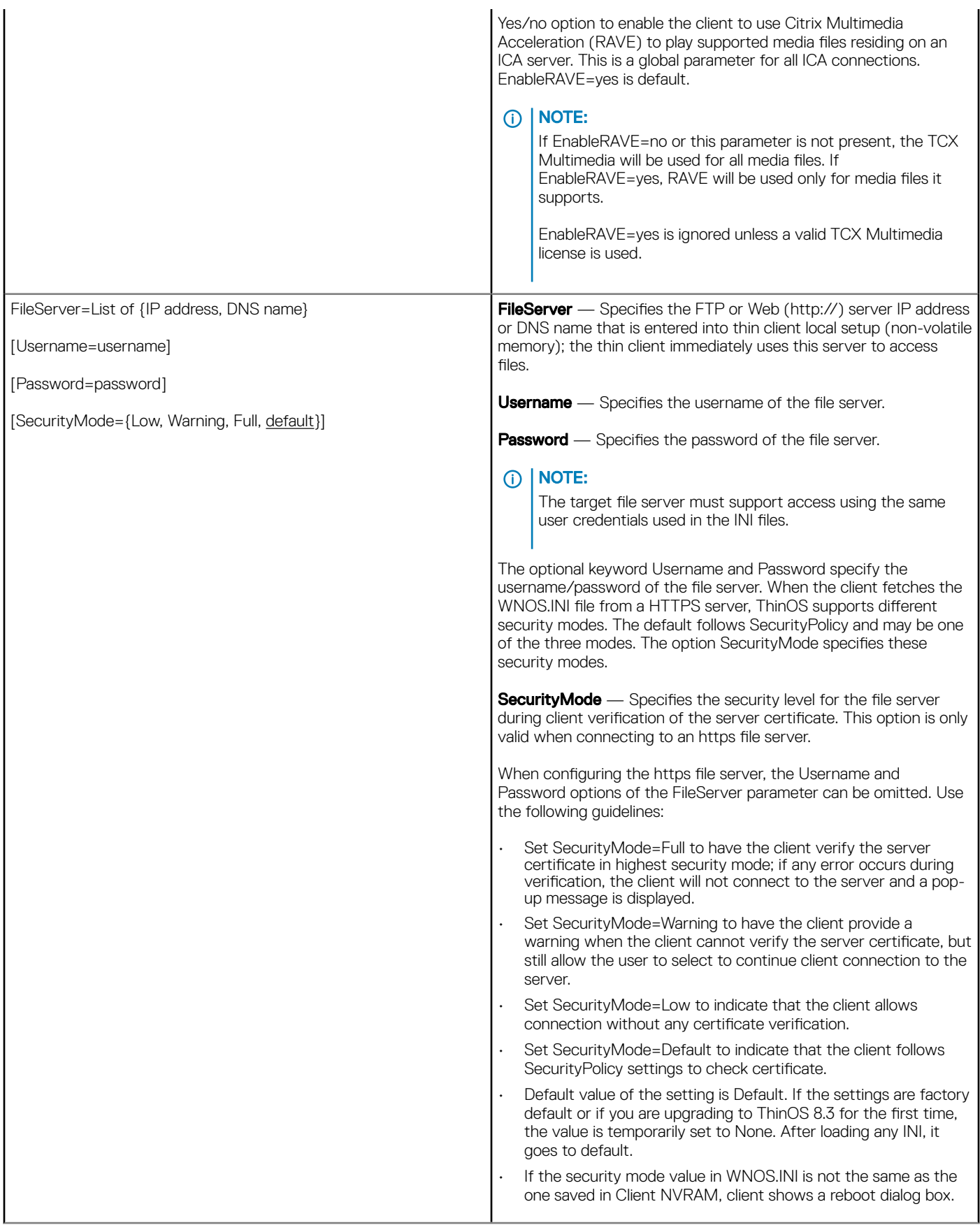

(dell

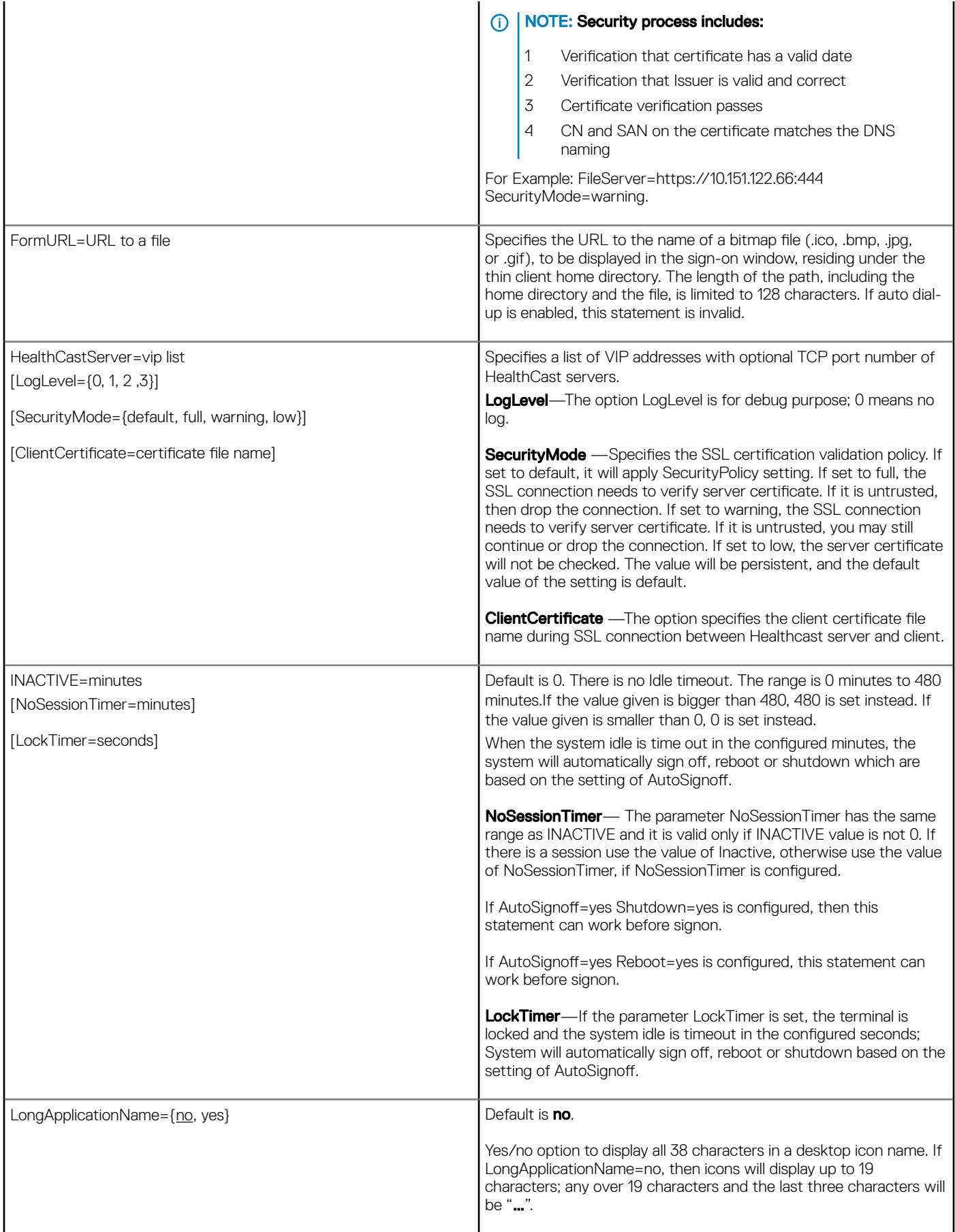

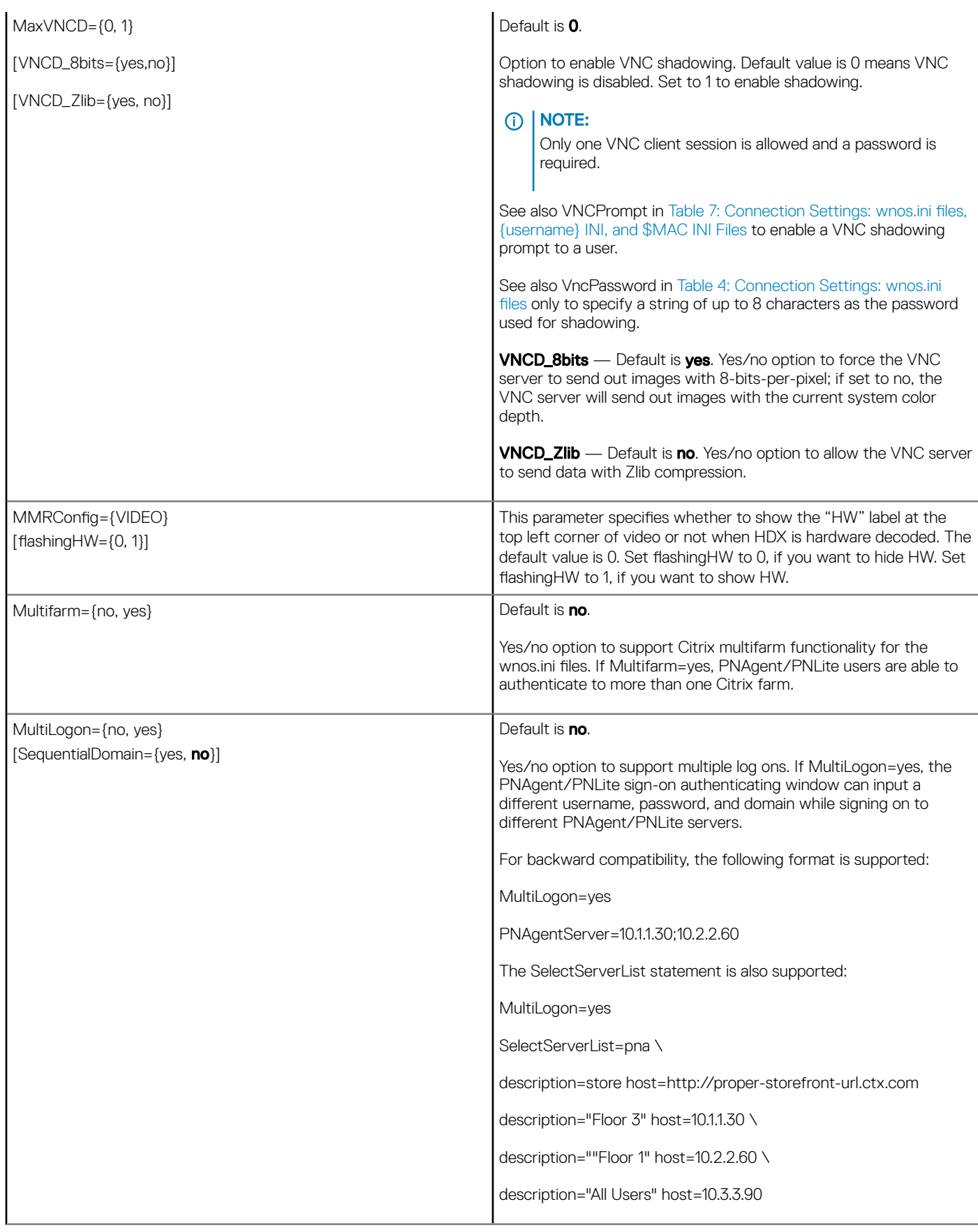

(d&ll

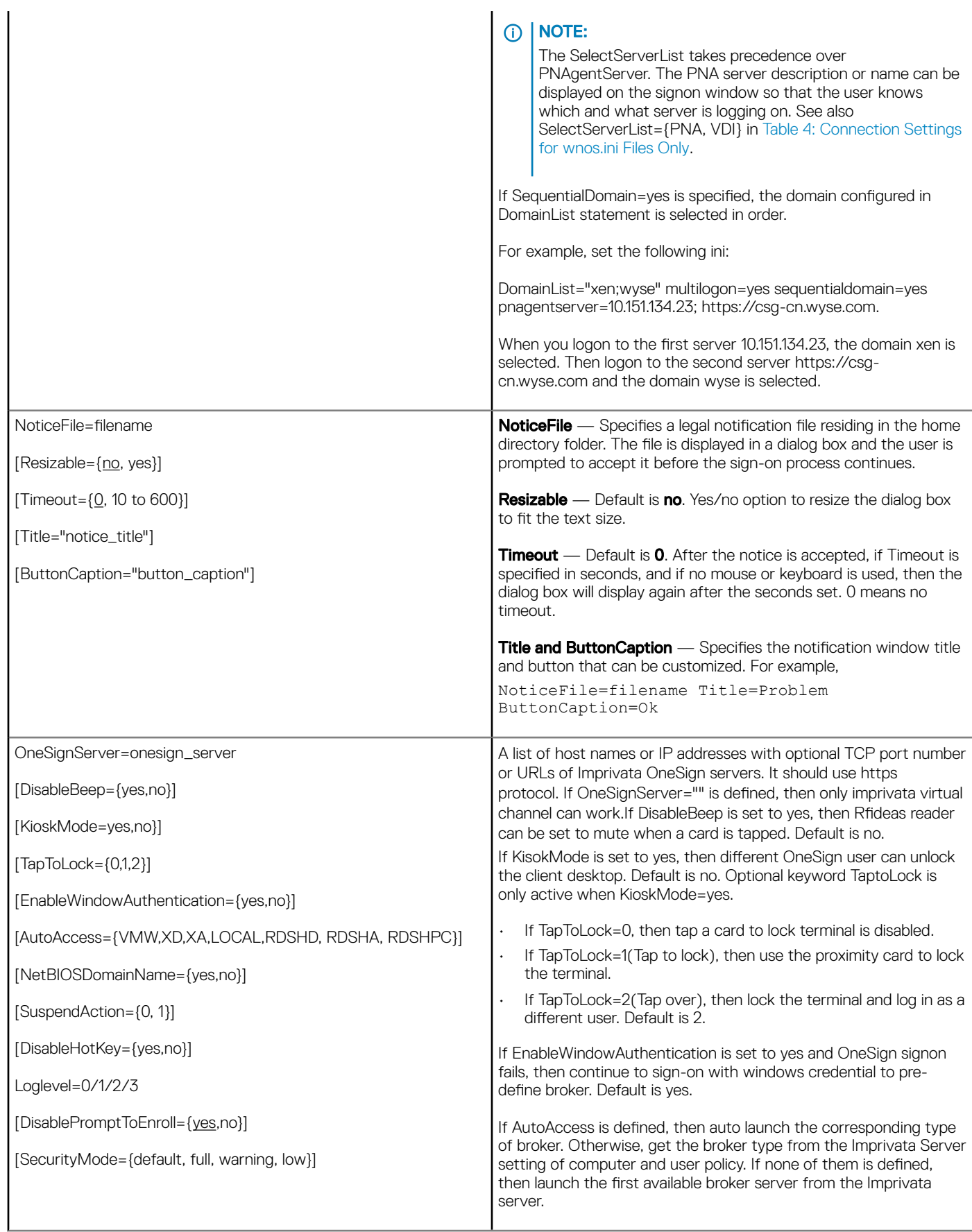

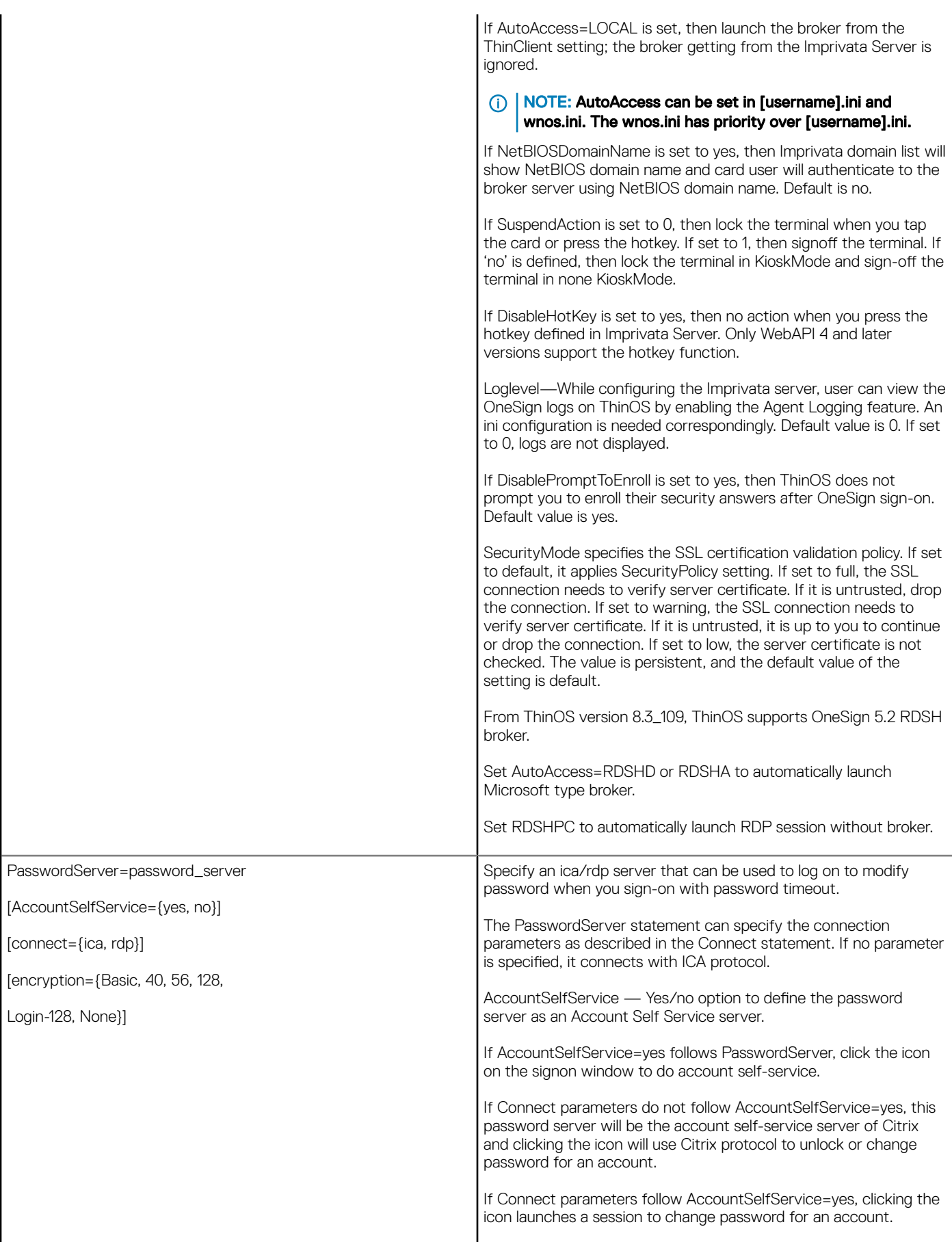

 $\left(\begin{smallmatrix} 0 & 0 \\ 0 & 0 \\ 0 & 0 \\ 0 & 0 \\ 0 & 0 \\ 0 & 0 \\ 0 & 0 \\ 0 & 0 \\ 0 & 0 \\ 0 & 0 \\ 0 & 0 \\ 0 & 0 & 0 \\ 0 & 0 & 0 \\ 0 & 0 & 0 \\ 0 & 0 & 0 \\ 0 & 0 & 0 & 0 \\ 0 & 0 & 0 & 0 \\ 0 & 0 & 0 & 0 \\ 0 & 0 & 0 & 0 & 0 \\ 0 & 0 & 0 & 0 & 0 \\ 0 & 0 & 0 & 0 & 0 \\ 0 & 0 & 0 & 0 & 0 \\ 0 & 0 & 0 & 0 & 0$ 

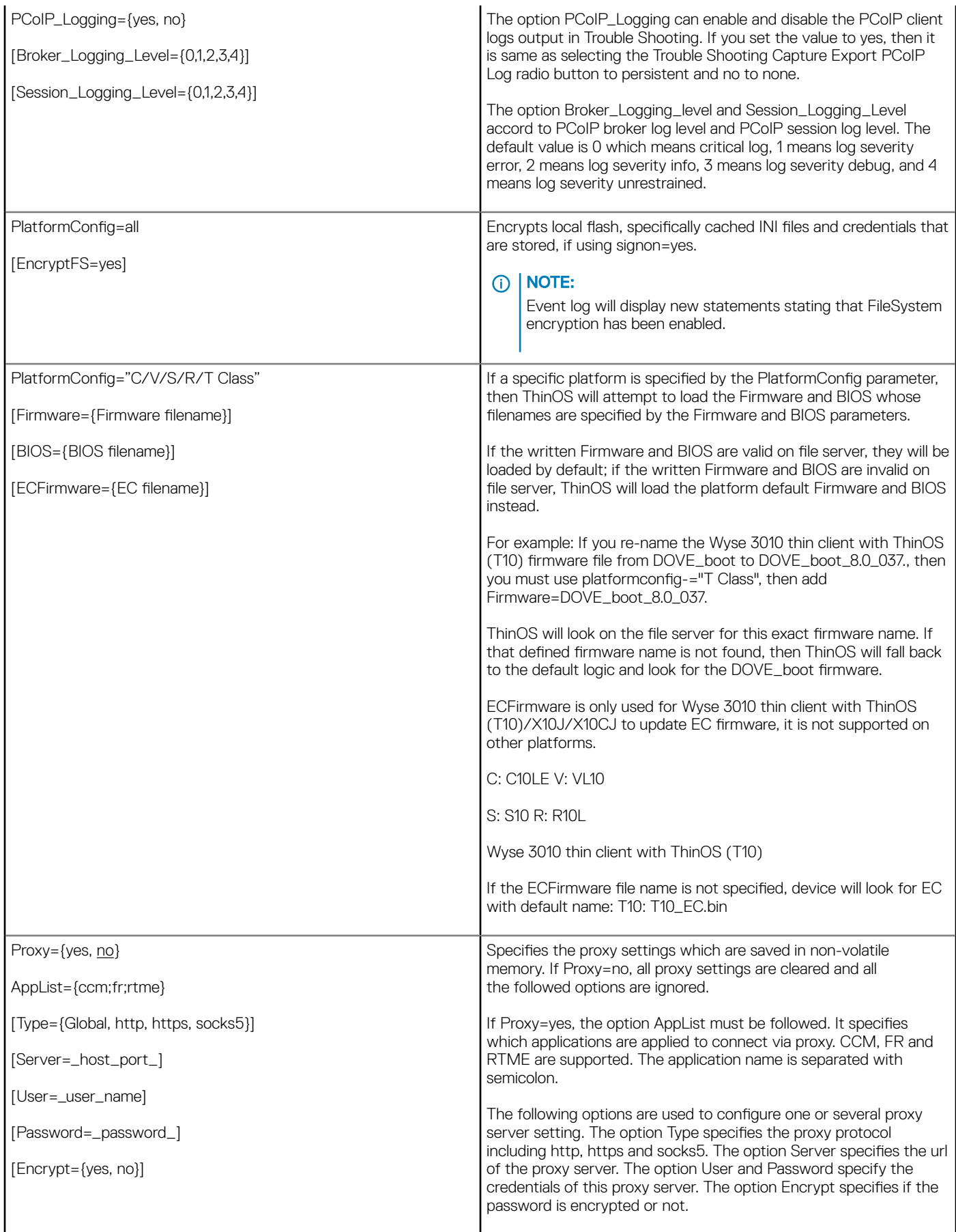

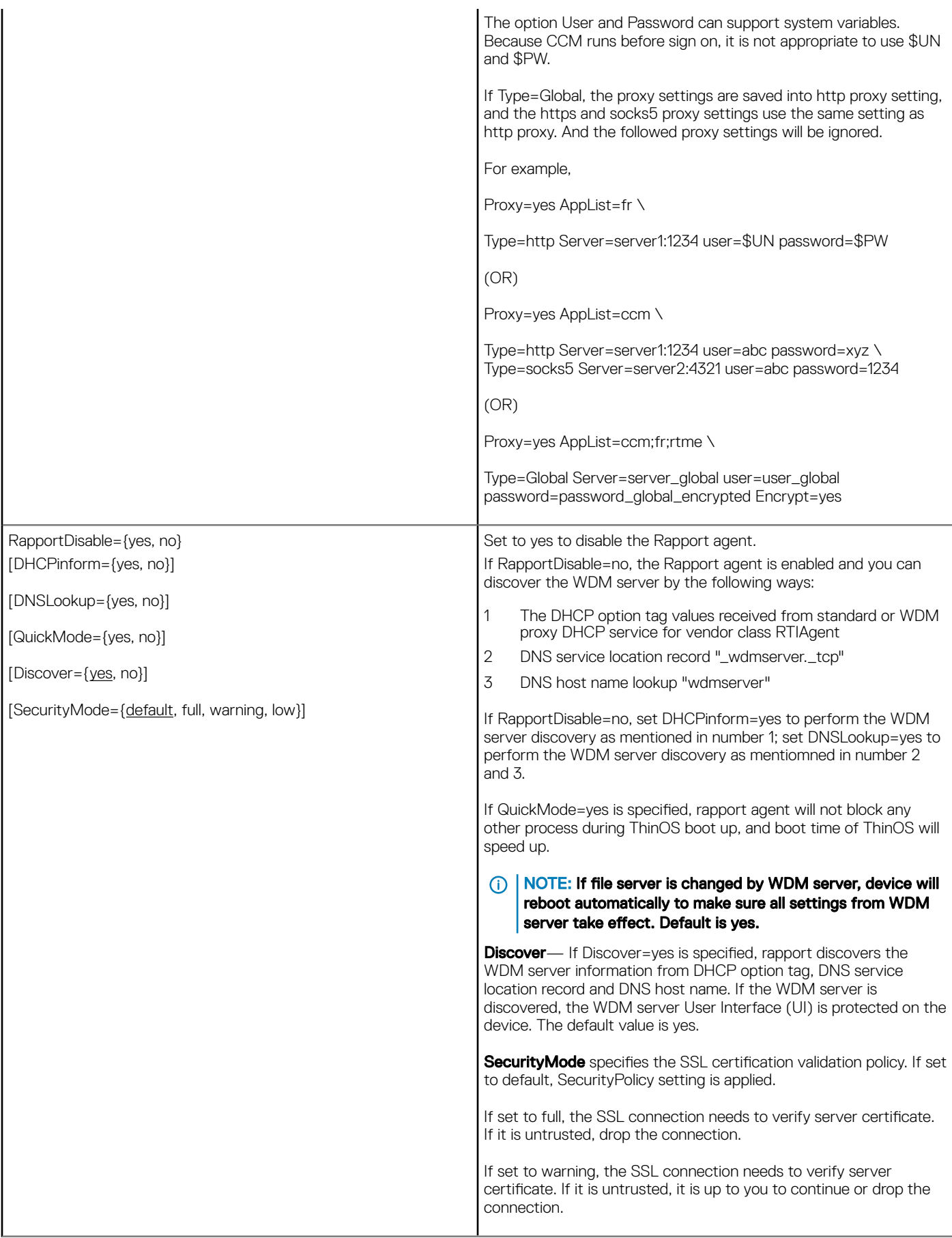

(dell

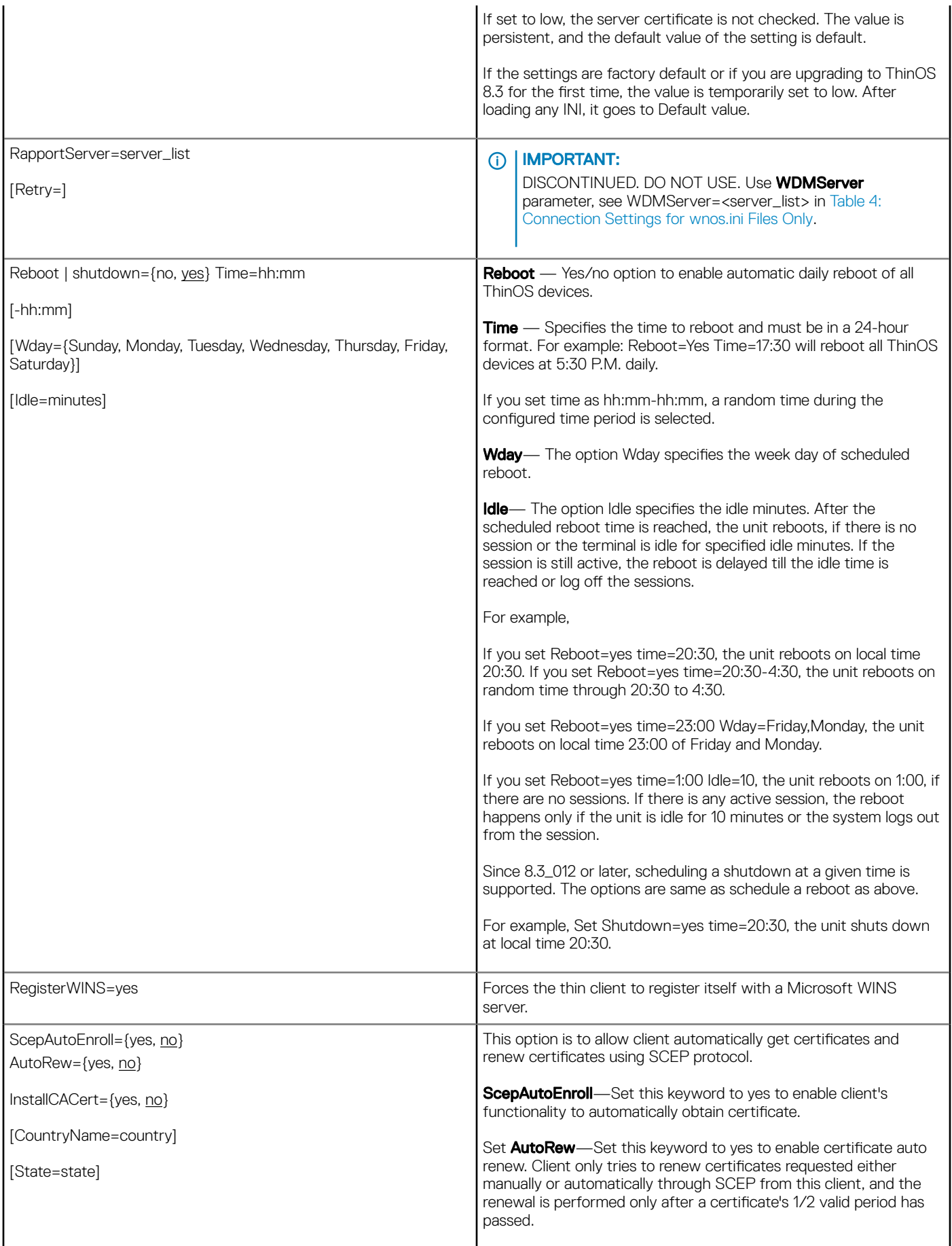

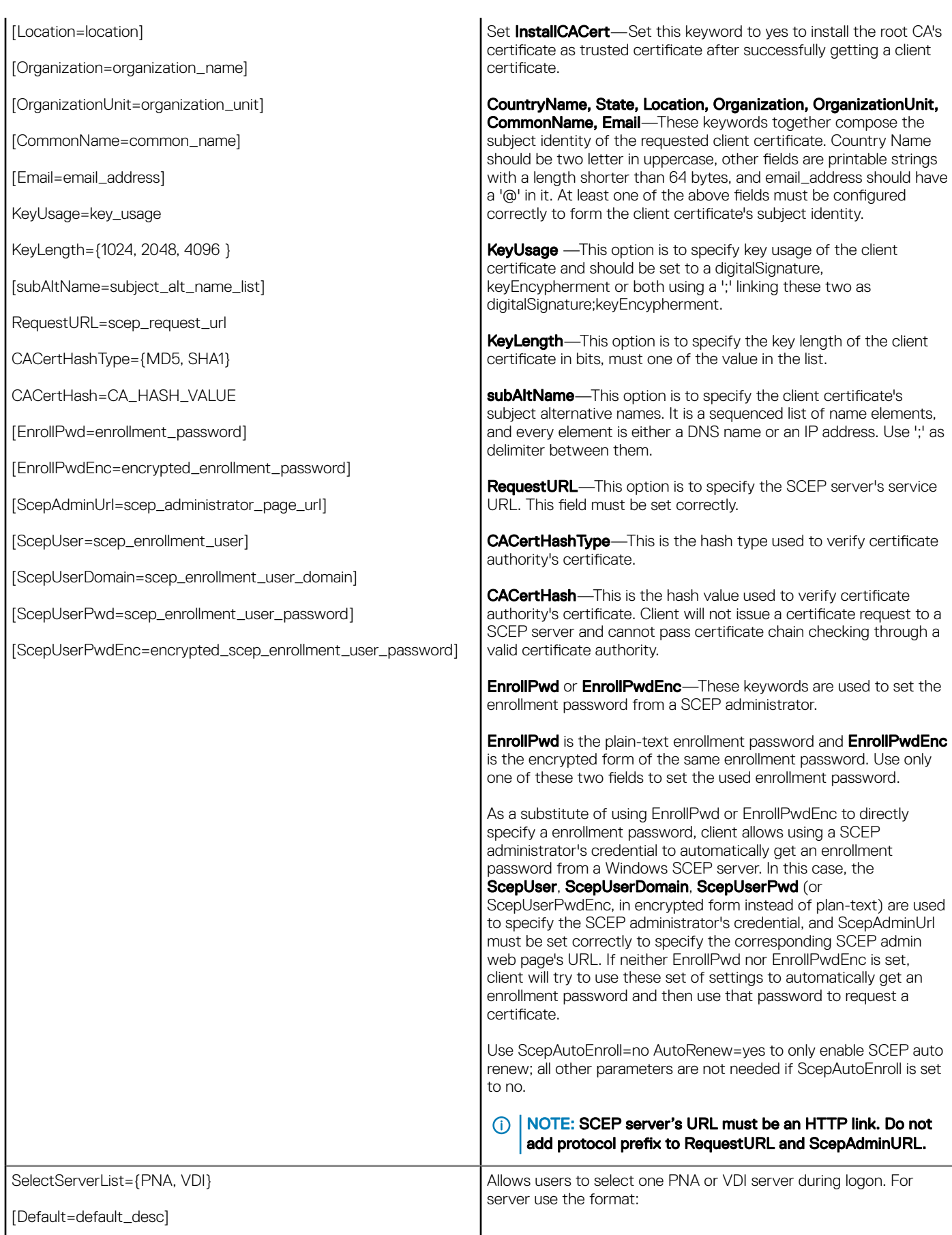

DELL

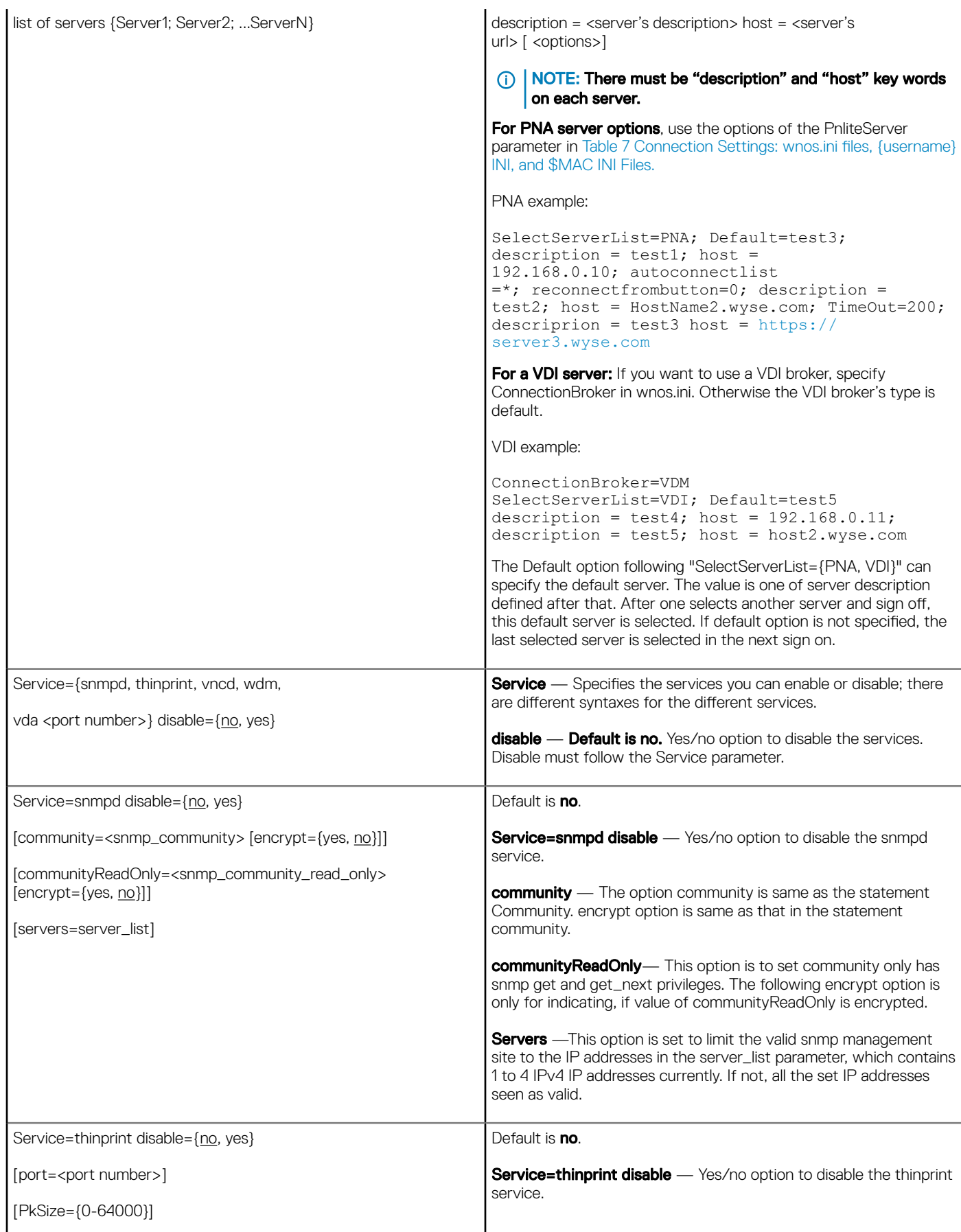
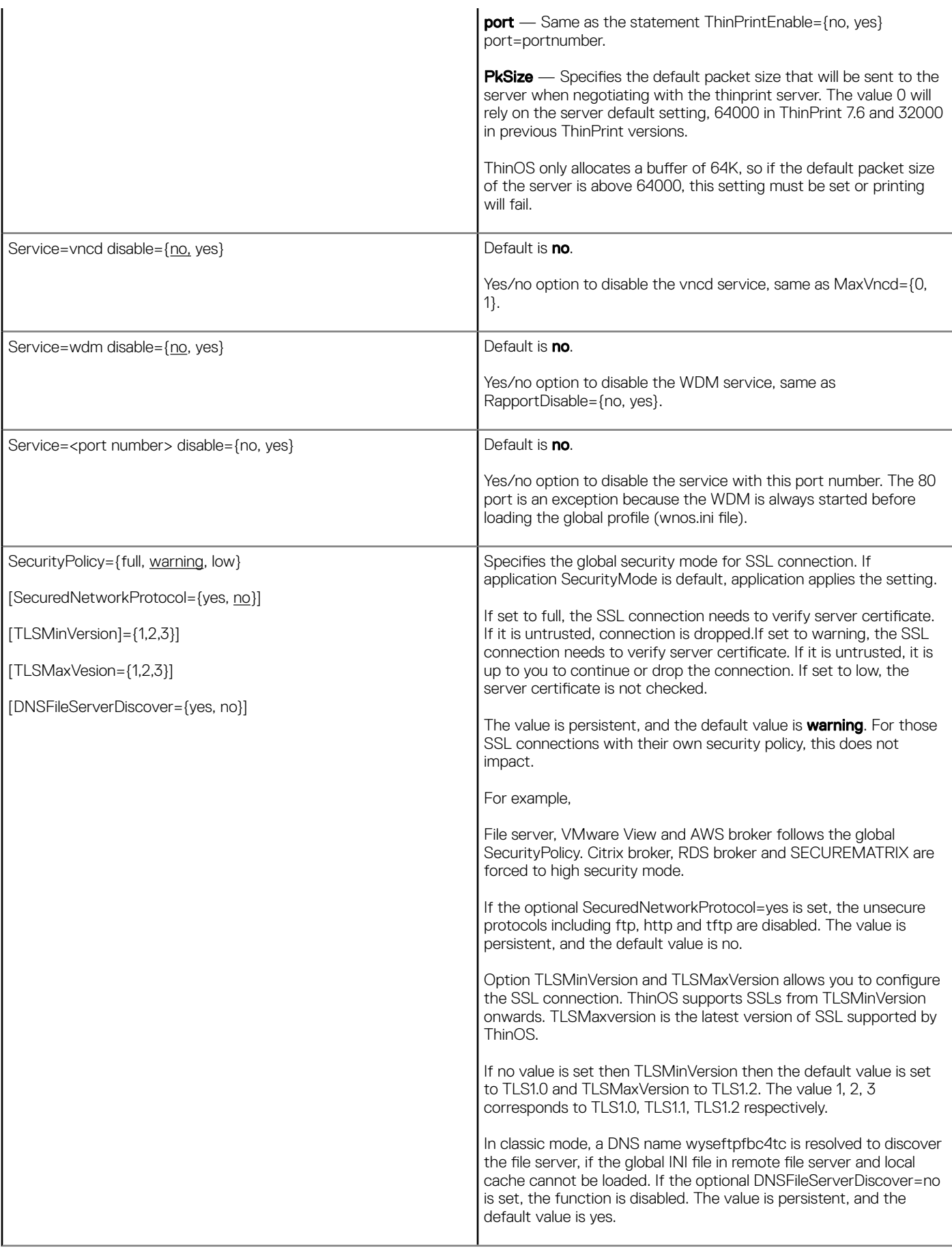

(d&ll

SignOn={yes, no, NTLM}

[MaxConnect=max]

[ConnectionManager={maximize, minimize, hide}]

[EnableOK={no, yes}]

[DisableGuest={no, yes}]

[DisablePassword={no, yes}]

[LastUserName={no, yes}]

[RequireSmartCard={{yes or force, optional, no}]]

[SCRemovalBehavior= {-1, 0, 1}]

[SaveLastDomainUser={yes, no, user, domain}]

[DefaultINI=filename]

[IconGroupStyle={default, folder}]

[IconGroupLayout={Vertical, Horizontal}]

[PasswordVariables={yes, no}

[LockTerminal={yes, no}]

[ExpireTime={0, 1 - 480}]

[UnlockRefresh={yes, no}]

[SCShowCNName={yes,no}]

[SCSecurePINEntry={no, yes}]

[AutoConnectTimeout={10–300}]

[DisableEditDomain={yes, no}]

[AdGroupPrefix=adgrpnameprefix]

[ClearUser={yes, no}]

[DisableSignoff={yes, no}]

[SFZeroButtons={yes, no}]

[SignonStatusColor="rrr ggg bbb"]

SignOn - Default is yes. Yes/no/NTLM option to enable the signon process. If set to NTLM, a user can be authenticated with an NTLM protocol.

The user must be a domain user and the same sign-on user credentials must be available in the ftp://~/wnos/ini/ directory.

MaxConnect — Default is 216. Maximum number of connections allowed to be specified in the wnos.ini file and {username}.ini file added together. The range allowed for MaxConnect is 100 to 1000. The default maximum is 216 entries.

**ConnectionManager** — Default is **minimize**. State of the Connect Manager during sign-on.

**EnableOK** — Default is no. Yes/no option to show the OK and Cancel the command buttons in the Sign-on dialog box.

**DisableGuest** — Default is no. Yes/no option to disable the guest sign-on.

**DisablePassword** — Default is no. Yes/no option to disable the password text box and password check box in the Sign-on dialog box.

LastUserName - Default is no. Yes/no option to display the last sign-on username after the user logs off.

RequireSmartCard — Default isoptional. If optional keyword is set to yes or force, only smartcard authentication is allowed. If set to no, smartcard authentication is disabled. If the value is set to optional, smartcard authentication is optional.

**SCRemovalBehavior** — Default is 0. Specifies what happens after a smart card is removed.

 $-1$  — If smartcard is removed then client has no action. Whether the session can be used or not totally depend on the server policVNCD

0 - System logs off.

1 — System locks and can be unlocked only when the same certificate is used with the smart card.

SaveLastDomainUser — Yes/no option to save the username and domain into NVRAM once signon is successful. On next reboot, the username and domain saved in the NVRAM will be displayed in signon server as the default username and domain if no DefaultUser is set in the wnos.ini file.

The size of username/domain is limited to 32 characters, and if larger than 32, it will first be truncated and then saved into NVRAM.

**DefaultINI** — The optional DefaultINI configures a file name which is in the default folder of the username ini files. If the {username}.ini is not found, this file will be loaded as default.

**IconGroupStyle** — The optional IconGroupStyle configures the icon group style on the desktop. PNAgent published applications can be configured with the client folder in the PNA server.

If set IconGroupStyle=folder, the PNAgent published applications which are specified to display on the desktop will display with the folder.

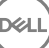

After clicking the folder icon, the subfolder or applications in this folder will display on the desktop. In this case, there is an Up to 1 Level icon on top. Clicking the icon will display the up one level folder contents.

**IconGroupLayout** — Default is vertical. Configures the direction of the icongroup on the desktop.

PasswordVariables — Default is no. Yes/no option to support variable mapping (\$TN, \$UN etc) for a password.

LockTerminal - Default is yes. Yes/no option to lock the terminal. If set LockTerminal=no, the function of locking terminal is disabled. It disables the Lock Terminal from a Right Click on the desktop or from clicking the Shutdown option **>** Lock Terminal. It also disables lock terminal even if set ScreenSaver=minutes; LockTerminal=yes.

**ExpireTime**  $-$  Specifies the signon expiration time. The range is 0 to 480 minutes. The default is  $\overline{0}$  which means no expiration.

If the value is larger than 480, then 480 is set instead. If the value is smaller than 0, then 0 is set instead.

After system signon or starting a connection, the expiration time starts counting. Once the expiration time is reached, starting a connection by clicking the icon, menu or connection manager, will bring up a pop up message box to enter the password. Only if the password is same as the original signon password, the session starts.

If the terminal is locked and unlocked with the password, the signon expiration time starts counting again.

**UnlockRefresh** — Default is yes. Yes/no option to specifies the refresh action after unlocking the system in classic mode.

Yes — While unlocking, the system will refresh the PNA list to verify the password.

No — Disables refresh.

**SCShowCNName** - Default is yes. Yes/no option to force the use of the CN name of the certificate as the user name when using smartcard signon. The default uses the UPN name as the user name.

**SCSecurePINEntry** — Default is no. Yes/no option to enable Secure PIN entry function for pkcs15 smart card with Cherry keyboard.

AutoConnectTimeout— Default is 30 seconds.

This option sets the timeout for auto connect published application. The range is 10 seconds to 300 seconds.

DisableEditDomain— The optional keyword DisableEditDomain, is set to yes to stop typing in the domain box manually. Typing the character @ or \ as in the format domain\user and user@domain in the username box are not allowed.

AdGroupPreFix- The option AdGroupPreFix is only valid, when you configure SignOn=NTLM. If the option is configured, then the thin client verifies the names of all AD groups to which a sign-on user belongs, to get the first group name so that its prefix matches adgrpnameprefix, and load

adgroup/"the\_whole\_ad\_group\_name".ini, if the configuration file exists, before loading the user specific INI.

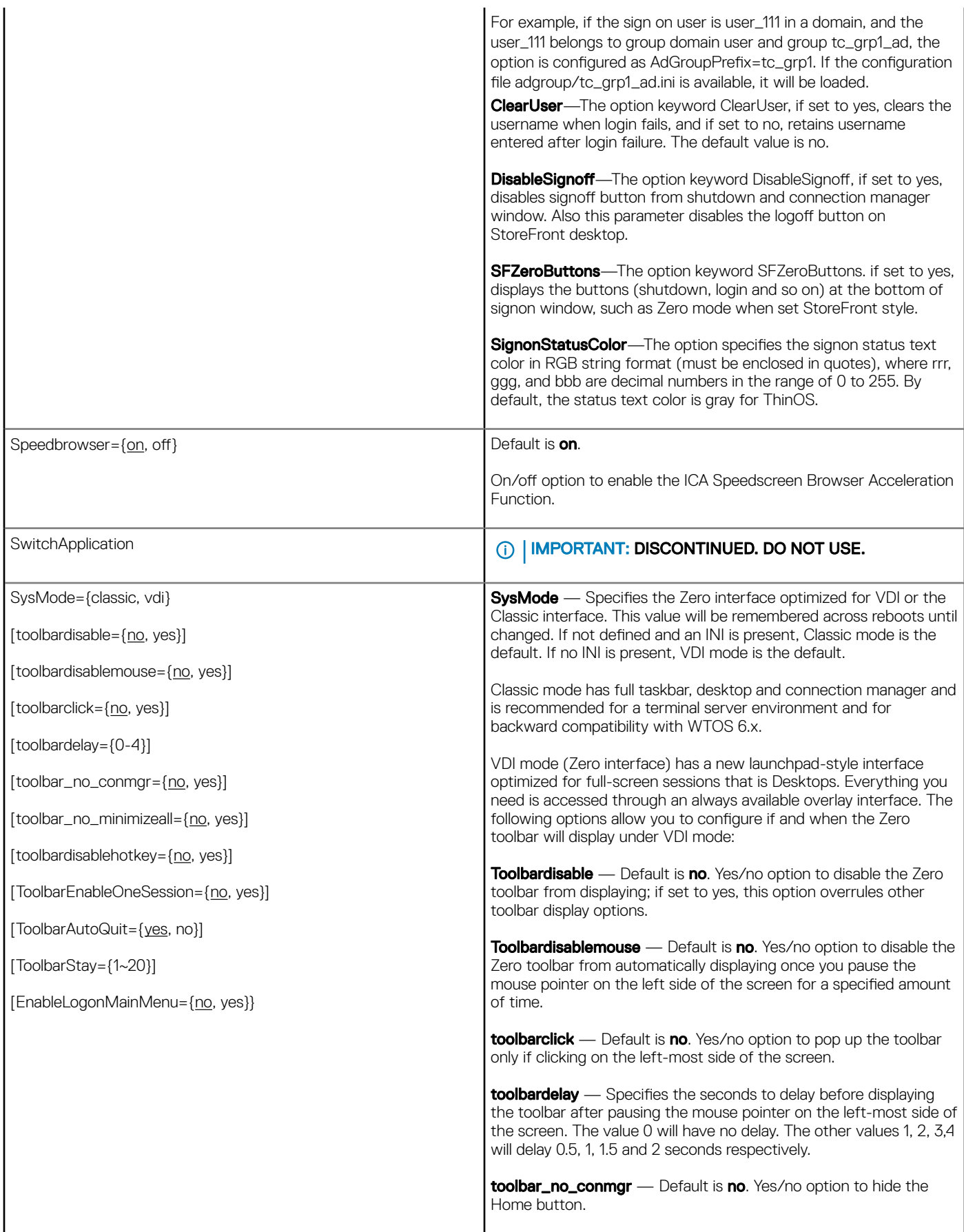

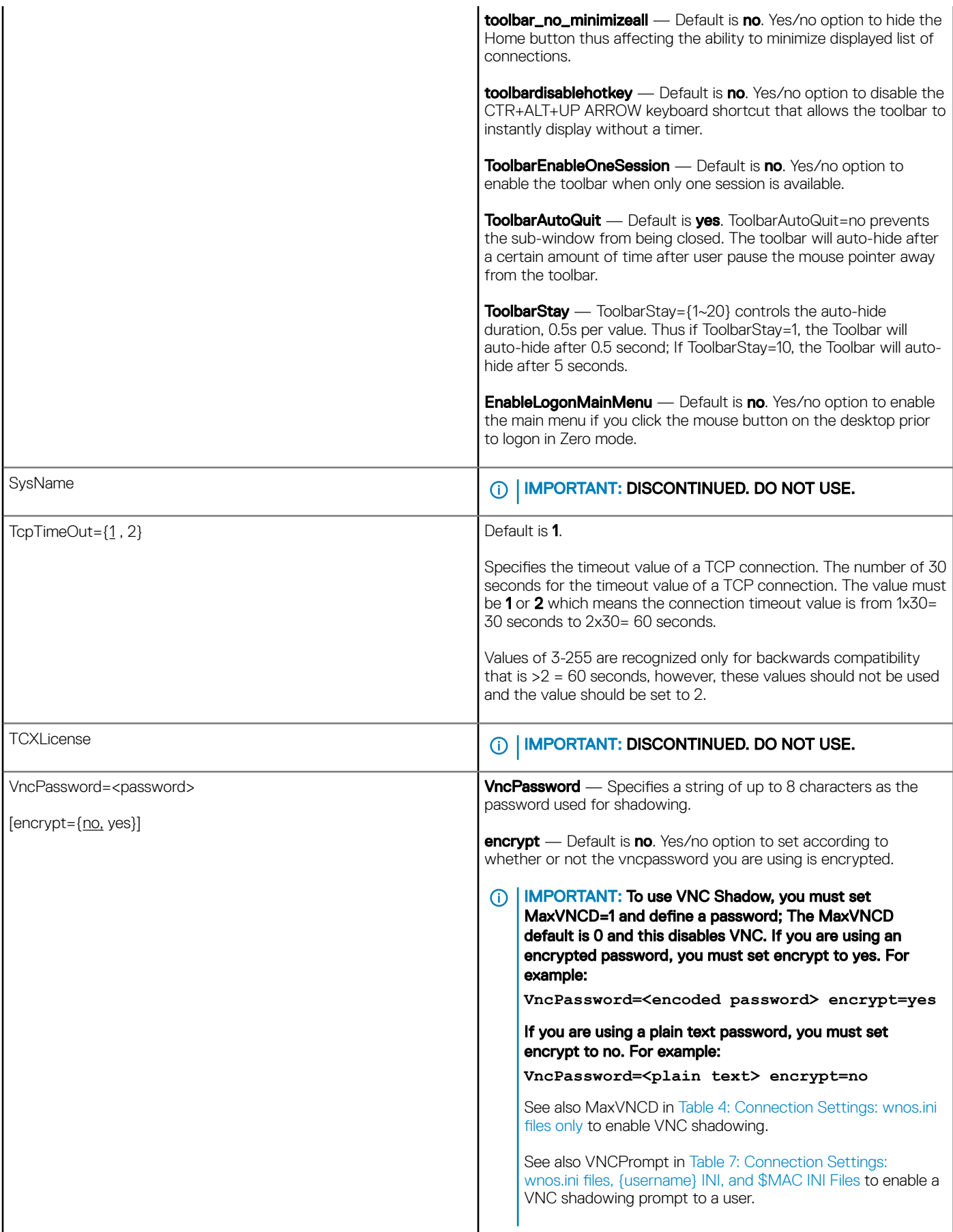

 $\left(\nabla \times L\right)$ 

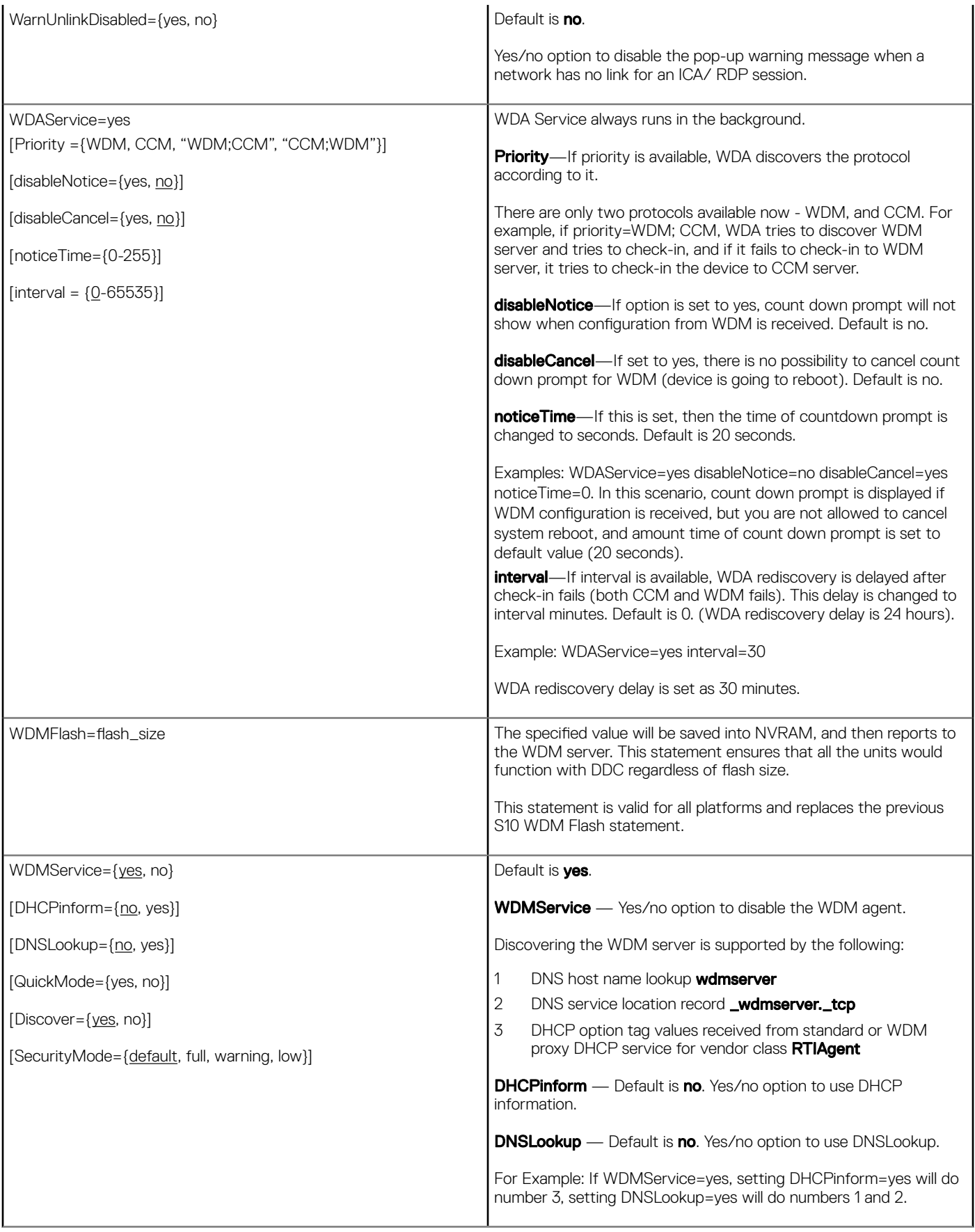

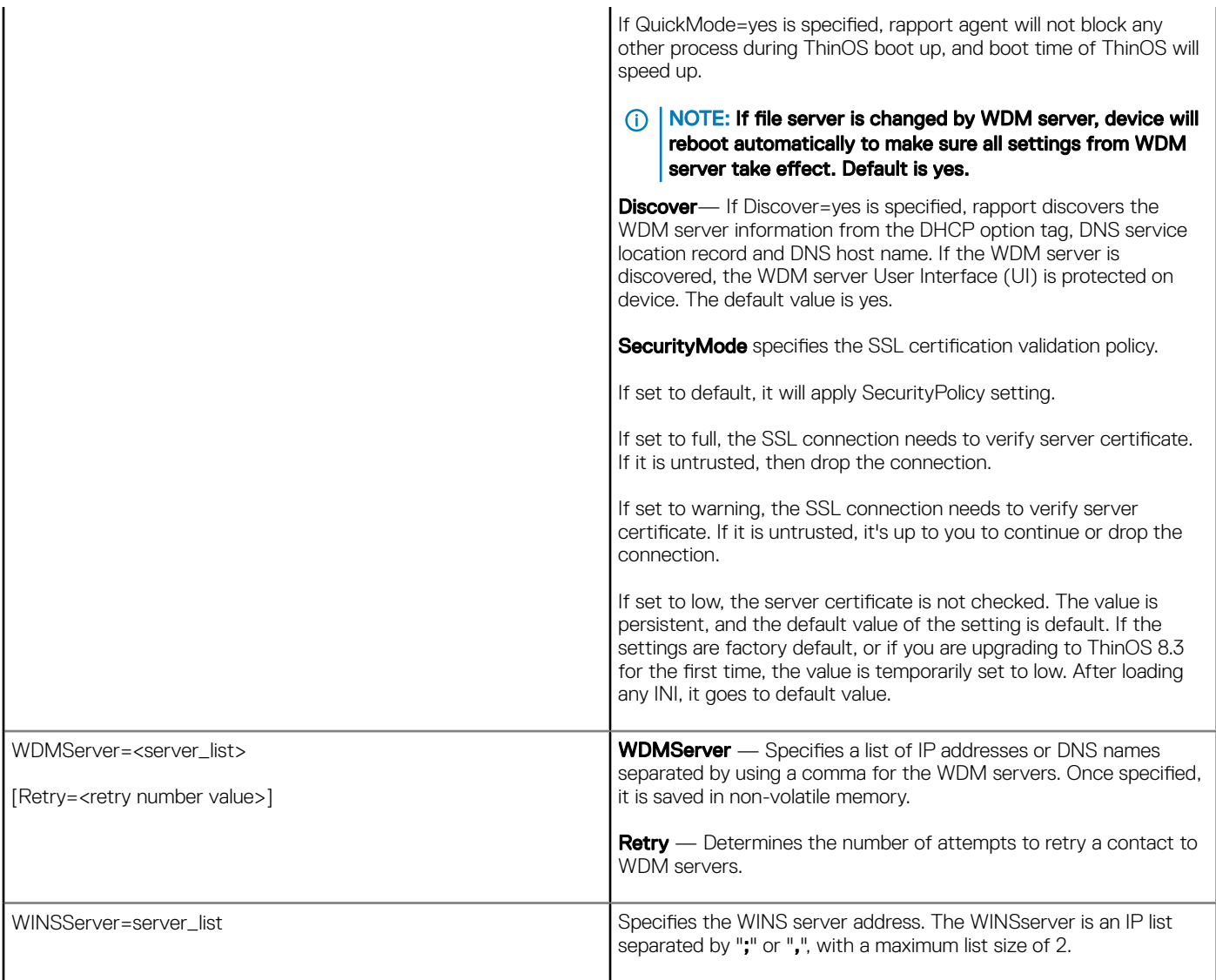

(dell

# Parameters for WNOS INI, {username} INI, and \$MAC INI files

This chapter provides the supported parameters that you can use in a wnos.ini file, a {username}.ini file, and in a \$MAC.ini file. For information to help you construct and use the supported INI files, see [Getting Started: Learning INI File Basics](#page-7-0)

To increase usability such as relation to thin client dialog box equivalents, the supported parameters are separated into the following categories:

- [General Settings for wnos.ini Files, {username} INI, and \\$MAC INI Files](#page-44-0)
- [Peripheral Settings for wnos.ini Files, {username} INI, and \\$MAC INI Files](#page-58-0)
- [Connection Settings for wnos.ini Files username INI and MAC INI Files](#page-65-0)

#### IMPORTANT:

The underlined value for a parameter is the default value. Some parameters also have options shown within brackets [ ]. If an option has an underlined value (default), that option and default value will automatically be used with the parameter. The options without underlined values can also be used if you want to, but are not automatically used with the parameter. In addition, when using parameters and options, you can leave the default value or change it to another value shown.

For example, in the following case where:

```
ParameterX={yes, no}
[Option1 = {0, 1}][Option2={1, 2, 3, 4}]
```
If you use ParameterX, then Option1 and its default value 0 will automatically be used as Option1 has an underlined value (default of 0). You can still use Option2 if you want to, however, Option2 is not automatically used with the parameter as Option2 does not have a default (underlined) value.

### **<u>Ol NOTE:</u>**

User profile parameters found in the {username}.ini file generally override the identically named global parameters found in the wnos.ini file, however, some global parameters in Tables 5, 6, and 7 noted with \* do not allow this. Thus, if the parameters in Tables 5. 6, and 7 noted with \* are used in both a {username}.ini file and in a wnos.ini file, the noted parameters in the wnos.ini file will override the same noted parameters in the {username}.ini file.

For example, if the parameter Resolution=1024x768 is used in the {username}.ini file and the same parameter Resolution=1280x1024 is used in the wnos.ini file, the Resolution=1280x1024 in the wnos.ini file will override the Resolution parameter in the {username}.ini file. Therefore, if you want the parameter Resolution=1024x768 in the {username}.ini file to be used, you must not use the Resolution parameter in the wnos.ini file.

## **GINOTE:**

Parameters in Tables 5, 6, and 7 noted with \*\* that are used in a {username}.ini file or \$MAC.ini file will return to the values set for those parameters in the wnos.ini file after a user sign-off.

For example, if your {username}.ini file contains the parameter MouseSwap=1—so that the mouse buttons are swapped for your lefthand use and you log off the thin client, then the MouseSwap value will return to the original default value of 0 (MouseSwap=0) contained in the wnos.ini file—so that others who log in can use their own user profile; assuming the administrator has not changed the default values in the wnos.ini file.

**NSO** 

## <span id="page-44-0"></span>General settings for wnos.ini files, {username} INI, and \$MAC INI files

Table 5 contains the parameters used for configuring general settings. The underlined values are defaults.

### Table 7. General Settings: wnos.ini files, {username} INI, and \$MAC INI Files

**D**ELL

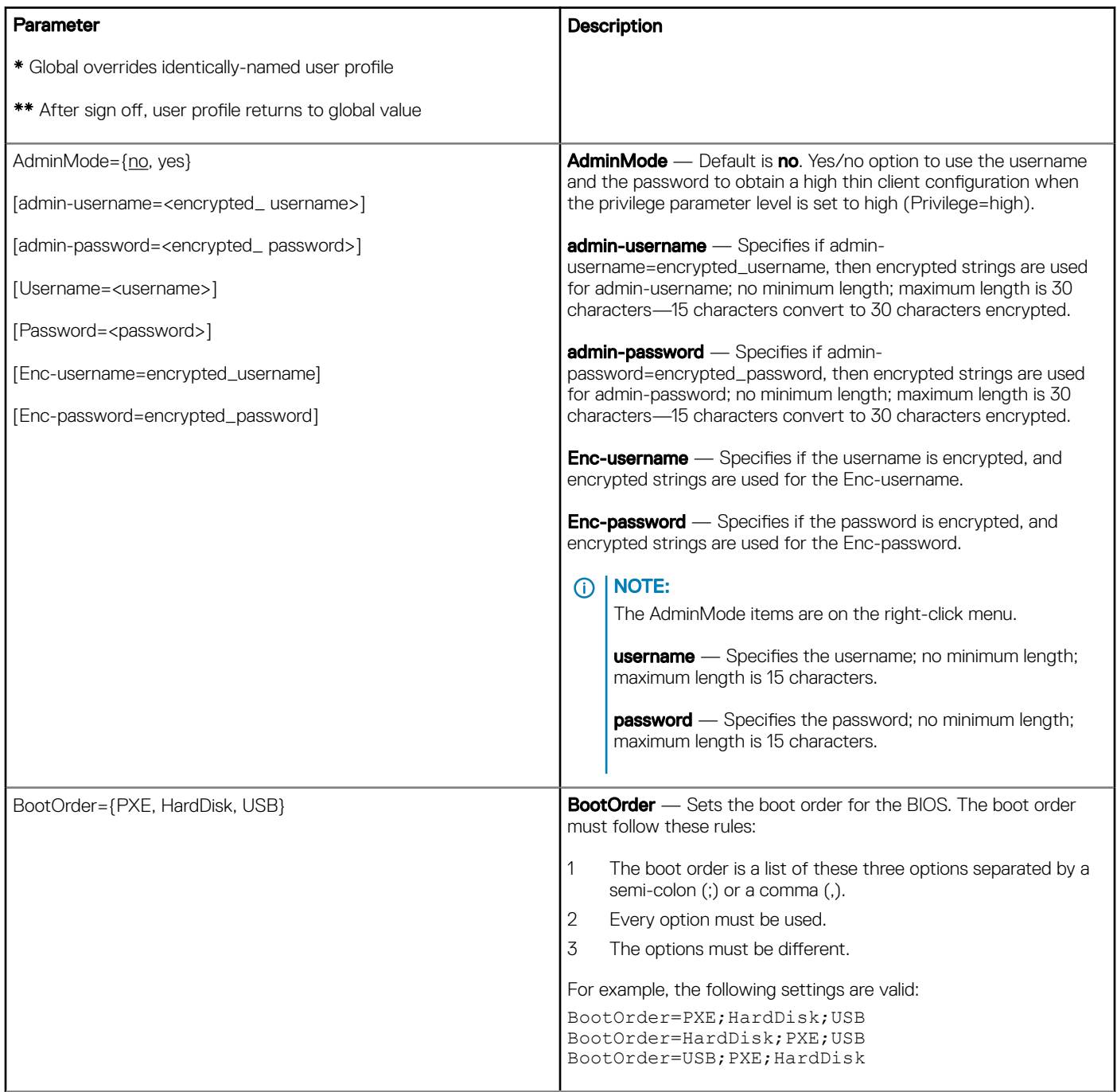

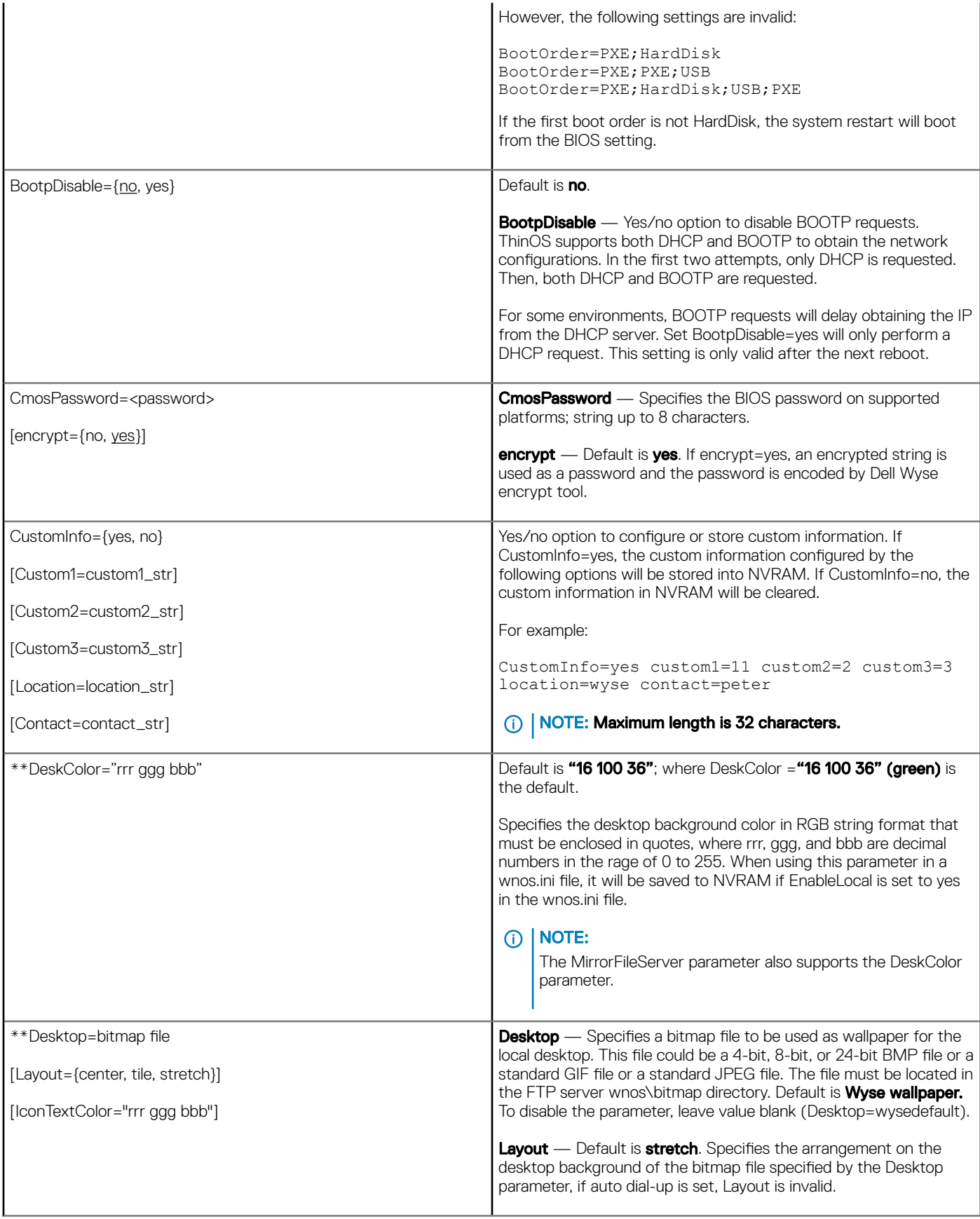

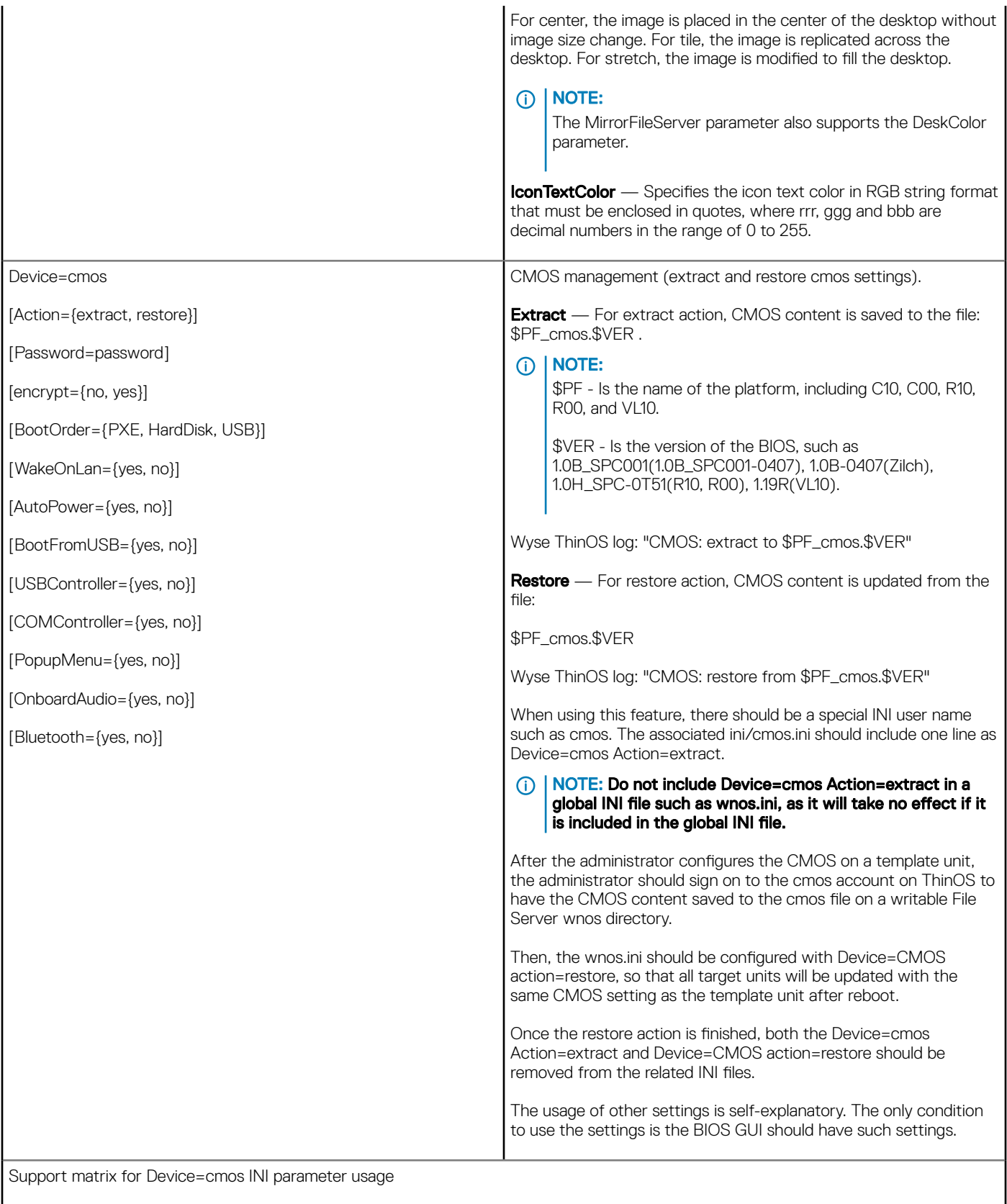

 $($ DELL $)$ 

## Table 8. Support Matrix

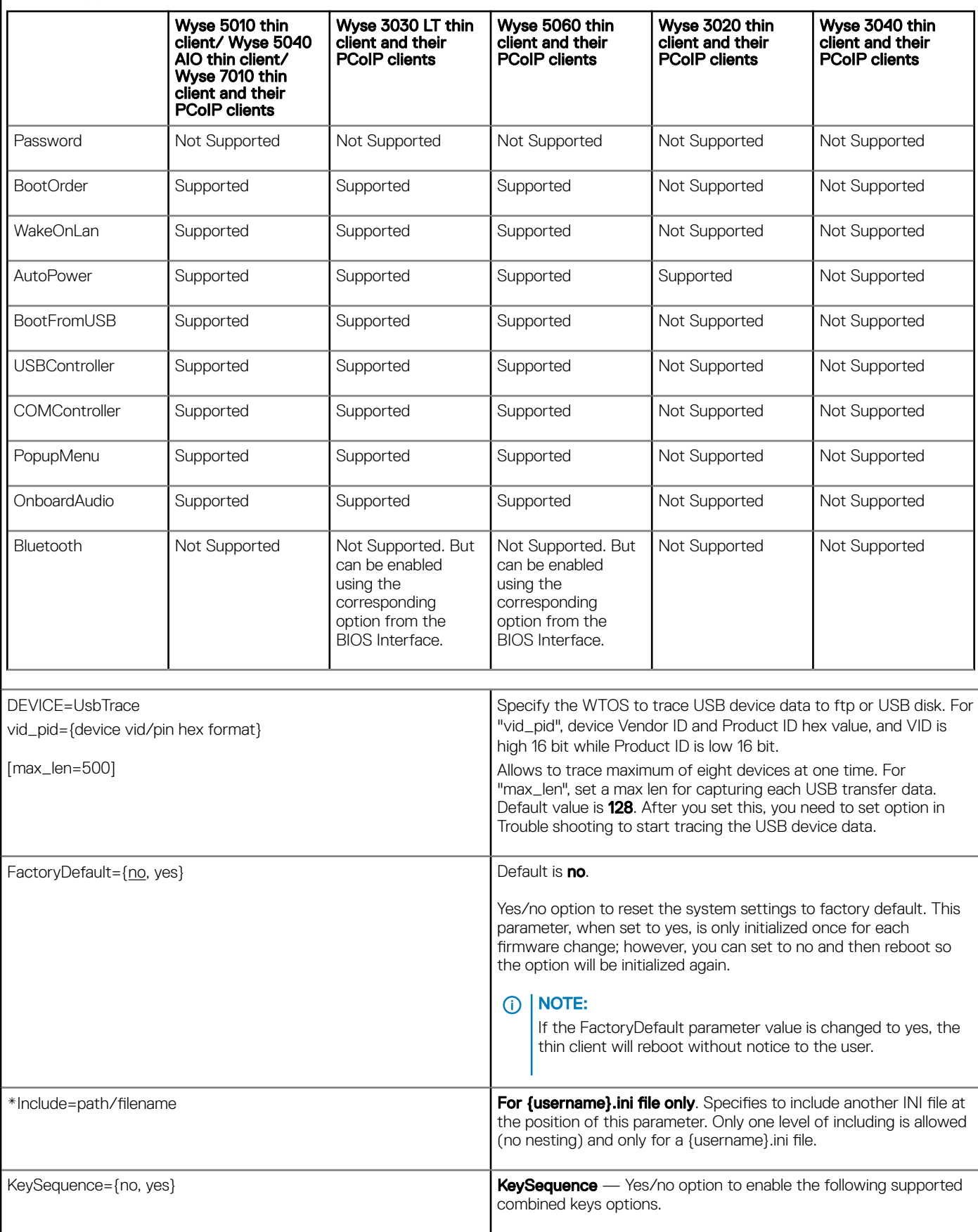

 $(\alpha)$ 

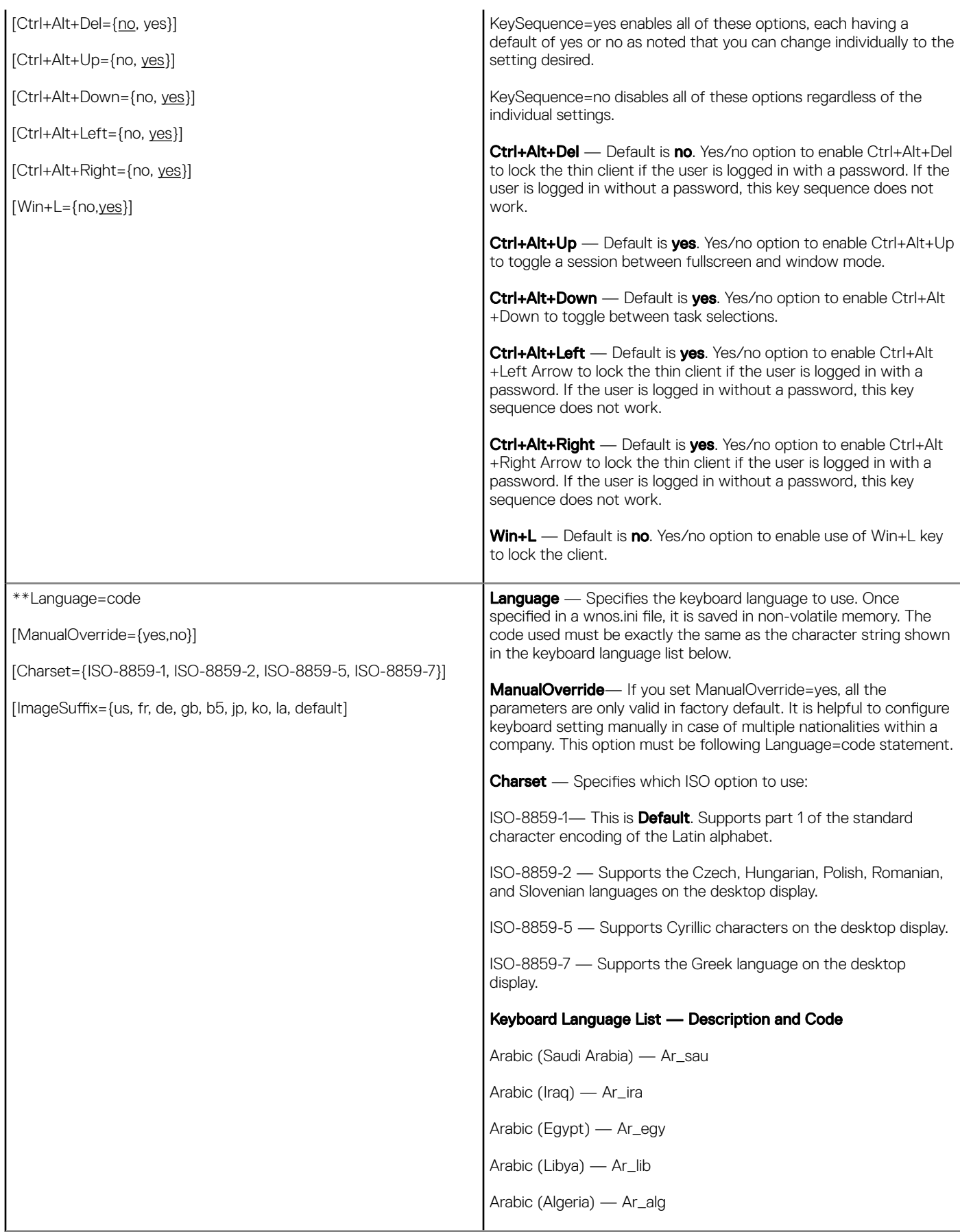

(dell

Arabic (Morocco) — Ar\_mor Arabic (Tunisia) — Ar\_tun Arabic (Oman) — Ar\_oma Arabic (Yemen) — Ar\_yem Arabic (Syria) — Ar\_syr Arabic (Jordan) — Ar\_jor Arabic (Lebanon) — Ar\_leb Arabic (Kuwait) — Ar\_kuw Arabic (U.A.E.) — Ar\_uae Arabic (Bahrain) — Ar\_bah Arabic (Qatar) — Ar\_qat Brazilian — Br Canadian Multilingual — ca\_ml Chinese (Simplified) — Gb Chinese (Traditional) — b5 Croatian — Croat Czech — Cz Czech (Qwerty) — Cz\_q Danish — Dk Dutch — Nl Dutch (Belgian) — Nl\_be Dutch (Belgian Comma) — Nl\_be\_c English (3270 Australian) — au3270 English (Australian) — Au English (New Zealand) — Nz English (United Kingdom) — Uk English (United States) (default) — Us Estonian (Estonia) — Et\_ee Finnish — Fi French (Belgian) — fr\_be French (Belgian Comma) — fr\_be\_c French (Canadian) — fr\_ca French (France) — Fr

French (Swiss) — fr\_sf German — De German (IBM) — de\_ibm German (Swiss) — de\_sg Greek — el Hungarian — Hu Icelandic — Is Italian — It Italian (Swiss) — it142 Latvian (Latvia) — lv\_lv Latvian (Qwerty) — lv\_lv\_q Lithuanian (Standard) — lt\_lt Lithuanian (IBM) — lt\_lt\_i Lithuanian (MS) — lt\_lt\_m Japanese — Jp Japanese\_109a — Jp\_109a Korean — Ko Korean (MS-IME2002) — ko\_ime Norwegian — No Polish (214) — Pl Polish Programmers — pl\_prog Portuguese — Pt Portuguese (Brazil) — Pt2 Romanian — Ro Russian — Ru Slovakian — Slovak Slovakian (Qwerty) — sk\_q Slovenian — Sloven Spanish — Es Spanish (Mexican) English — La(us) Spanish (Mexican) Localized — La Swedish — Se Turkish — Turk

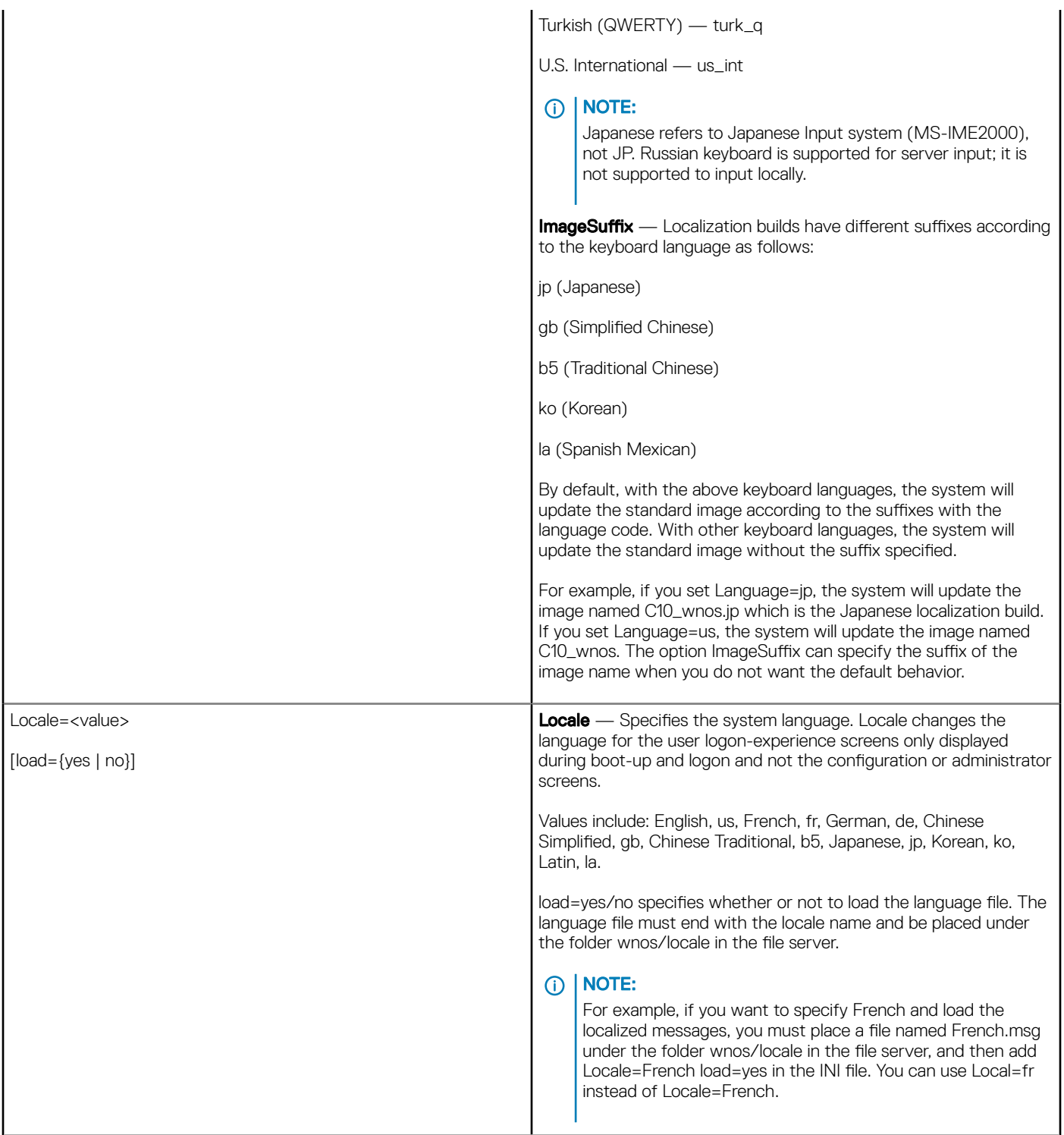

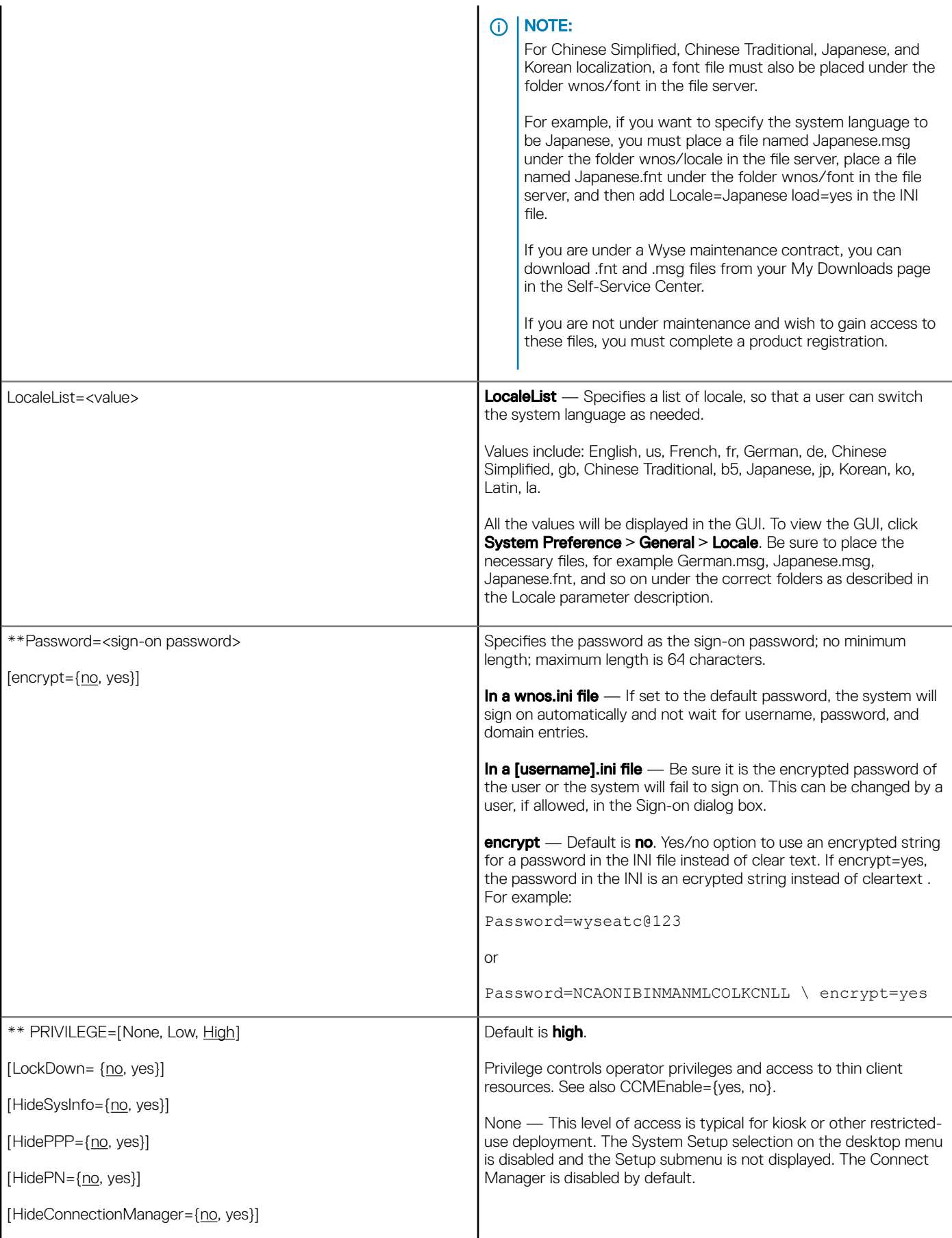

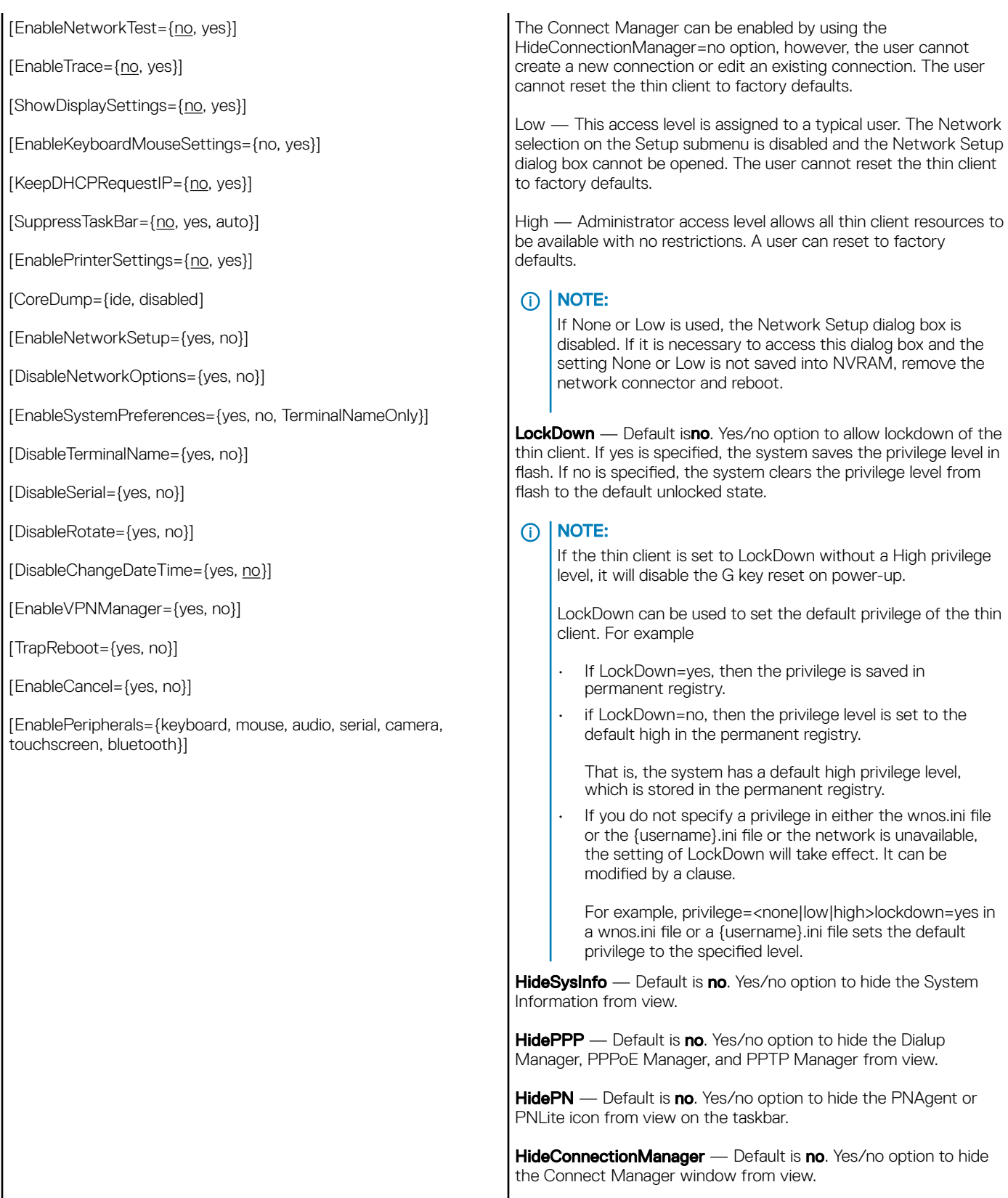

#### NOTE:

As stated earlier, although the Connect Manager is disabled by default if Privilege=none, the Connect Manager can be enabled by using HideConnectionManager=no; however, the user cannot create a new connection or edit an existing connection.

**EnableNetworkTest** — Default is no. Yes/no option to enable the Network Test.

**EnableTrace** — Default is no. Yes/no option to enable trace functionality. The active items are added to the desktop right-click menu in Privilege=Highlevel.

ShowDisplaySettings - Default is no. Yes/no option to enable the Display Settings in a popup menu.

**EnableKeyboardMouseSettings.** Yes/no option to enable the keyboard and mouse configuration preferences.

KeepDHCPREquest — Default is no. Yes/no option to keep the same IP address that is requested from the DHCP server after a request fails and does not invoke the Network Setup dialog box.

SuppressTaskBar — Default is no. Yes/no/auto option to hide the taskbar. If set to auto the taskbar will automatically hide/display the taskhar

When using this parameter in a wnos.ini file, it will be saved to NVRAM if EnableLocal is set to yes in the wnos.ini file.

**EnablePrinterSettings** — Default isno. Yes/no option to enable printer configurations when a user Privilege=None.

**CoreDump** — The option CoreDump=disabled will disable the core dump function.

**EnableNetworkSetup** — This option is used to enable and disable the network setup.

**DisableNetworkOptions** — This option is used to enable and disable the network options.

**EnableSystemPreferences** — This option is used to enable and disable the system preferences. If the optional parameter, EnableSystemPreferences=TerminalNameOnly is set with Privilege=none, then the System Preferences menu is enabled, and only Terminal Name field can be accessed.

**DisableTerminalName**— This option is used to enable and disable the terminal name.

**DisableSerial** — This option is used to enable and disable the serial table in peripherals.

**DisableRotate** — If the optional DisableRotate=yes is set, the rotate setting in the display setup will be disabled. This is only valid for C class clients because the rotation performance in C class may not be desirable.

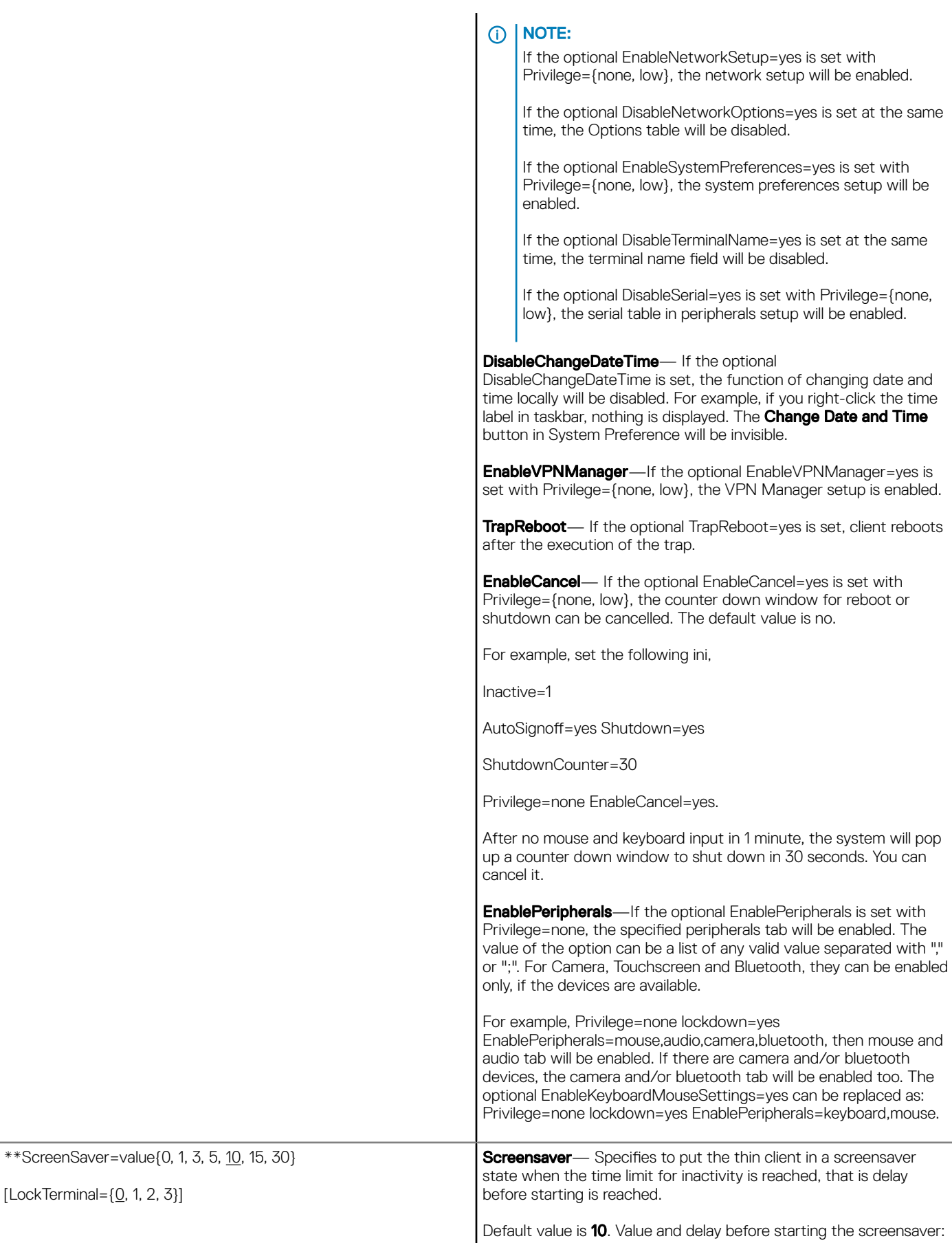

(dell

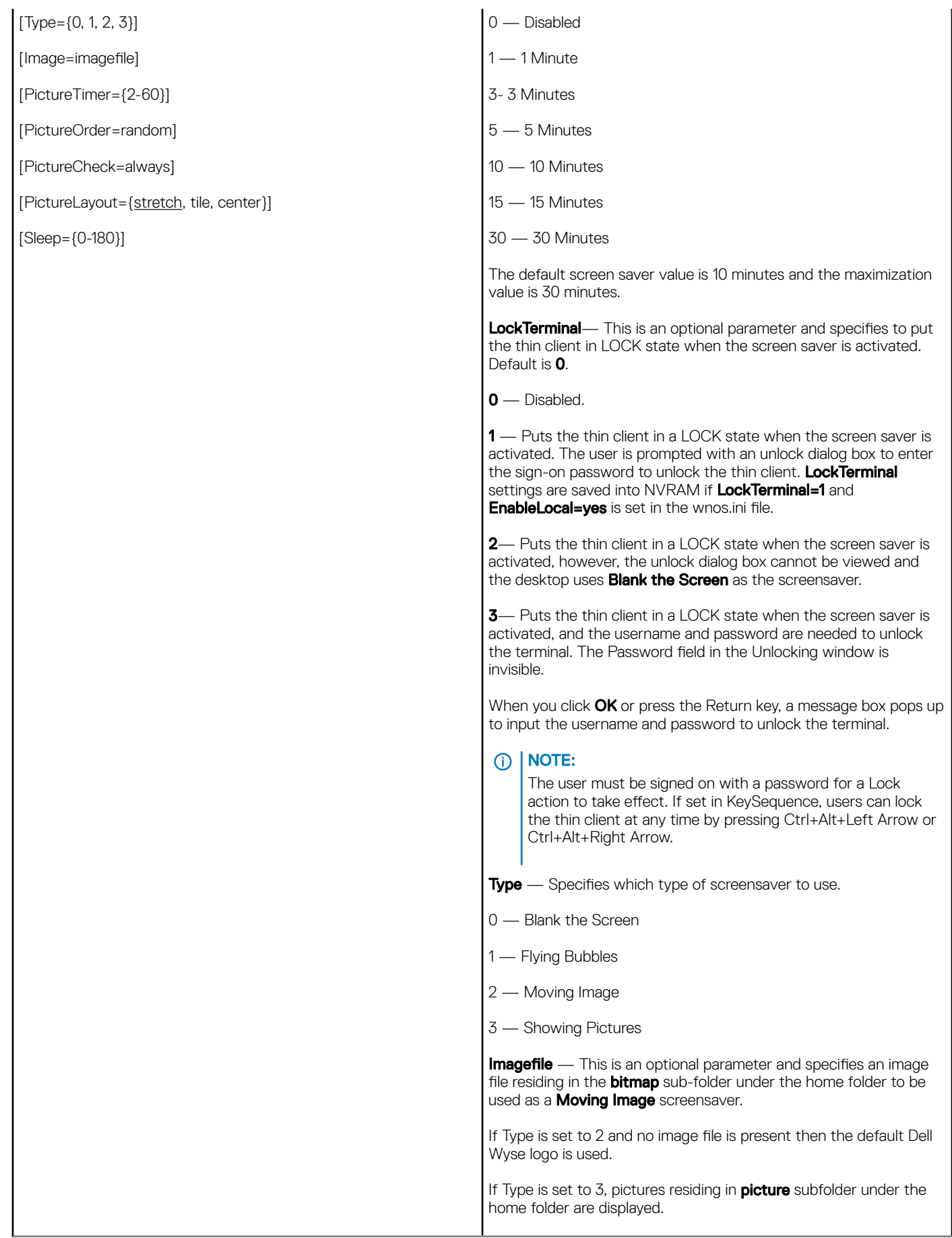

(dell

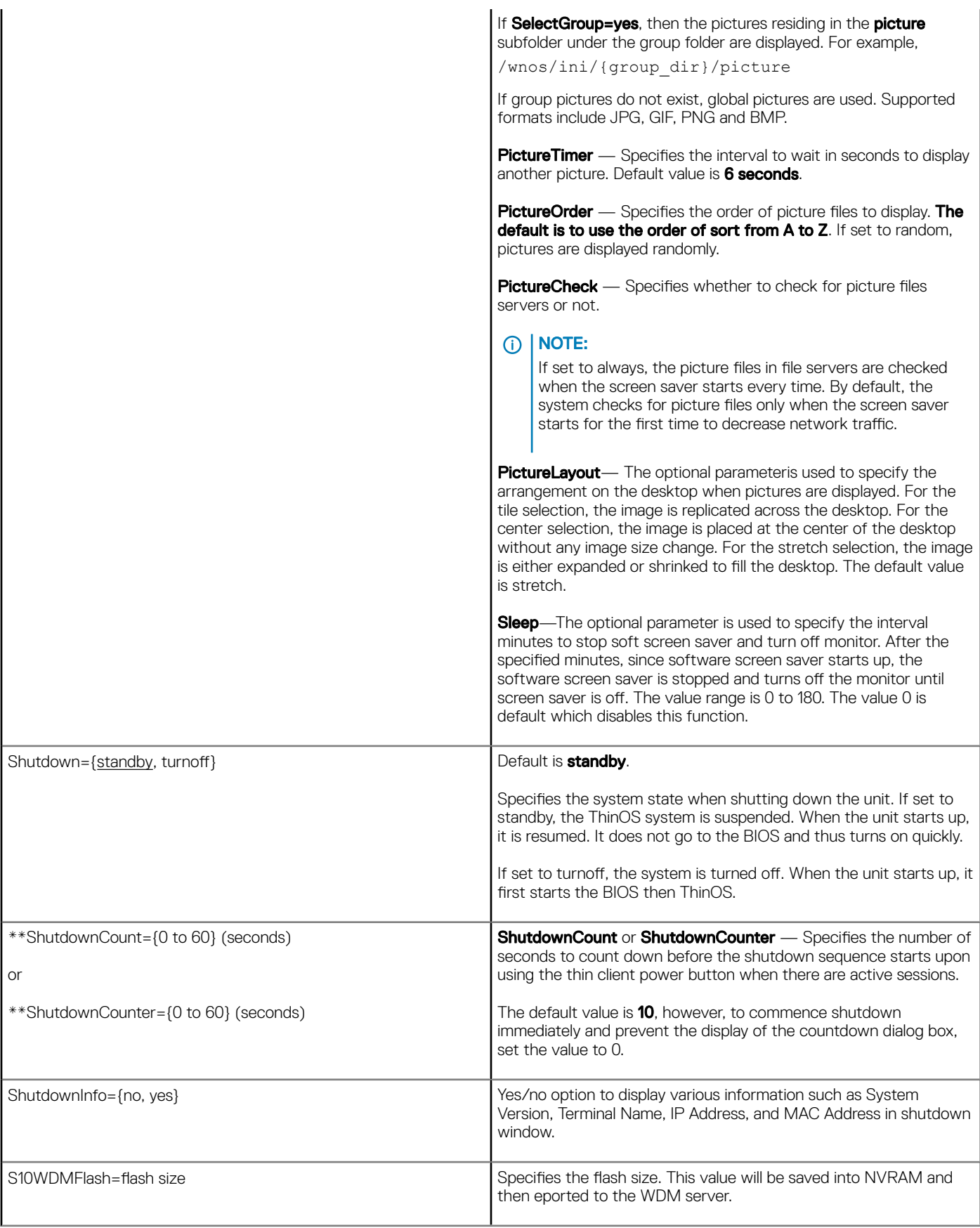

<span id="page-58-0"></span>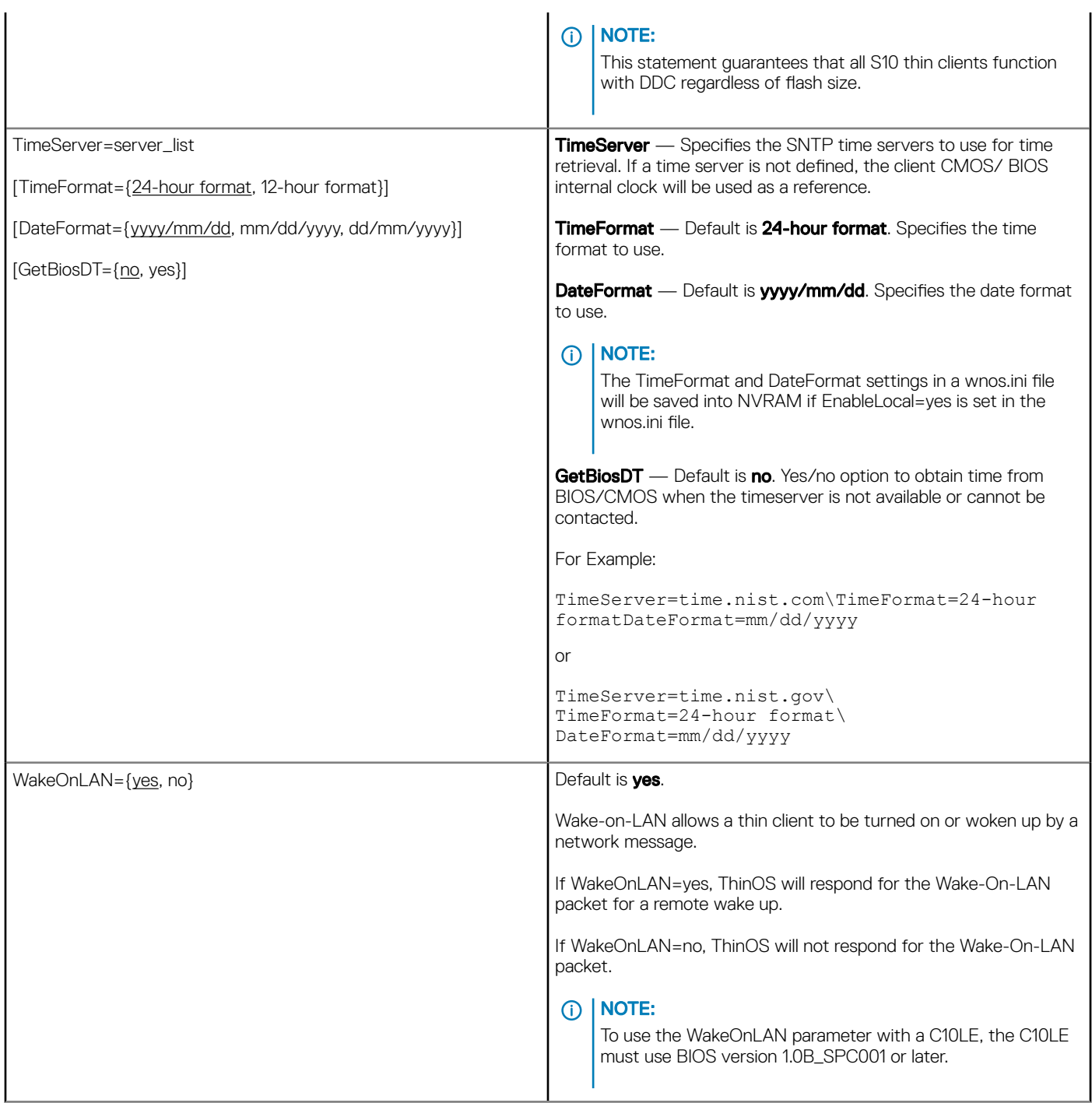

## Peripheral settings for wnos.ini files, {username} INI, and \$MAC INI files

Table 6 contains the parameters used for configuring peripheral settings such as keyboard, monitor, mouse, printers and bluetooth devices. The underlined values are default values.

## Table 9. Peripheral Settings for wnos.ini Files, {username} INI, and \$MAC INI files

**DEAL** 

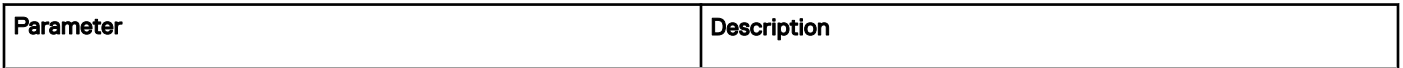

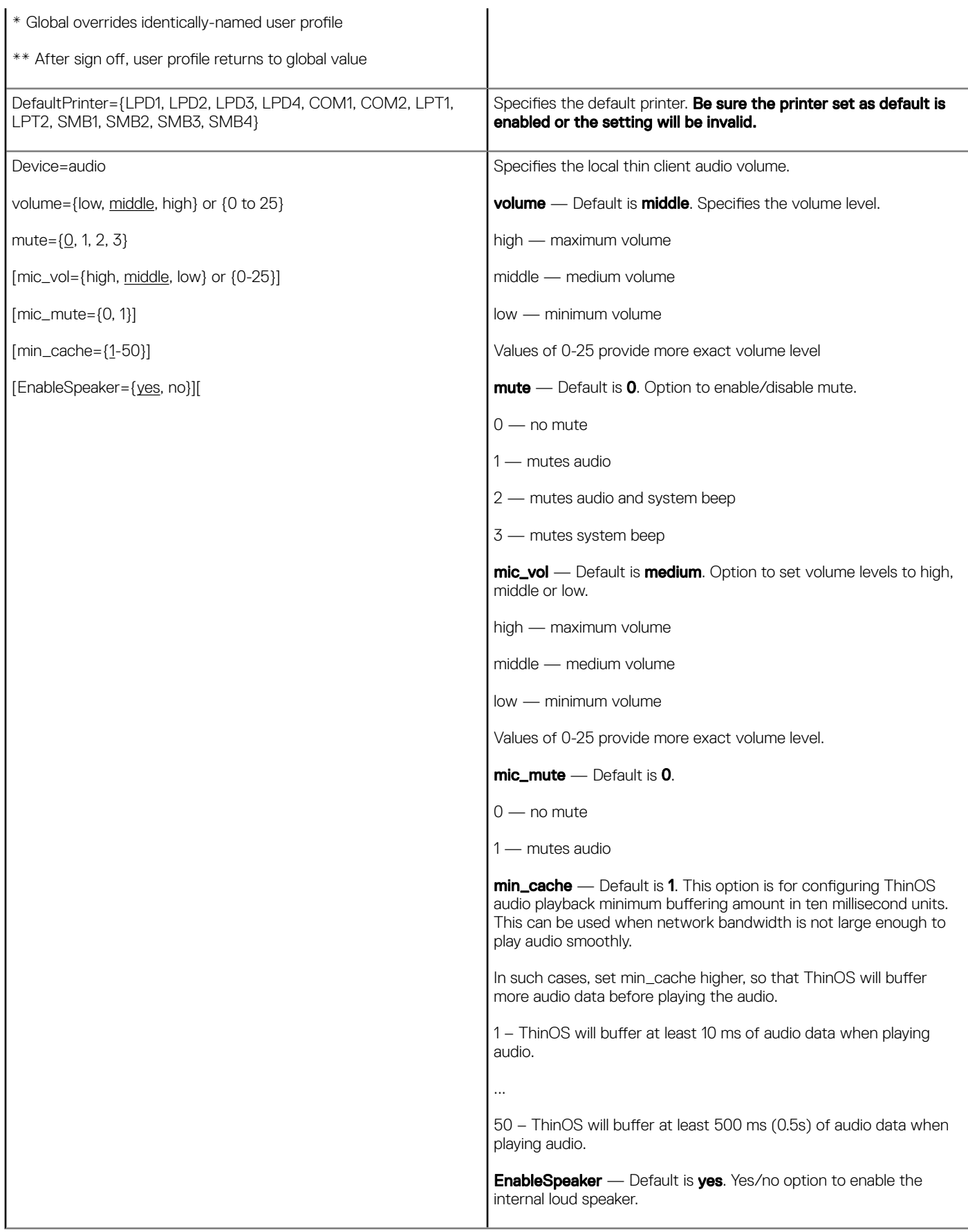

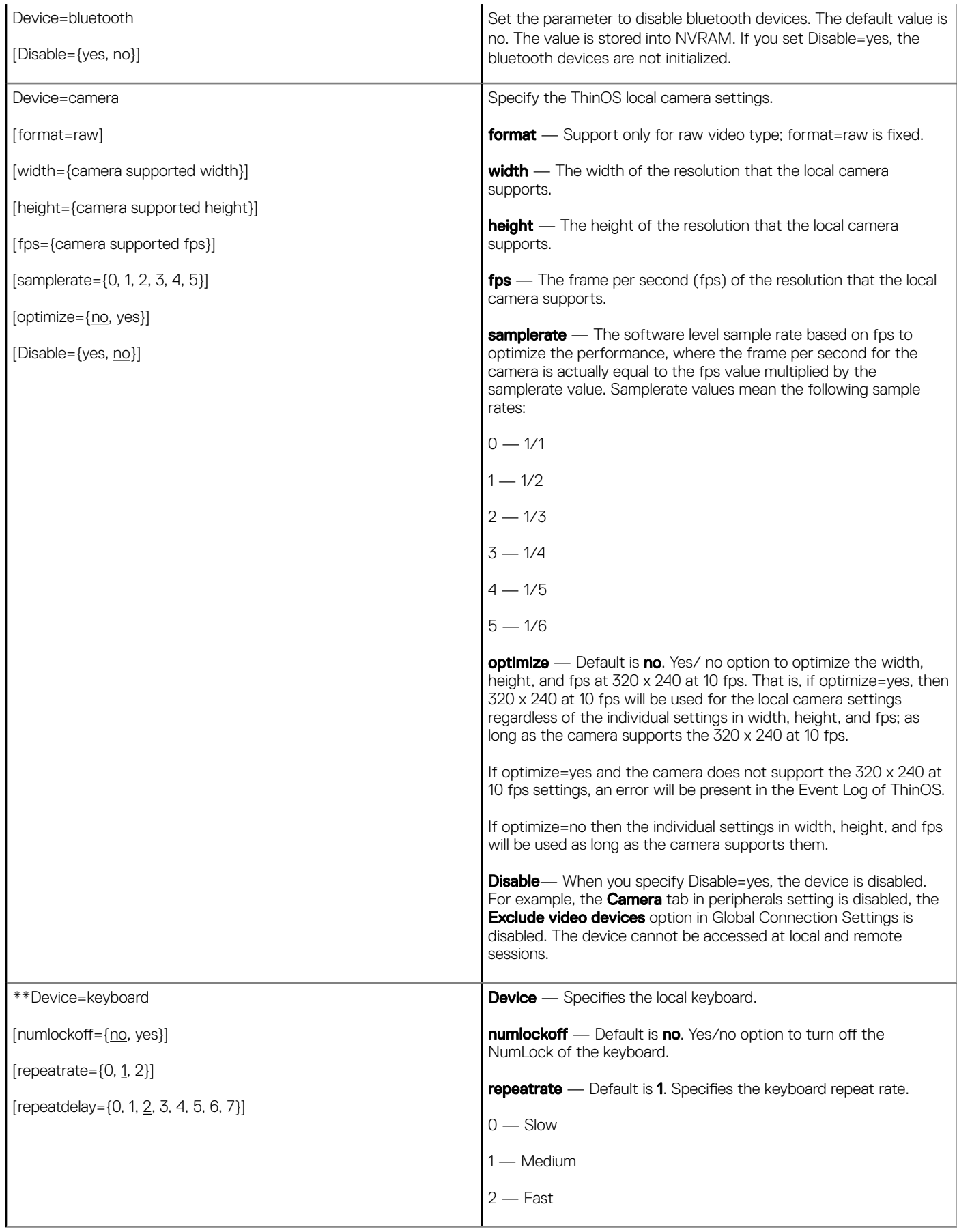

(dell

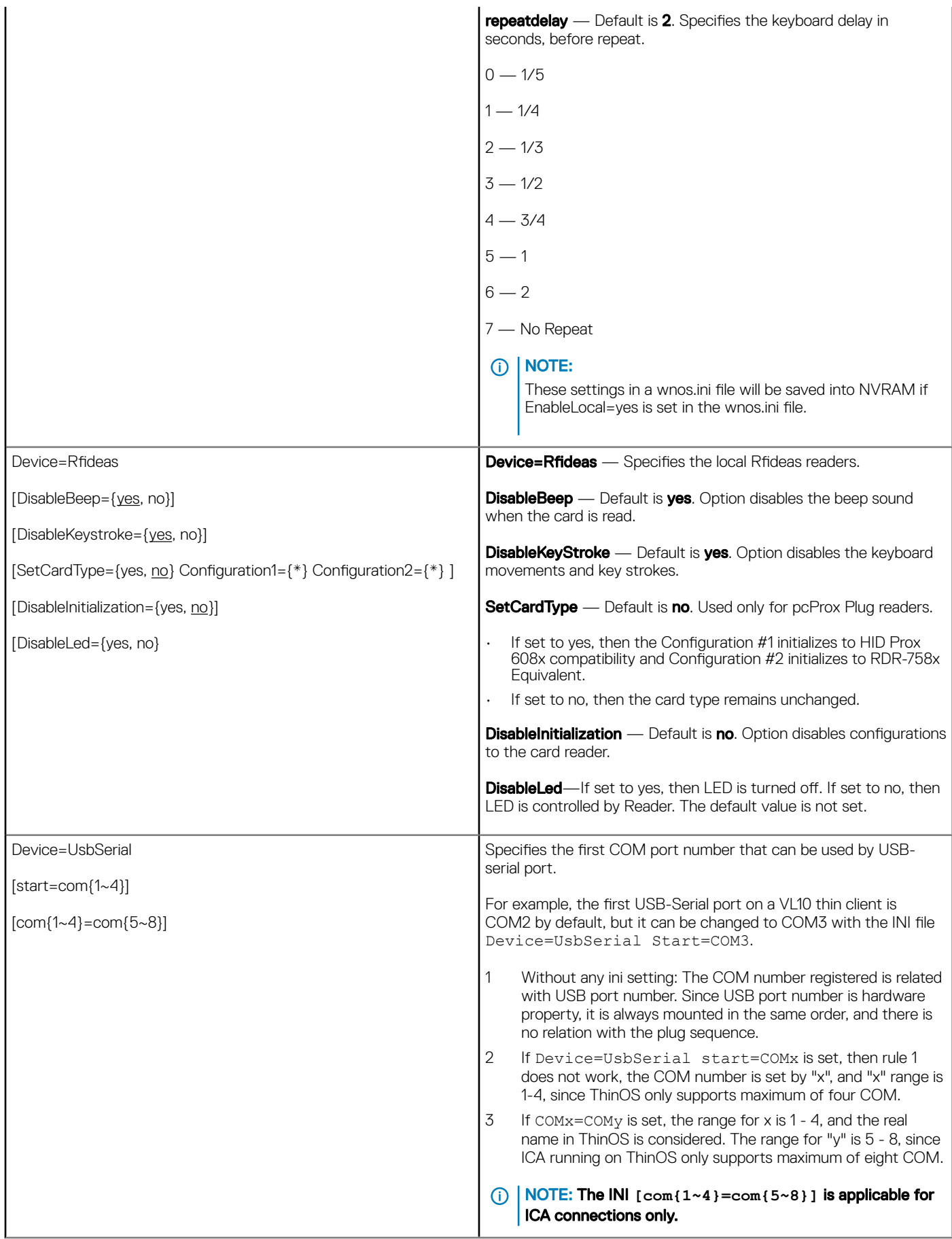

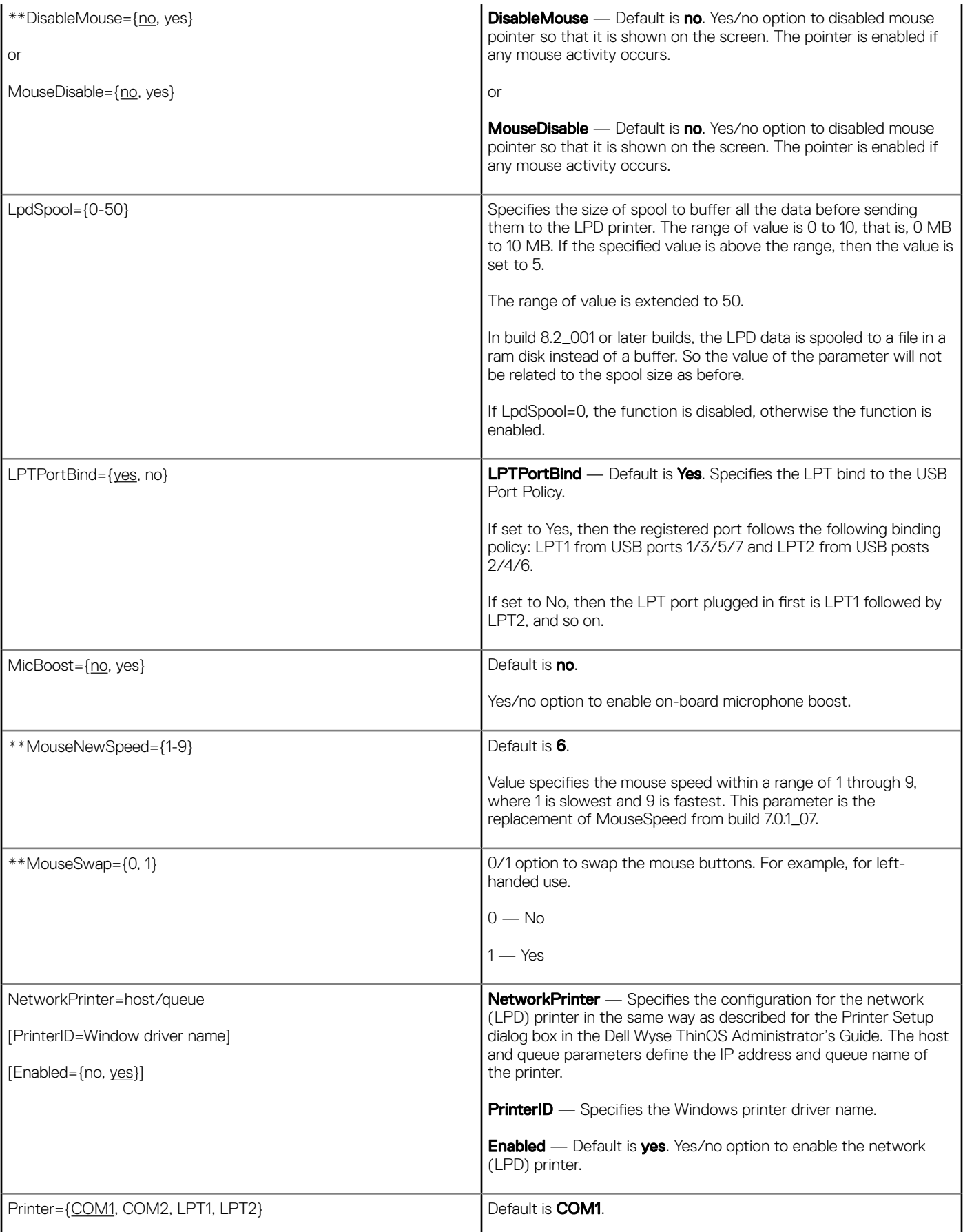

 $(\overline{DZL})$ 

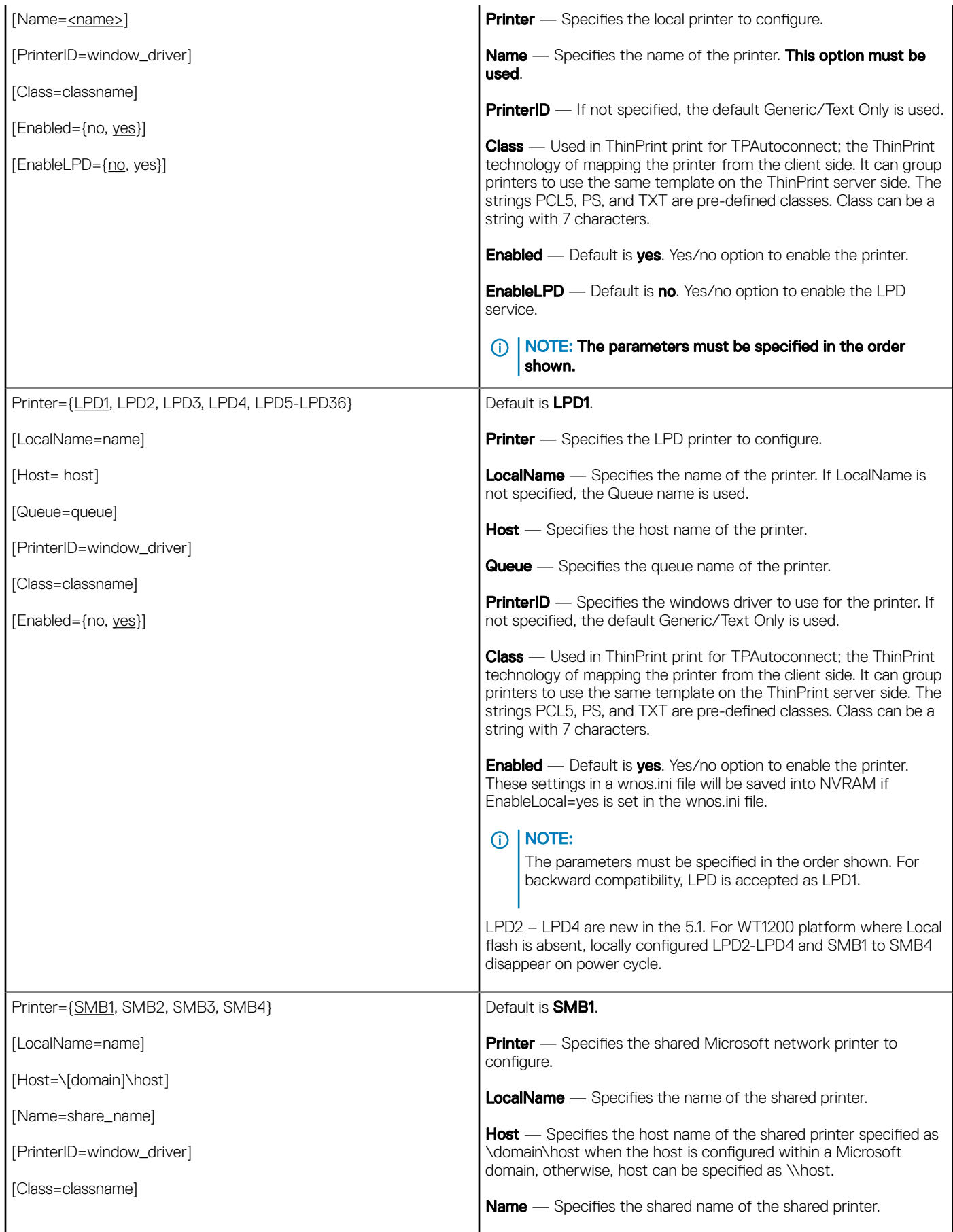

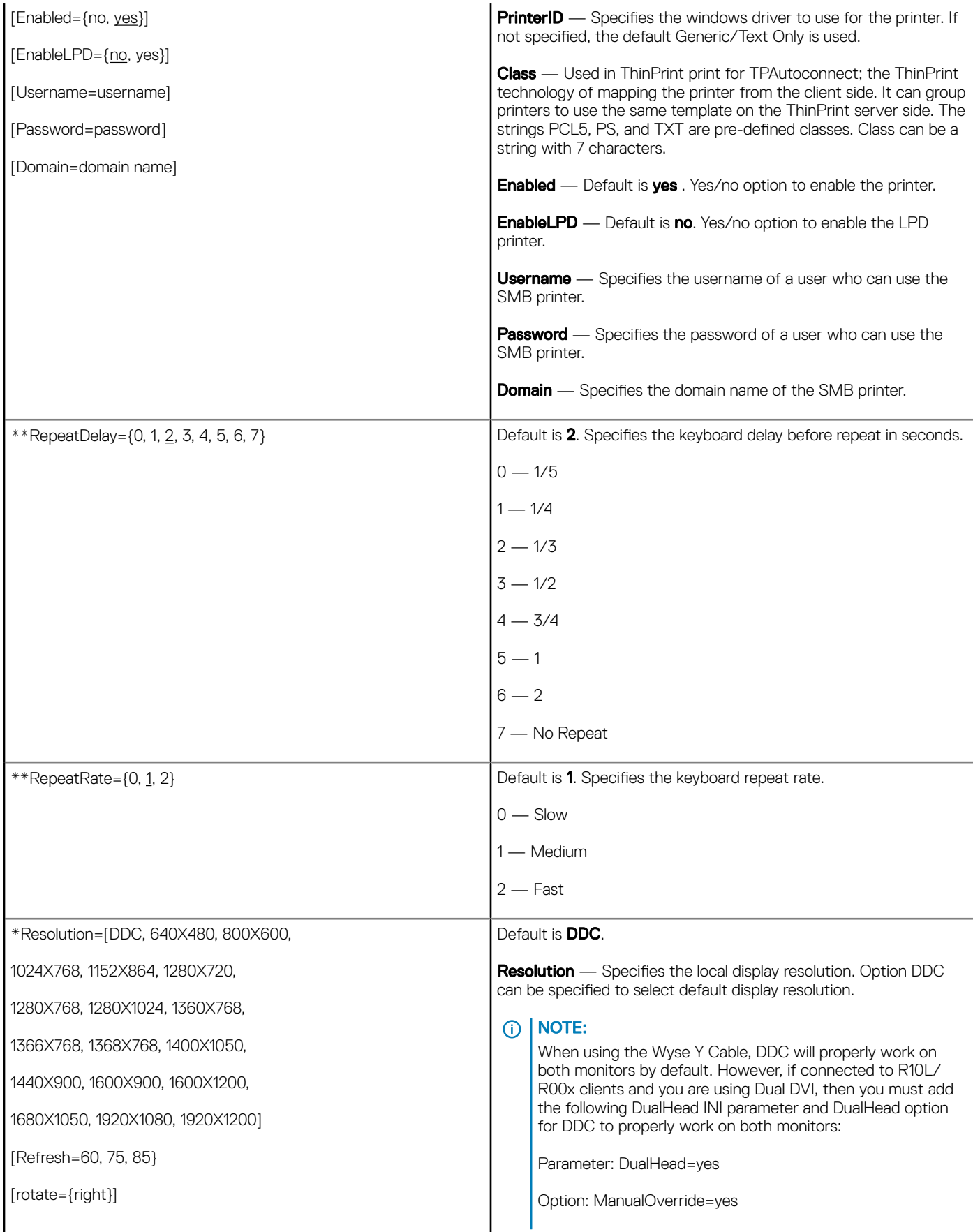

(d&ll

<span id="page-65-0"></span>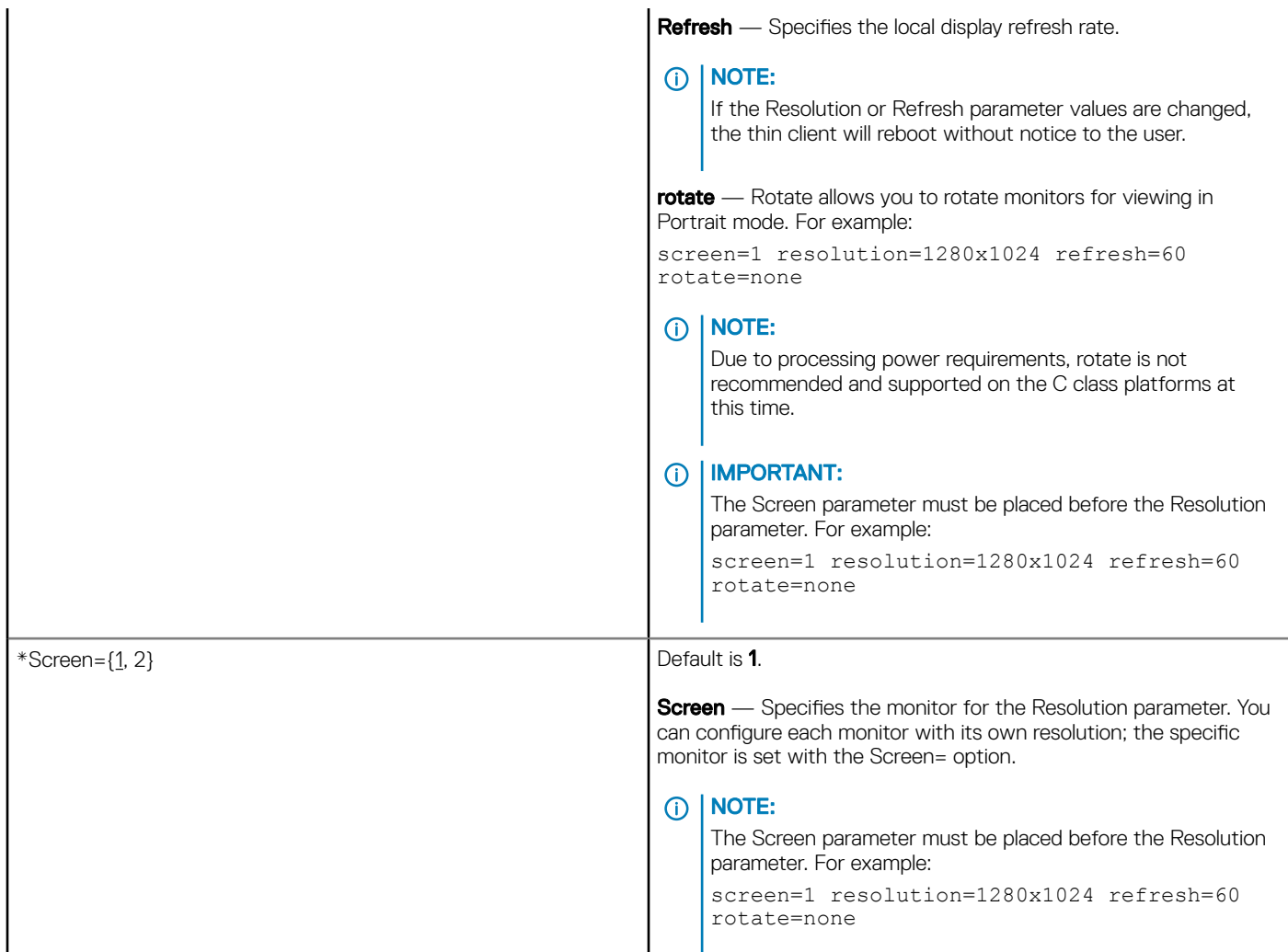

## Connection Settings for wnos.ini files, {username} INI, and \$MAC INI files

Table 7 contains the parameters (and their options) used for configuring connection settings.

### Table 10. Connection Settings: wnos.ini files, {username} INI, and \$MAC INI files

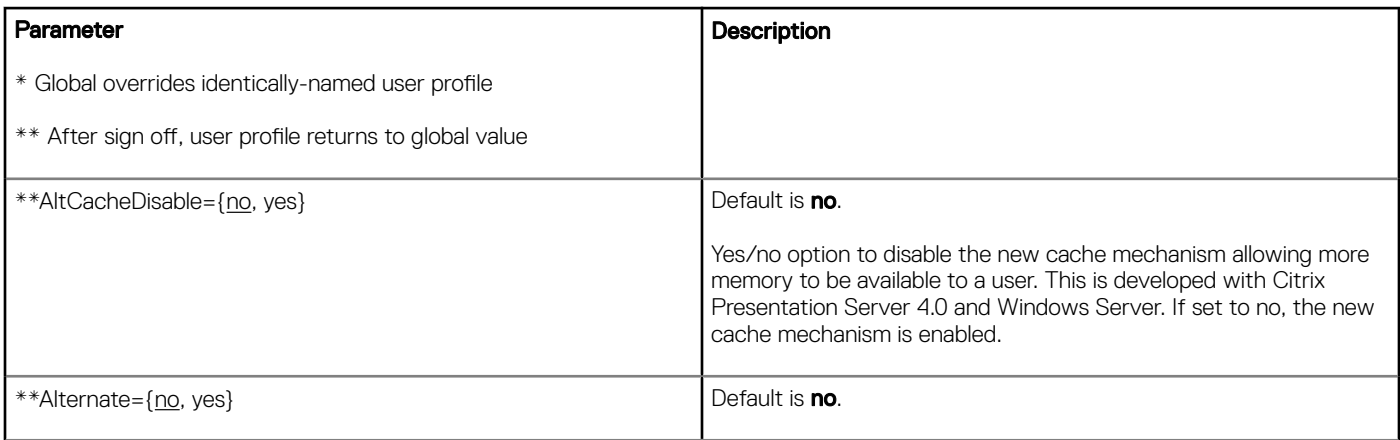

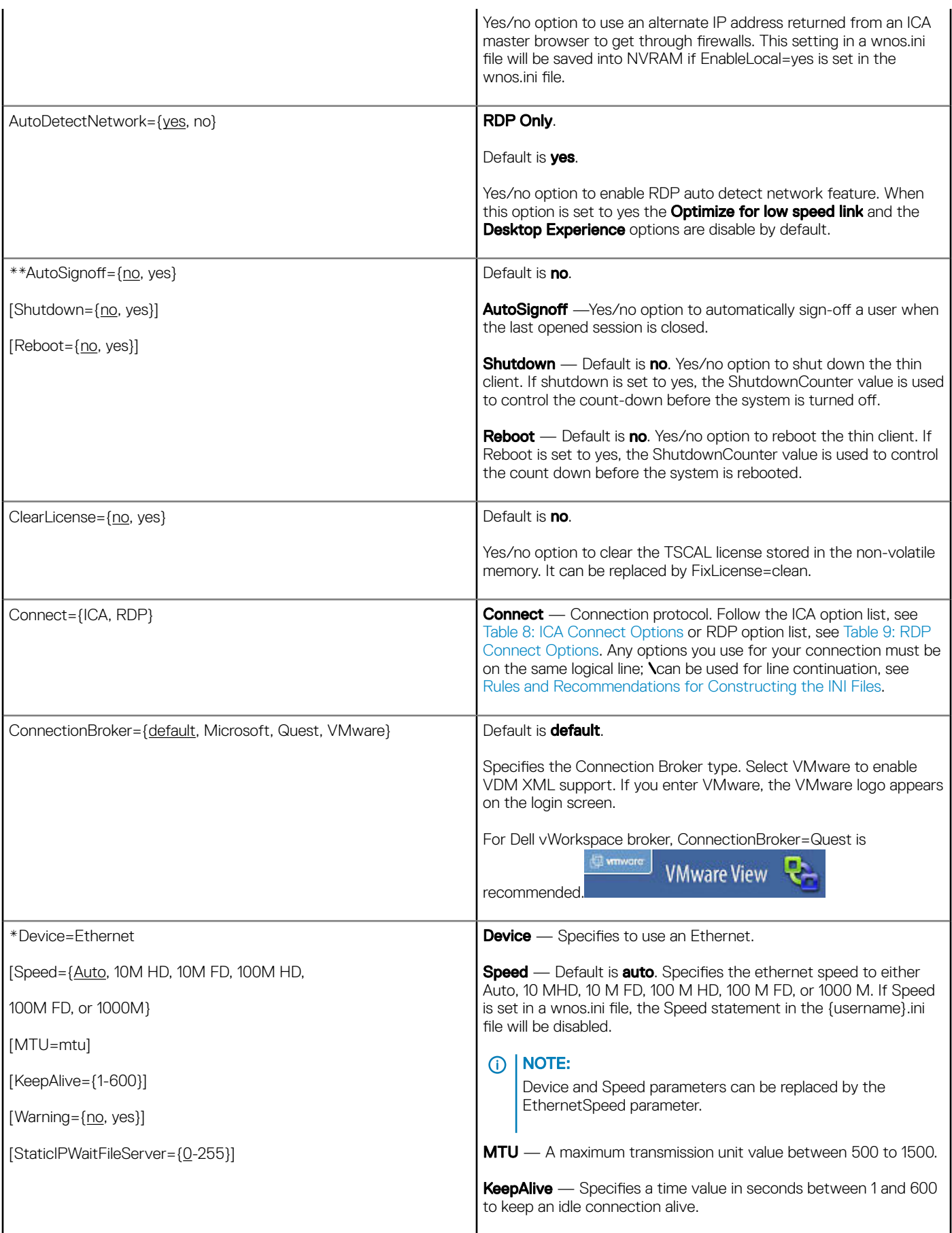

 $(\overline{DZL})$ 

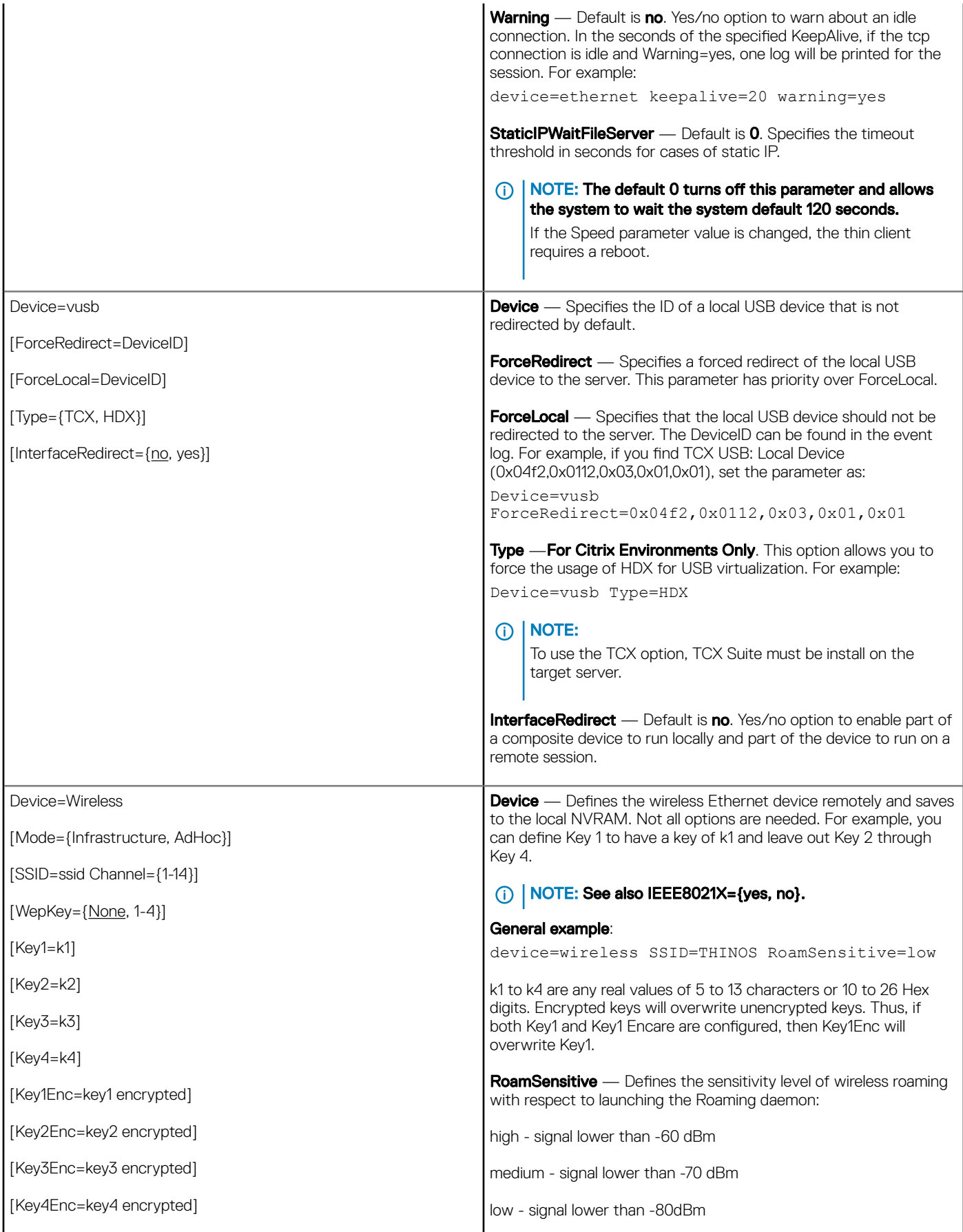

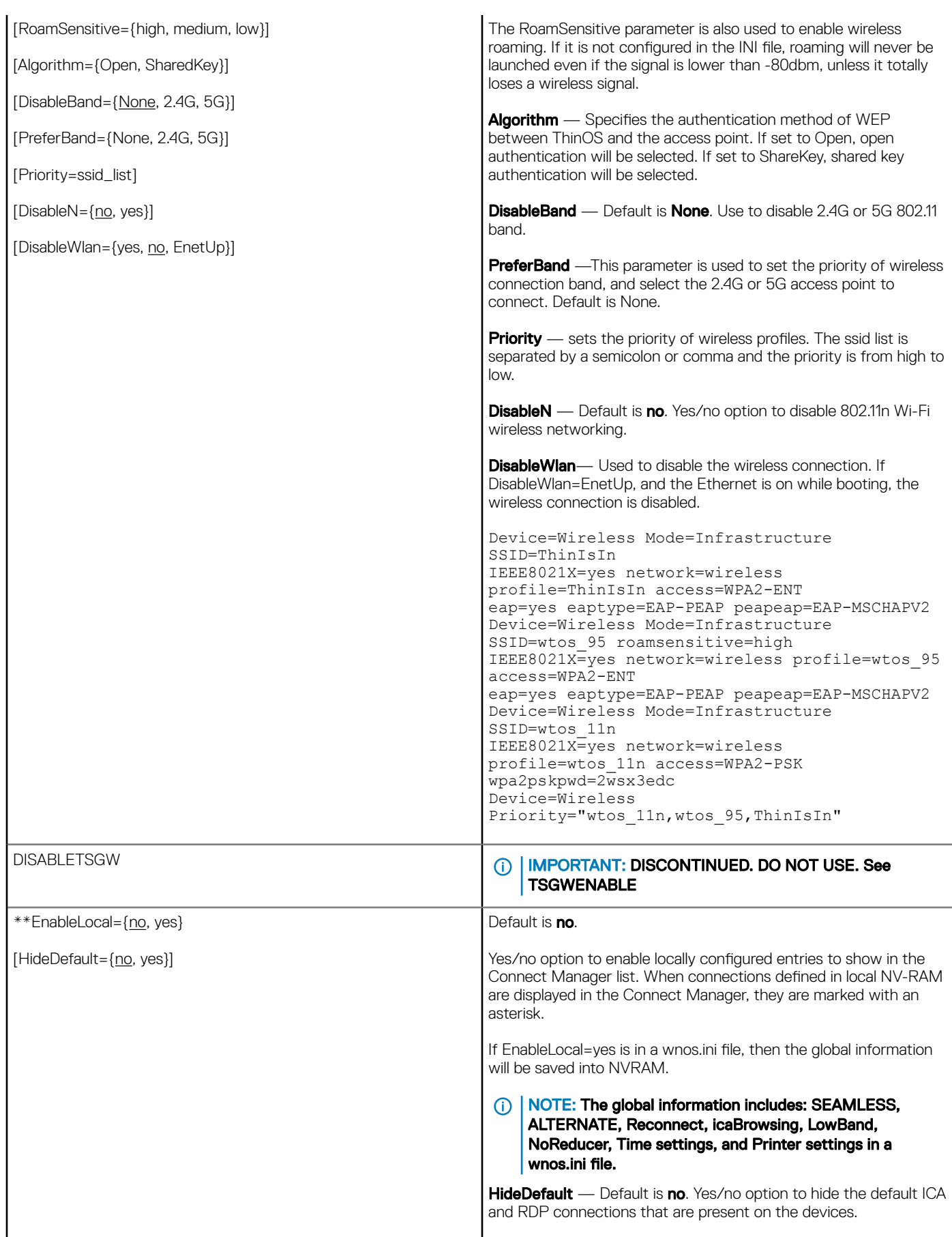

 $(\kappa L)$ 

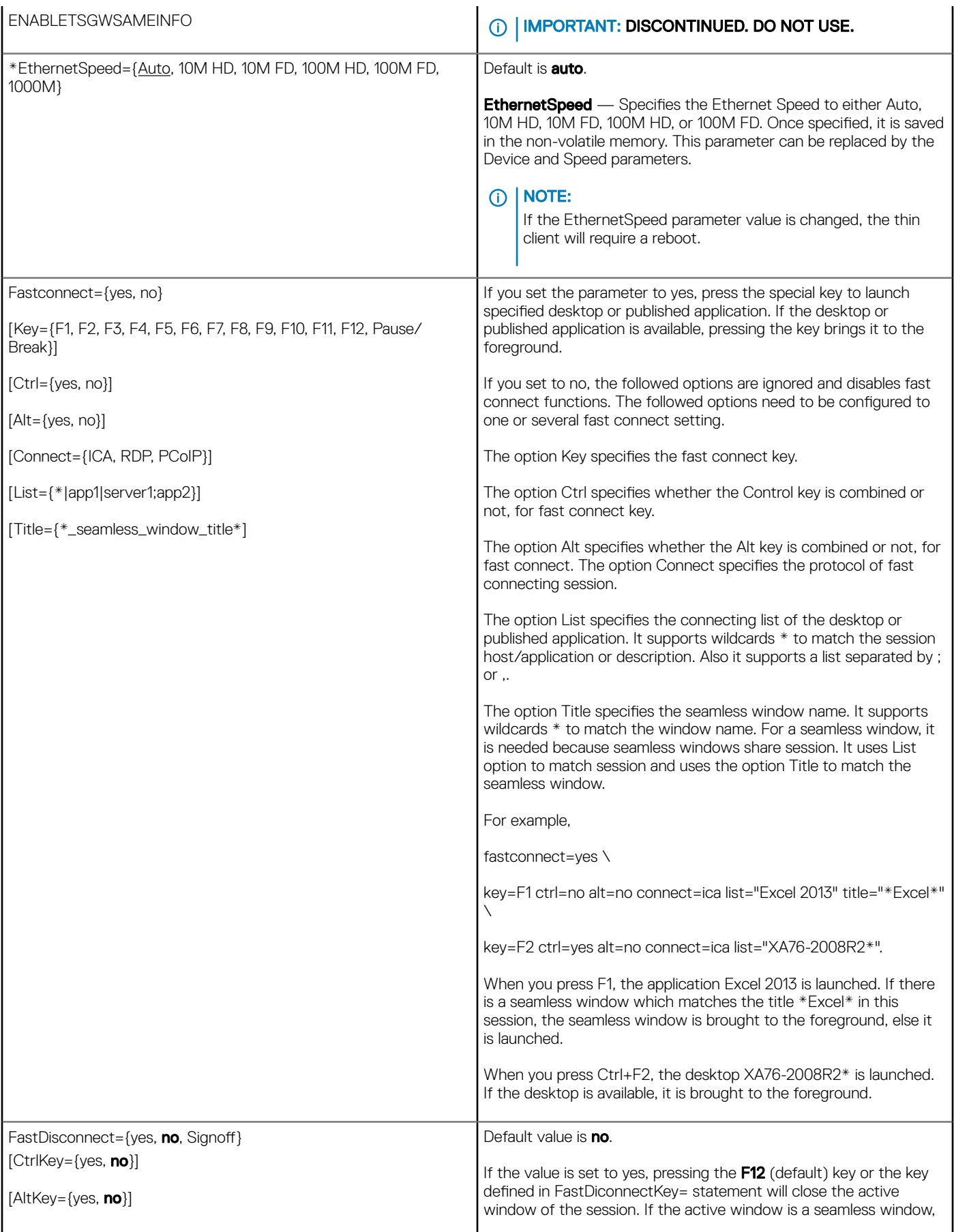

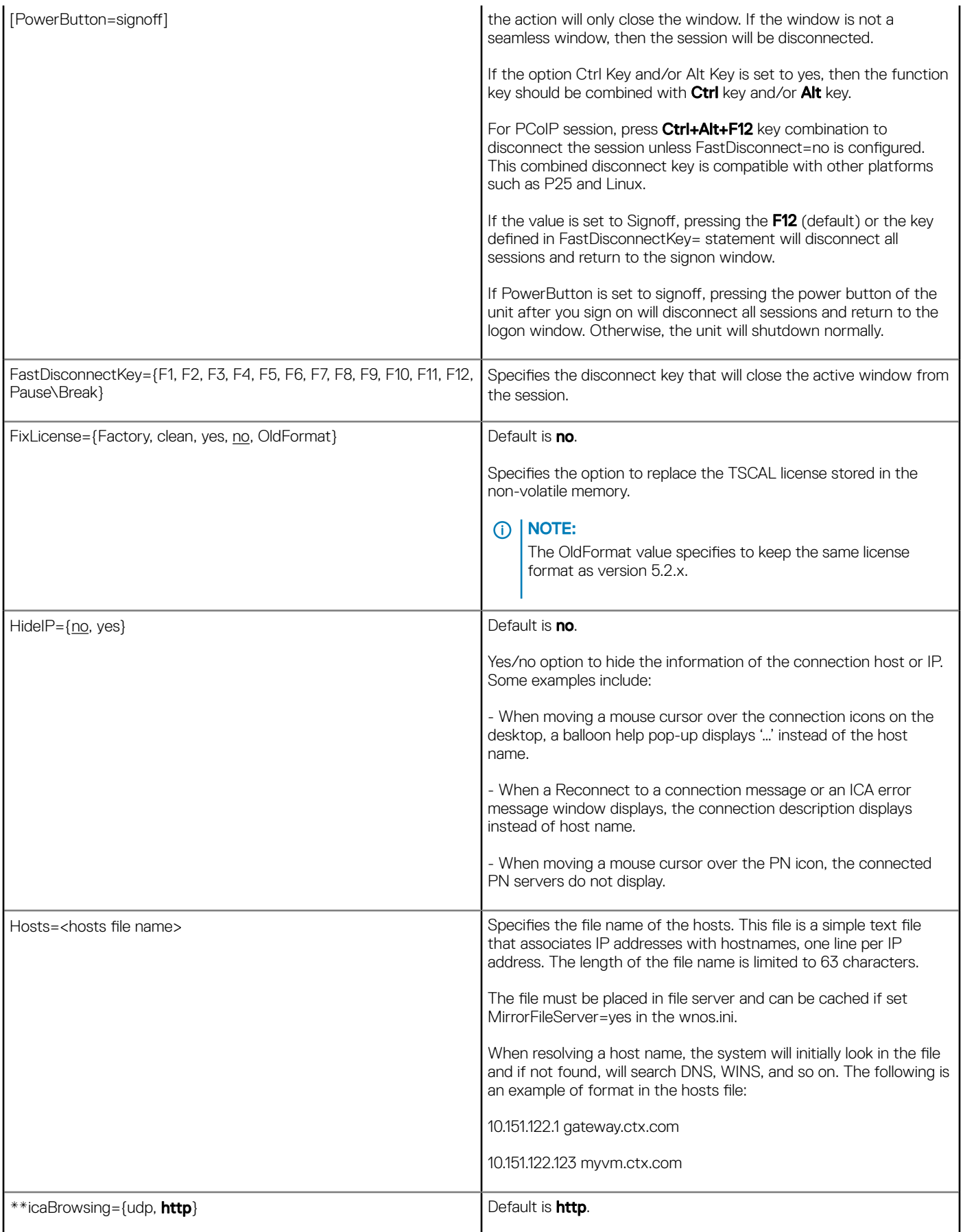

 $(\overline{DZL})$ 

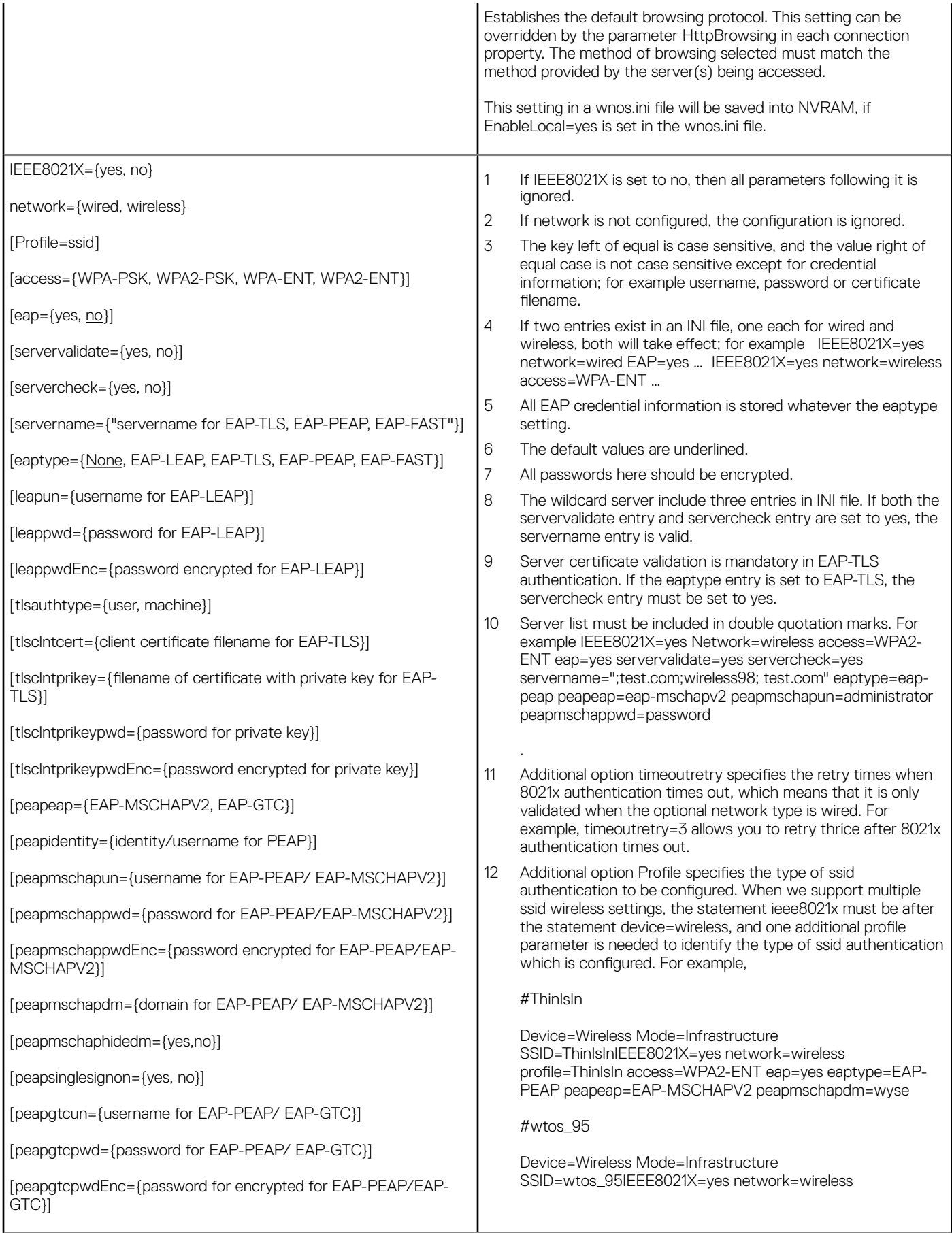
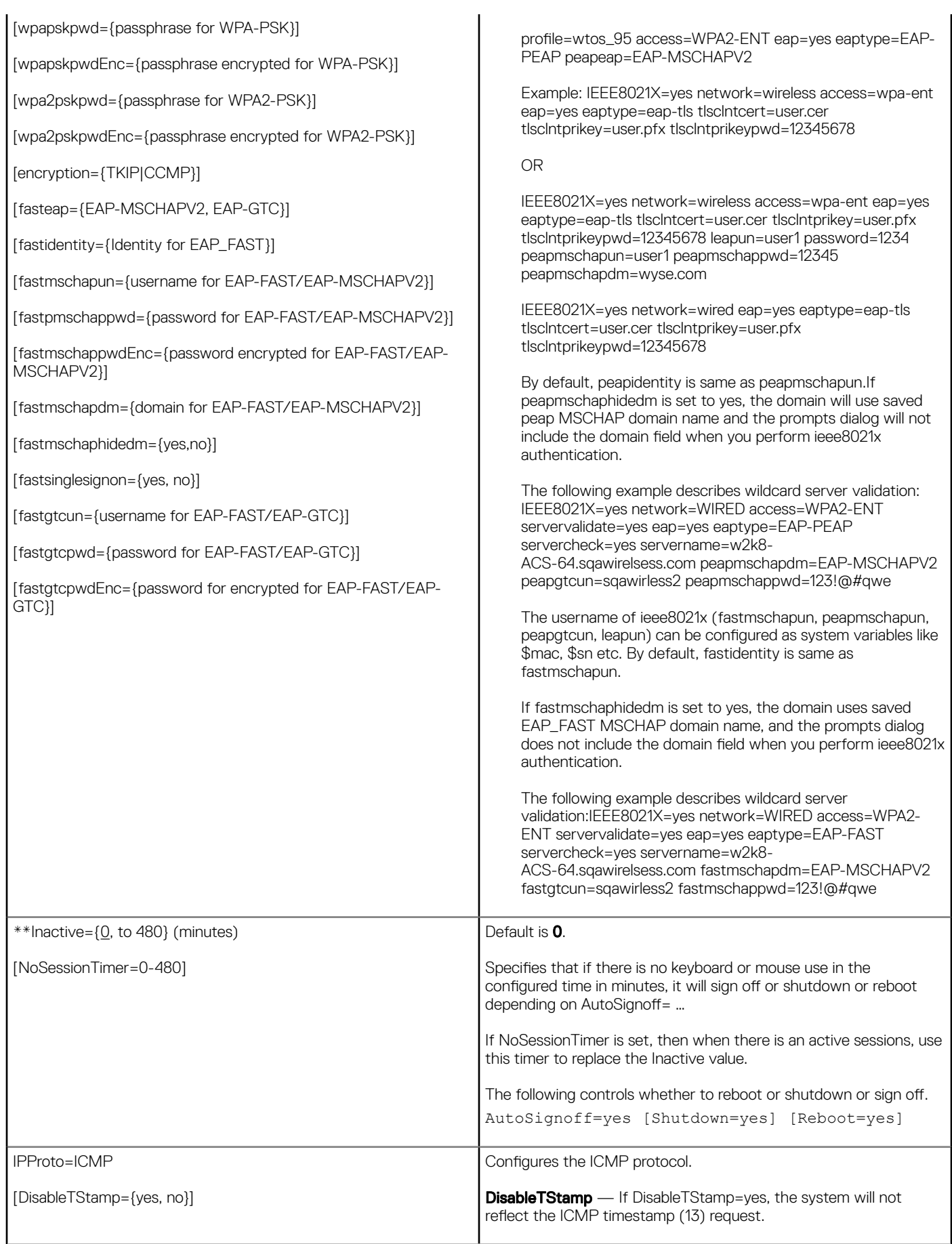

 $(\text{PELL})$ 

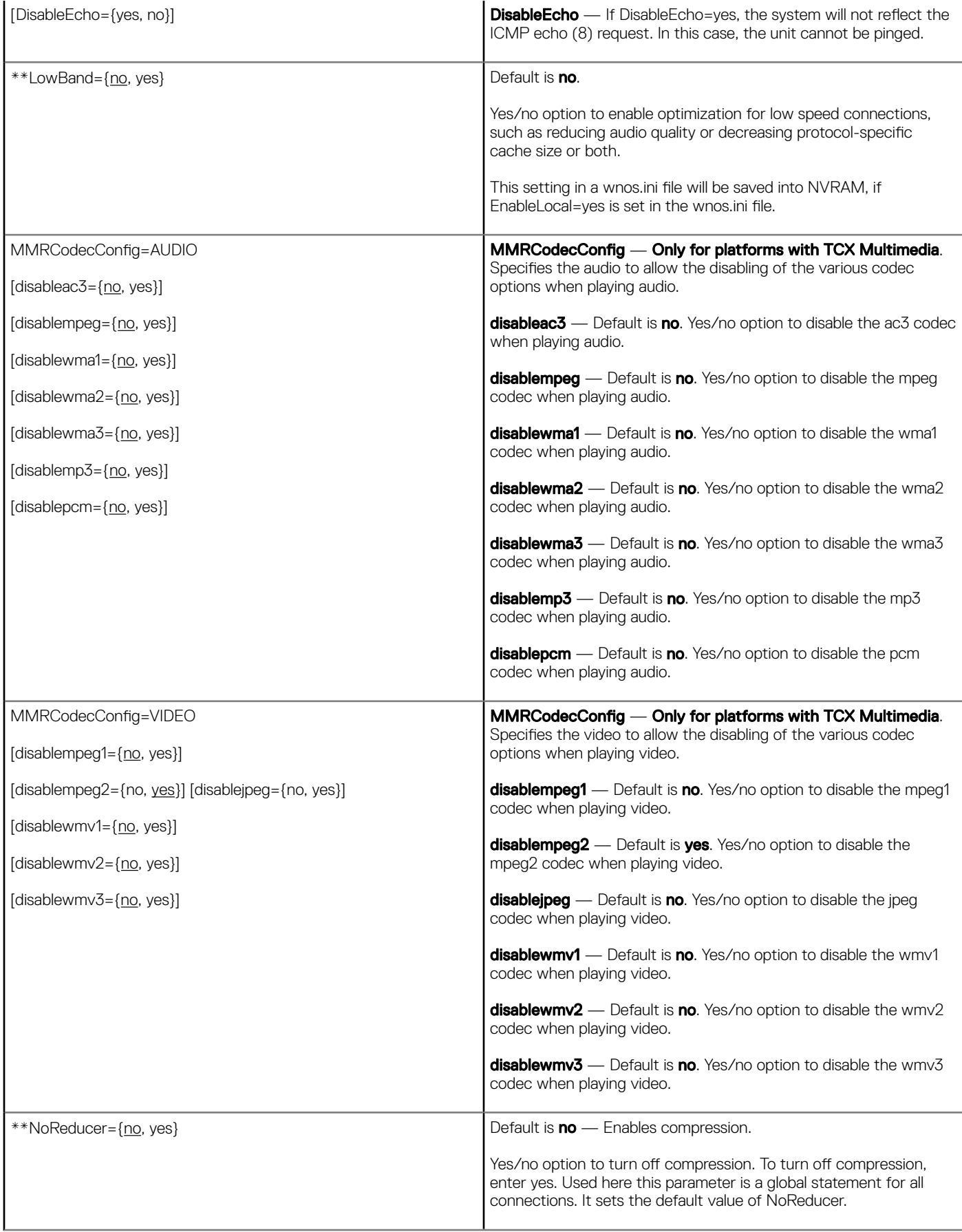

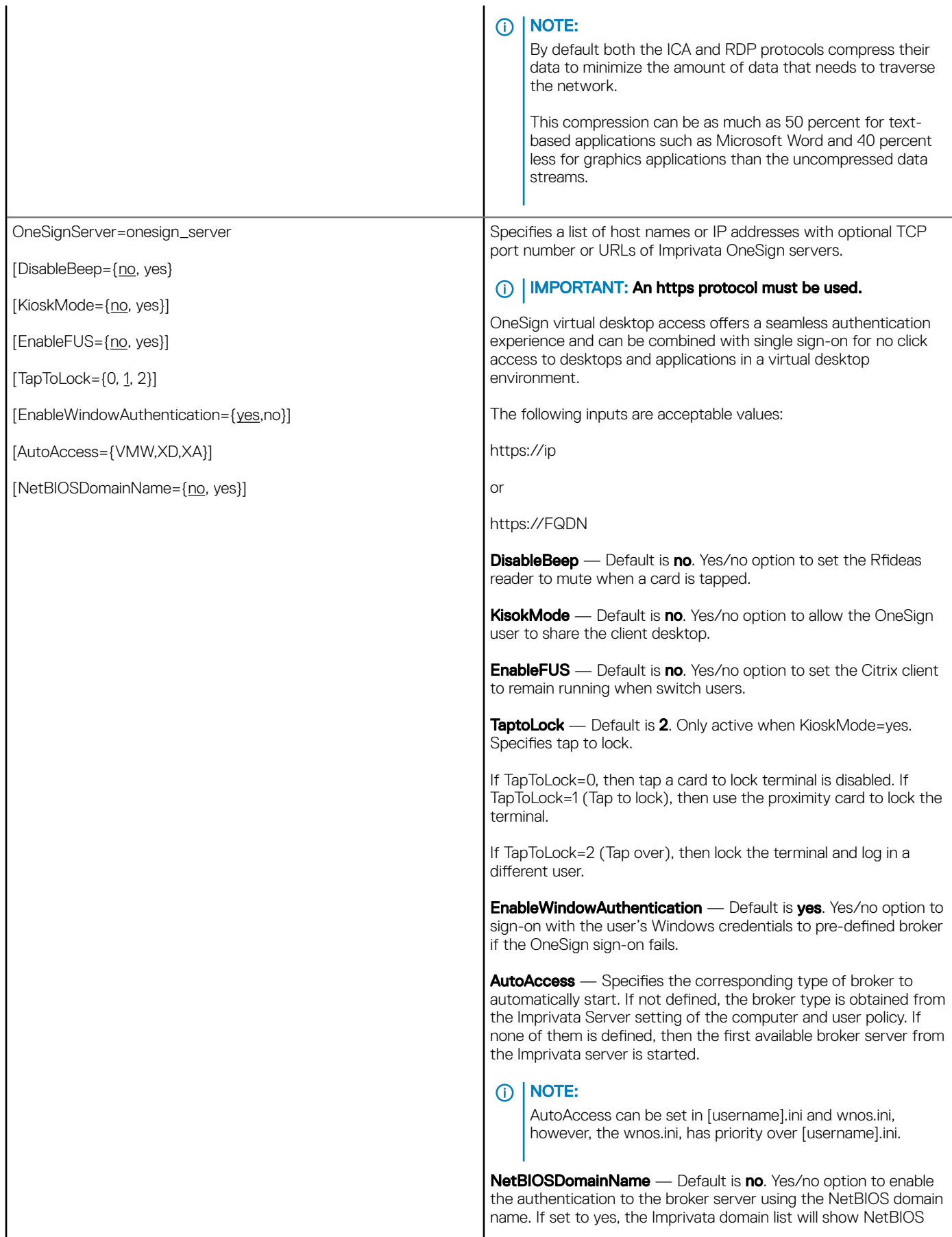

**DELL** 

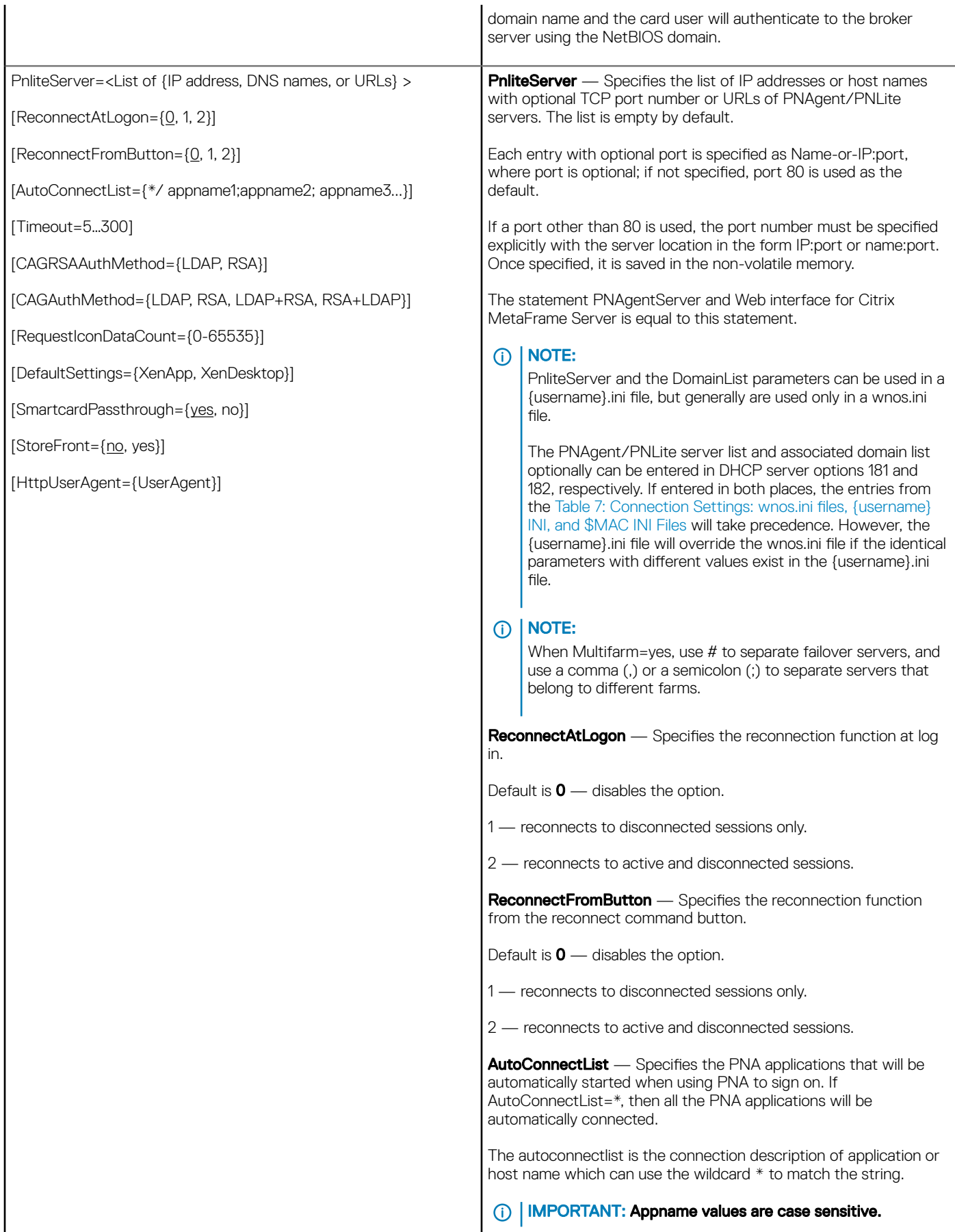

Timeout – Specifies the time in seconds where a client will try to establish a connection before reporting that it is unreachable.

CAGRSAAuthMethod or CAGAuthMethod — CAGAuthMethod option is used for CAG authentication configuration.

- NOTE: This option replaces CAGRSAAuthMethod. If  $\odot$ CAGAuthMethod=RSA which is same as the prior CAGRSAAuthMethod=RSASecurid, an extra passcode field needs to be input except username/password/ domain. If CAGAuthMethod=LDAP, no passcode field is needed.
- CAGAuthMethod={LDAP+RSA, RSA+LDAP} Used for CAG authentication configuration.
- If  $CAGA$ uthMethod =  $LDAP+RSA$ , an extra passcode field needs to be input except username/password/domain. If the CAG server is configured for a double authentication policy, this ini corresponds to the first auth LDAP and second auth RSA.
- If CAGAuthMethod = RSA+LDAP, it has the same result with CAGAuthMethod = RSA, compared to LDAP+RSA. If CAG server configure double authentication policy, this ini correspond to First auth RSA and Second auth LDAP.

RequestIconDataCount — RequestIconDataCount is used for requesting 32-bit color icons. It is a counter which means that only the count of the icons will be requested. The default number is **10**.

For example, if set RequestIconDataCount=0, no icon data will be requested. If set RequestIconDataCount=5, only 5 icons are requested.

**DefaultSettings** — Specifies the default settings for XenApp or XenDesktop.

### Xen App Default Settings:

- 1 SignOn=Yes
- 2 PnliteServer= RequestIconDataCount=20
- 3 desktopcolordepth=32
- 4 LongApplicationName=yes
- 5 sessionconfig=ica progressivedisplay=yes ondesktop=yes
- 6 device=audio volume=high
- 7 Seamless=yes FullscreenReserved=yes
- 8 sessionconfig=all mapdisks=yes
- 9 Enabled by default: Disks, Serials, Sound
- 10 Disabled by default: USB, Printers, Smart Cards

#### Xen Desktop Default Settings:

- 1 SignOn=Yes
- 2 sysmode=vdi toolbarclick=yes toolbardelay=3
- 3 sessionconfig=ica progressivedisplay=yes
- 4 PnliteServer=
- 5 AutoSignoff=yes
- 6 Enable by default: Printers, Serials, USB, Sound
- Disabled by default: Disk, Smart Cards

SmartcardPassthrough — Default is yes. Yes/no option to enable/ disable the smartcard pass through mode.

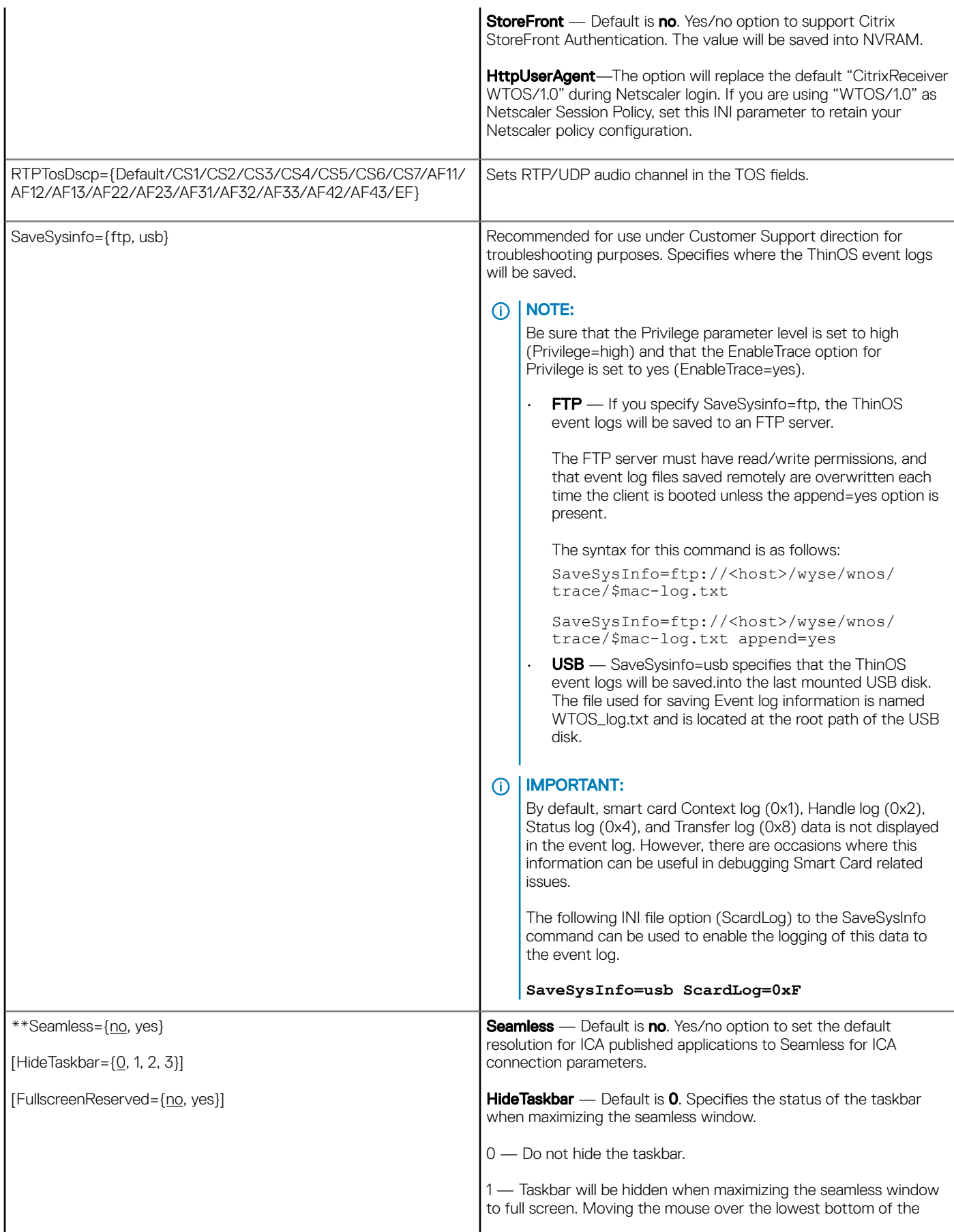

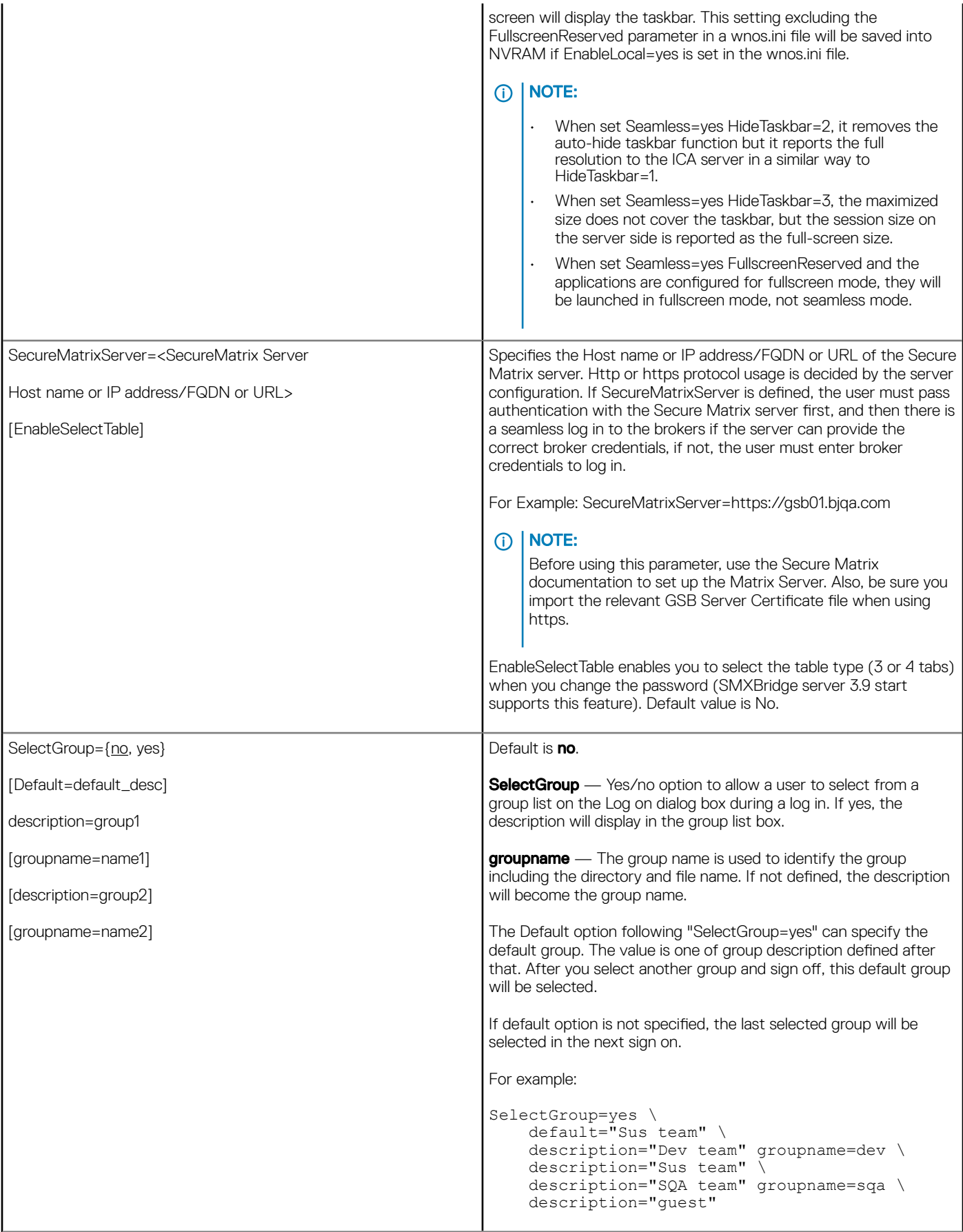

(dell

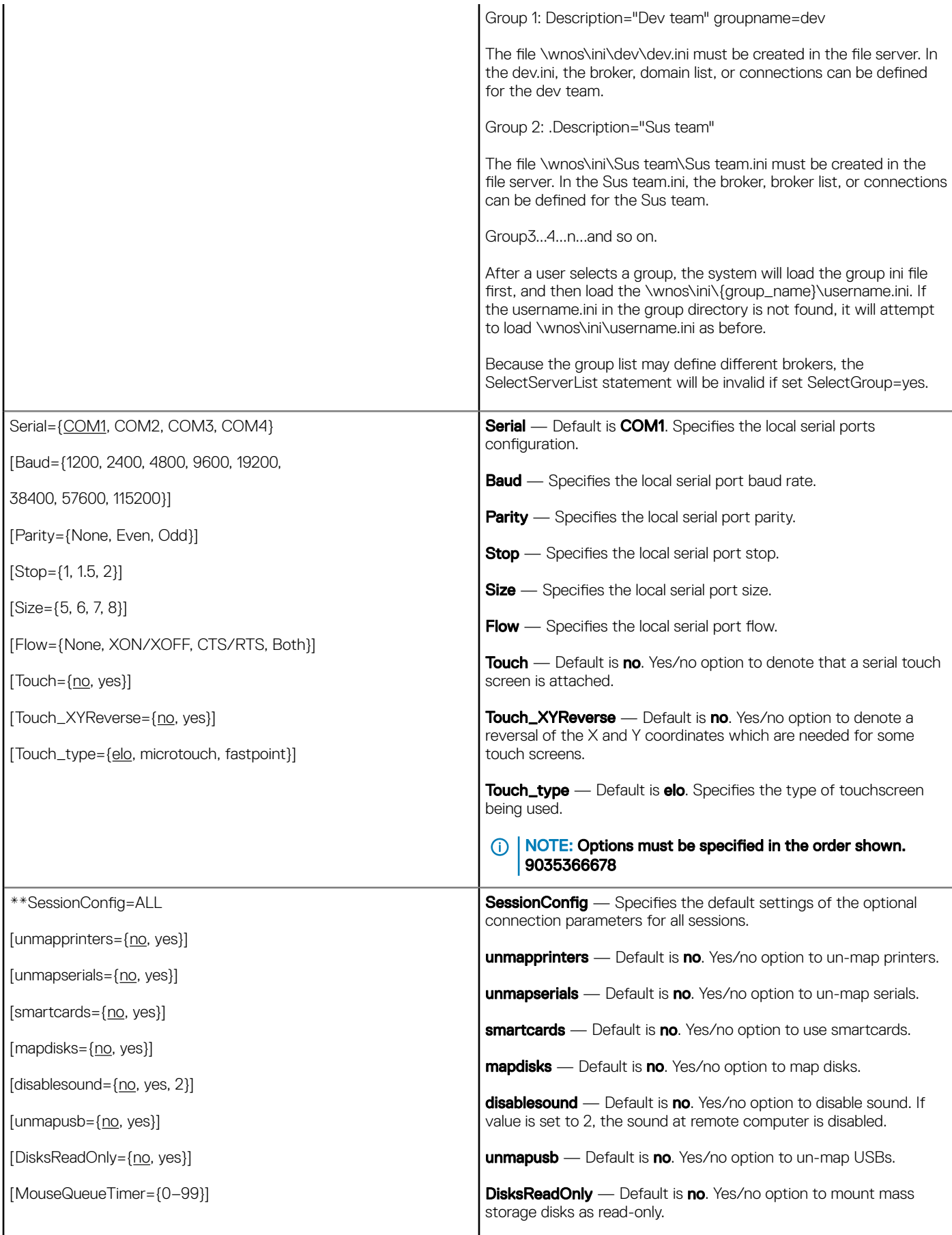

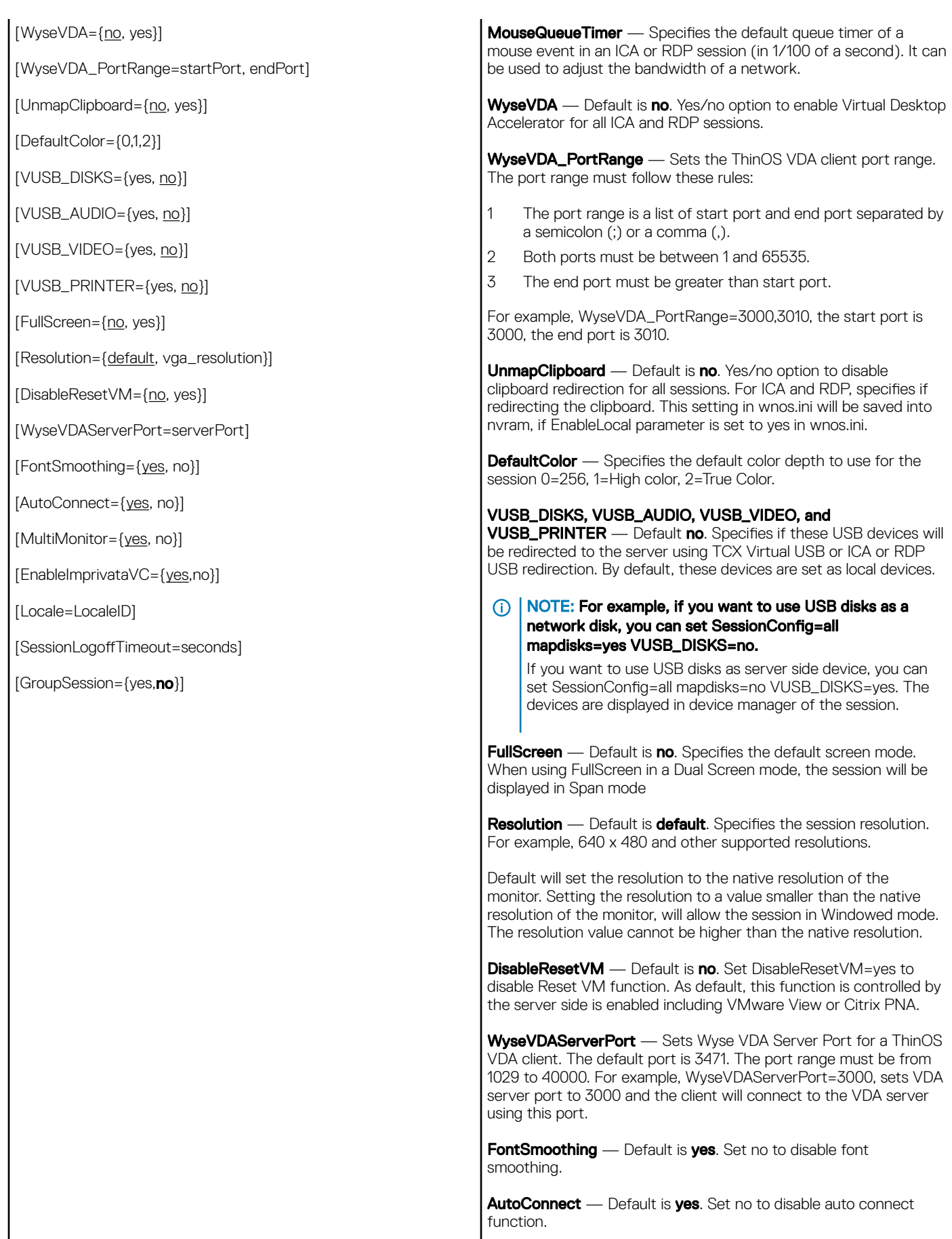

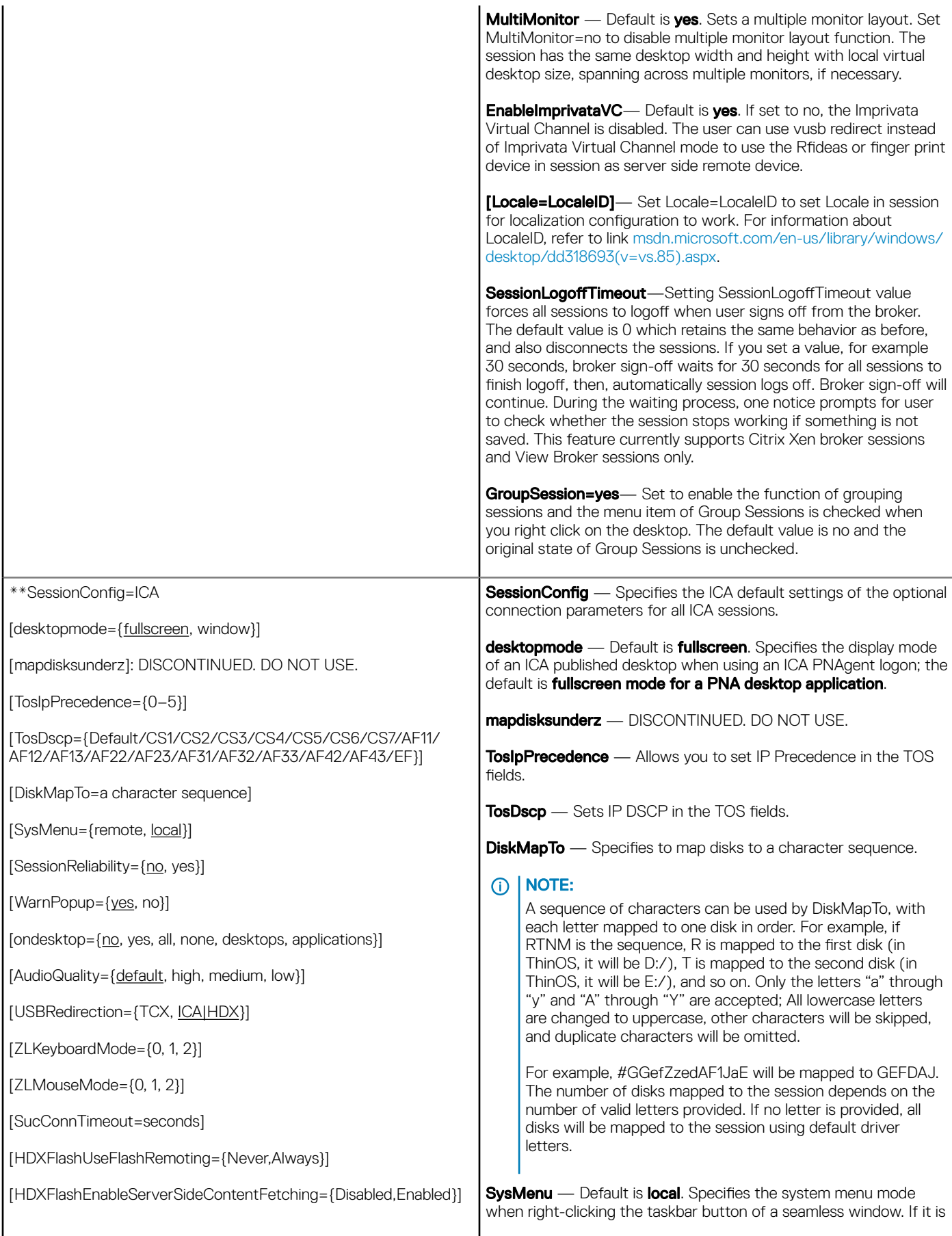

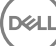

[EnableRTME={Yes, No}]

[FlipByTimer={0, 1}]

[RefreshTimeOut={dd:hh:mm}]

[Timeout={Yes, No}]

[PasswordExpireNotify={yes, no}]

[RefreshPopupNotice={yes, no}]

remote, the system menu will come from the remote server; otherwise, it will be the local menu.

SessionReliability — Default is no. Yes/no option to enable session reliability.

WarnPopup— If WarnPopup=no, the option can disable the warning message when session reliability happens in order to decrease the administrative support calls.

ondesktop — Default is no. Specifies options for displaying connection icons on the desktop:

- If AutoConnectList is set in the PNLiteServer statement, all connections configured in AutoConnectList parameter will display on the desktop.
- 2 Default is no and means that the property of ondesktop will be controlled by the server. However, the connections are still always added to the Connect Manager list and PNA menu list.
- 3 In cases other than no, the connection is controlled by the local thin client. If set so that the connection icon does not display on the desktop, the connection icon will not be added to the Connect Manager list and the PNA menu list.

all — same as yes, display all connections on desktop.

none — do not display any connections.

desktops — only display connections on desktop.

applications — only display applications, the connections will be handled as an ondesktop\_list. For example, if you set ondesktop=word; excel, then only the applications word and excel will be displayed.

AudioQuality — Default is default. Specifies the audio quality of ICA sessions.

#### $\Omega$ NOTE: Medium quality is recommended for Speech scenarios. For example: SessionConfig=ICA AudioQuality=high

USBRedirection - Default is ICA|HDX. Option to select the channel of usb devices redirection. This option is recommended to replace the older setting device=vusb type={TCX, HDX}.

**ZLKeyboardMode** — Specifies to accelerate the display of the input text on the client device over a high latency connection. 0=off, 1=on, 2=auto

**ZLMouseMode** — Specifies to accelerate the visual feedback for mouse-clicks on the client device over a high latency connection.  $0=$ off, 1=on, 2=auto

**SucConnTimeout**— This option will enhance the seamless session share. During the first session logon, immediately start second or later sessions, which will wait for the time set with SucConnTimeout (or the logon success) to make sure new applications share with the first logon session.

HDXFlashUseFlashRemoting— Default is Always, which means the HDX is enabled always. The value Never is to disable HDX.

HDXFlashEnableServerSideContentFetching— Default is **Disabled**, which means the server side fetching content is not enabled. The value enabled is to enable this function.

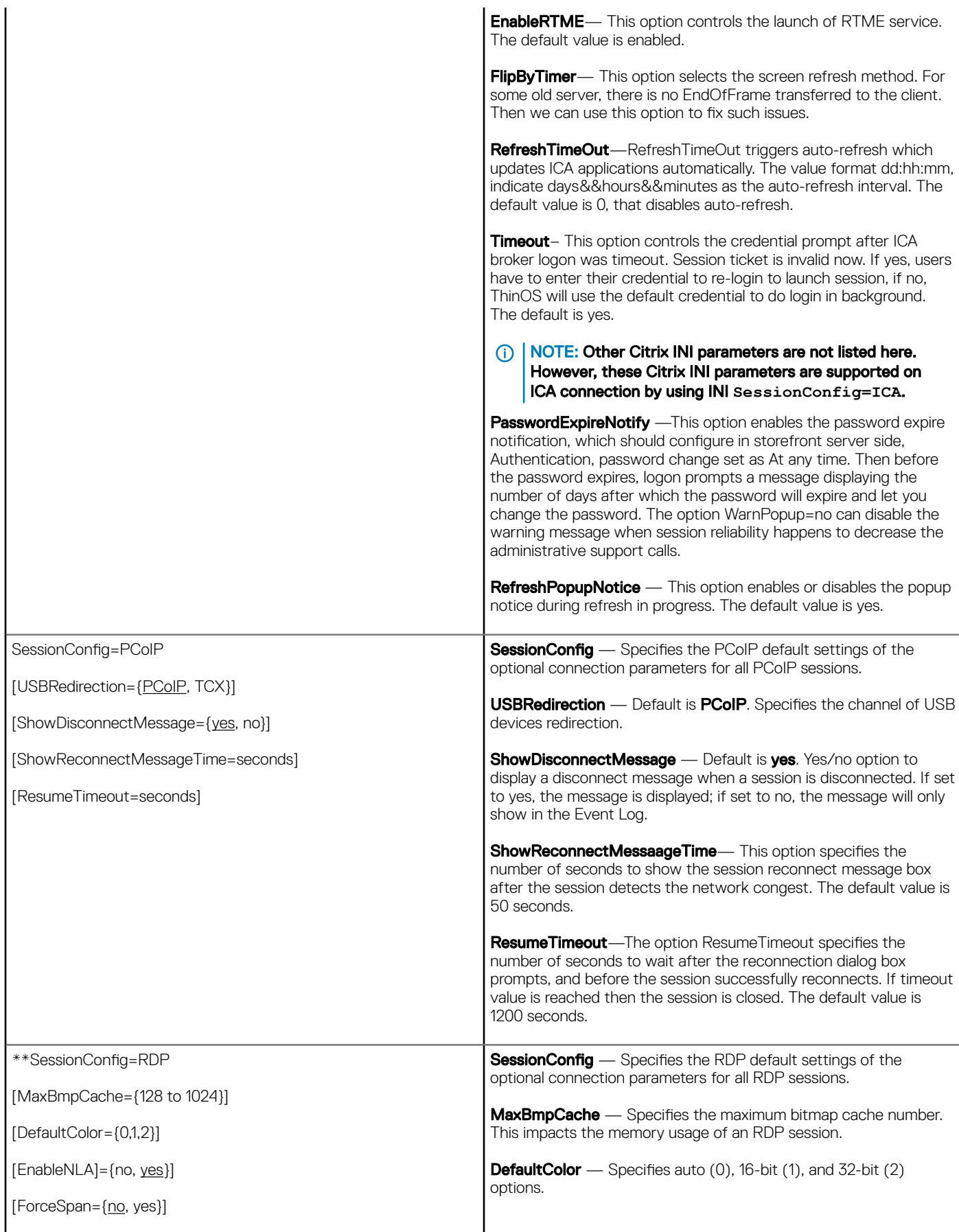

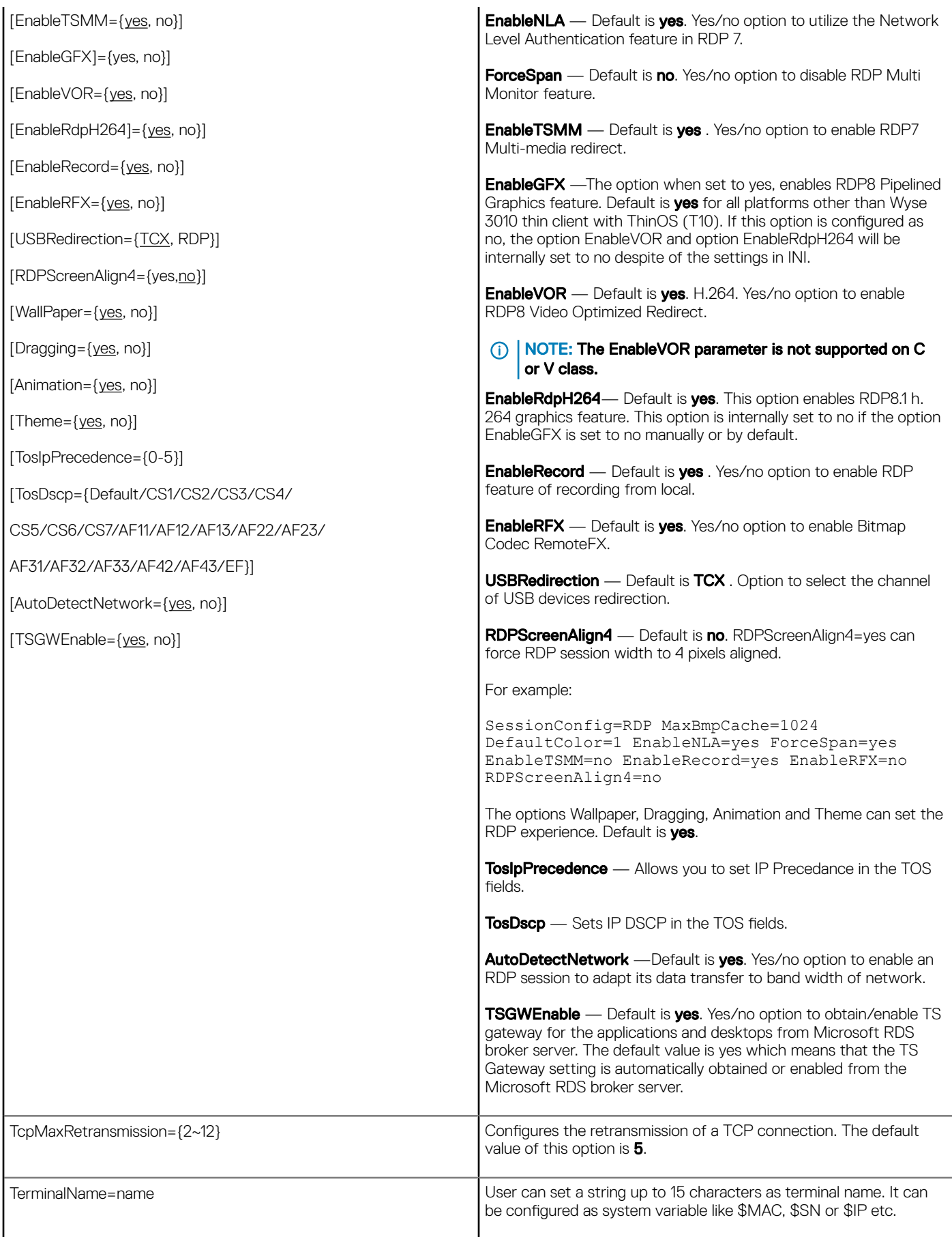

 $\left(\mathsf{D}\mathsf{ELL}\right)$ 

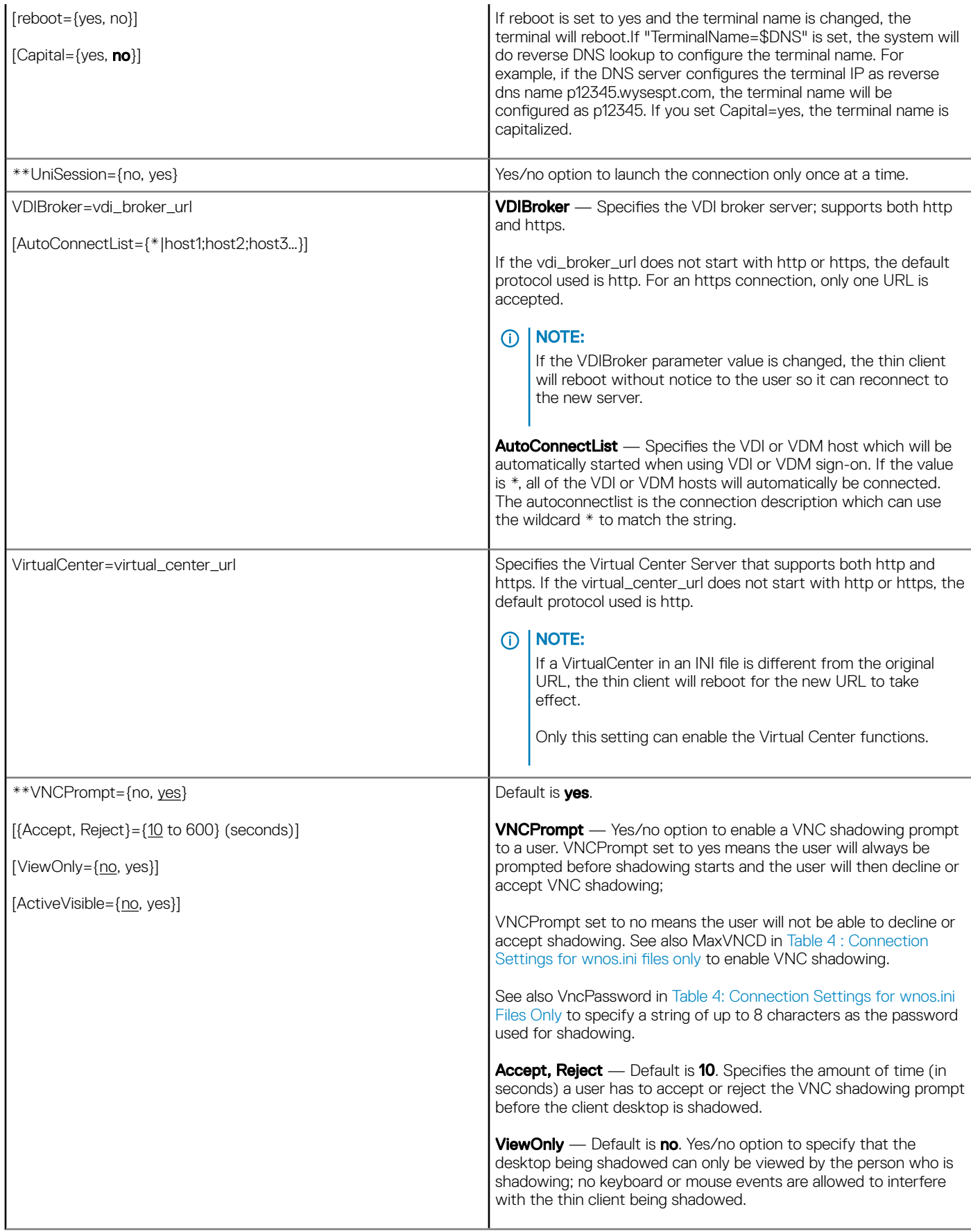

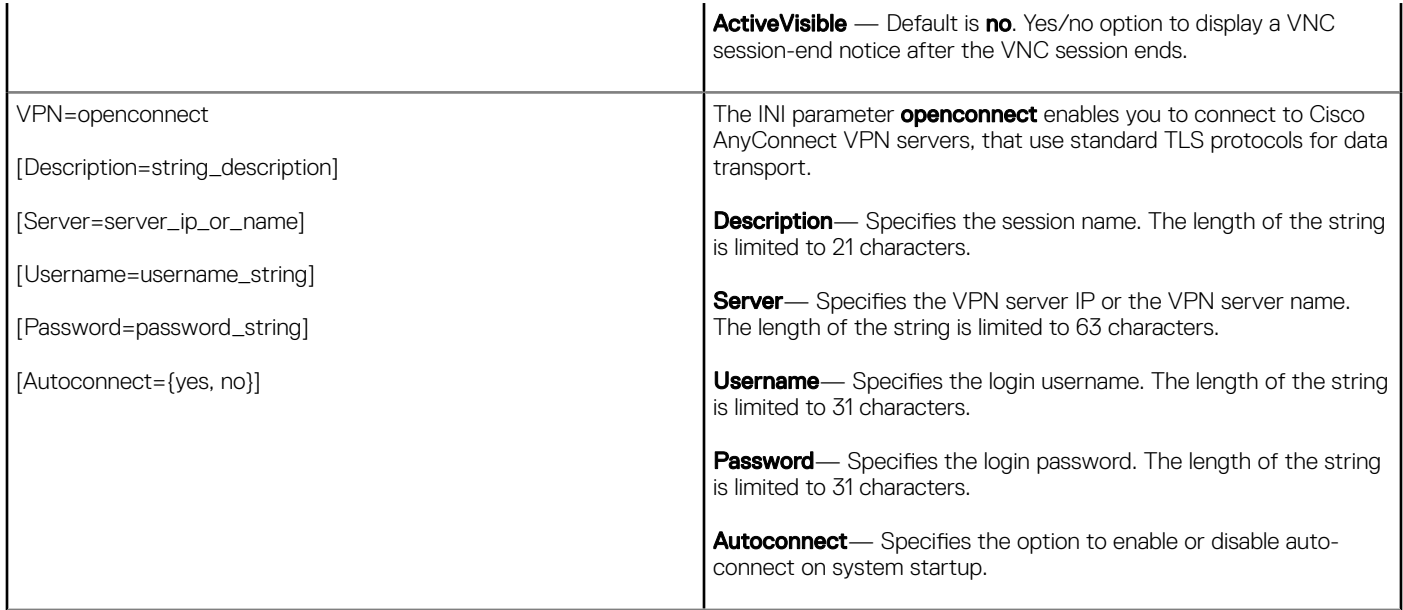

 $($ DELL $)$ 

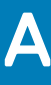

# Connect Parameter: Options

This appendix provides the supported options for the Connect parameter in the following supported connections:

- ICA Connect Options
- RDP Connect Options

# ICA connect options

Table shown here contains the supported options used for ICA connections (after you use the **Connect=ICA** parameter/selection).

### IMPORTANT:

If an option has an underlined value (default), that option and default value will automatically be used with Connect=ICA; options without underlined values can also be used if you want to, but are not automatically used with Connect=ICA. In addition, when using options, you can leave the default value or change it to another value shown.

For example, in the following case where:

Connect=ICA

[Option1={0, 1}]

[Option2={1, 2, 3, 4}]

Since you are using Connect=ICA, then Option 1 and its default value 0 will automatically be used as Option 1 has an underlined value (default of 0). You can still use Option 2 if you want to, however, Option 2 is not automatically used with the parameter as Option 2 does not have a default value.

### **GINOTE:**

Any option in Table 8: ICA Connect Options that is used in a {username}.ini file will return to the default value set for that option in the wnos.ini file after a user sign-off. For example, if your {username}.ini file contains the option Reconnect=yes so that a lost connection will restart 20 seconds after disconnection; and you sign off the thin client, then the Reconnect value will return to the original default value of no (Reconnect=no) contained in the wnos.ini file—so that others who sign in can use their own user profile; assuming the administrator has not changed the default values in the wnos.ini.

## ICA connect: options

#### Table 11. ICA connect: options

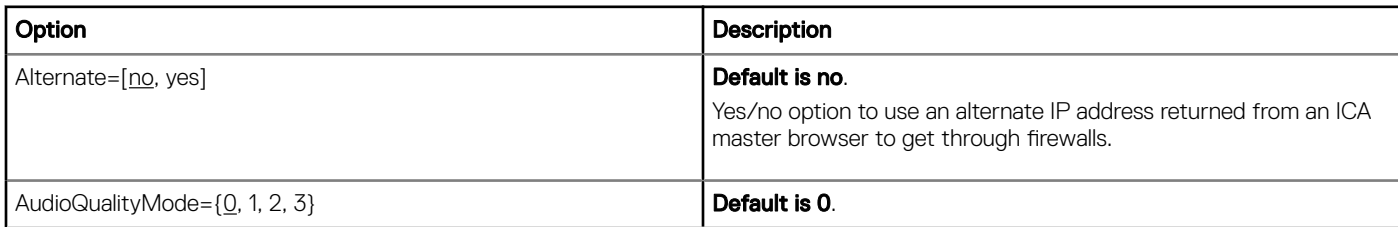

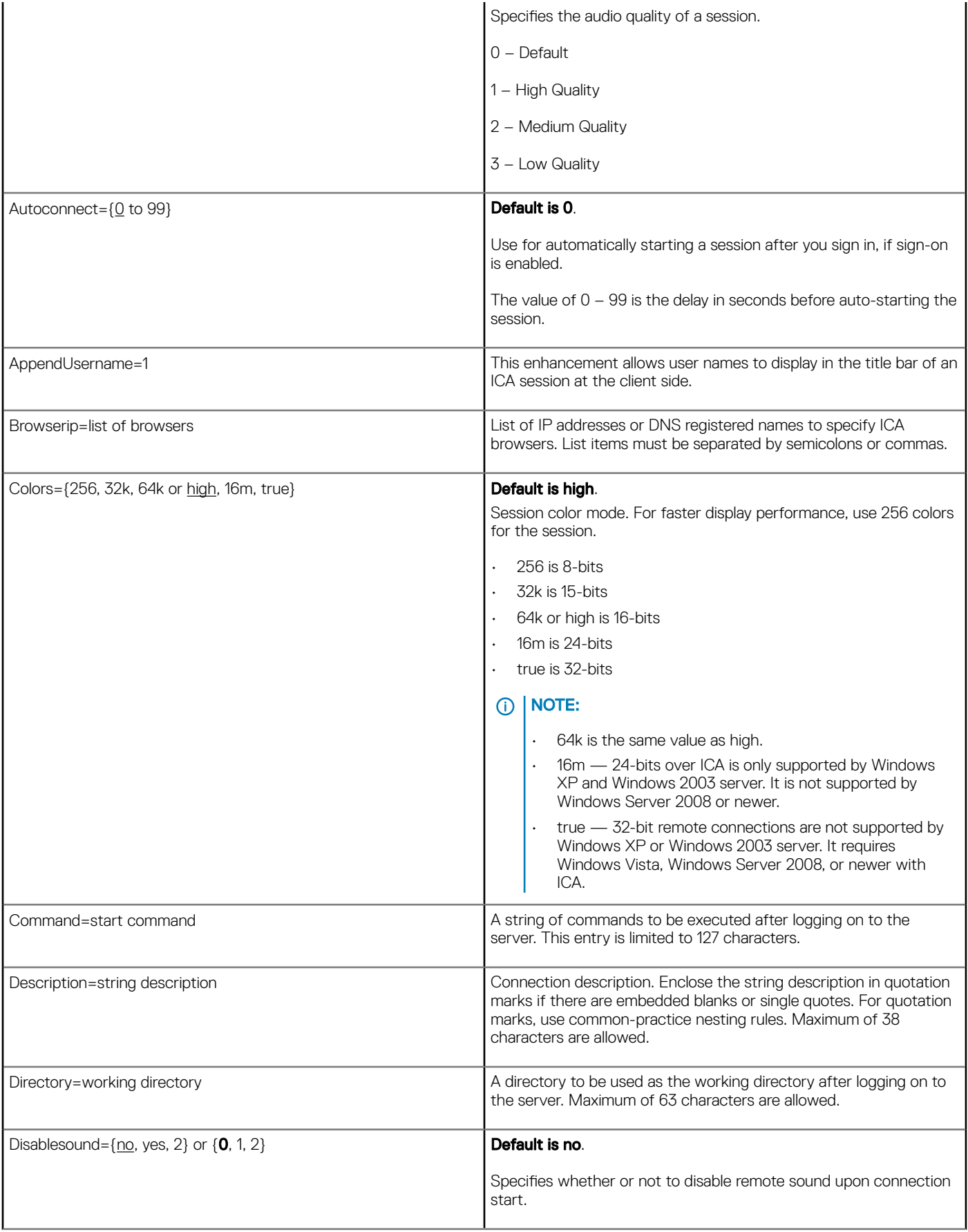

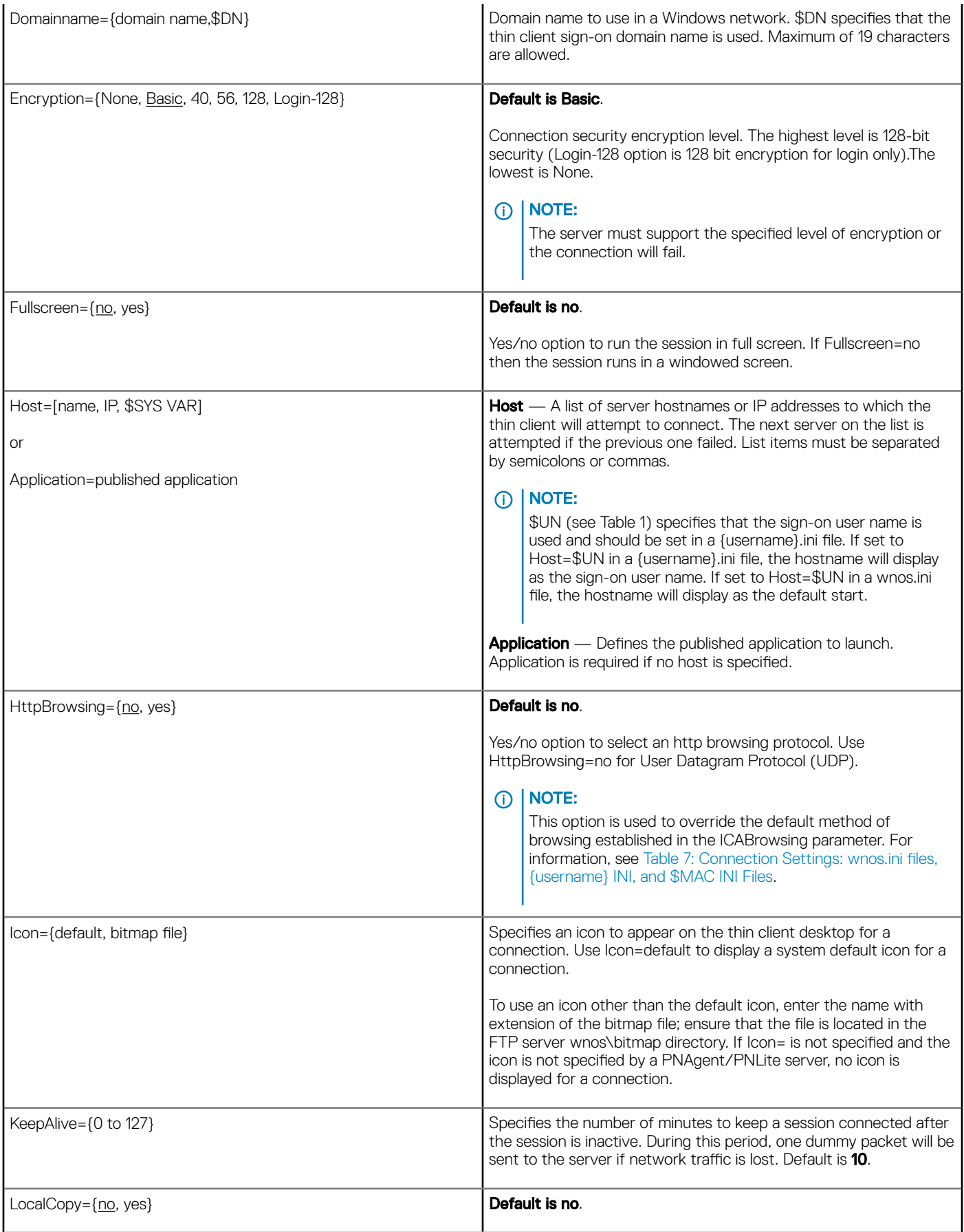

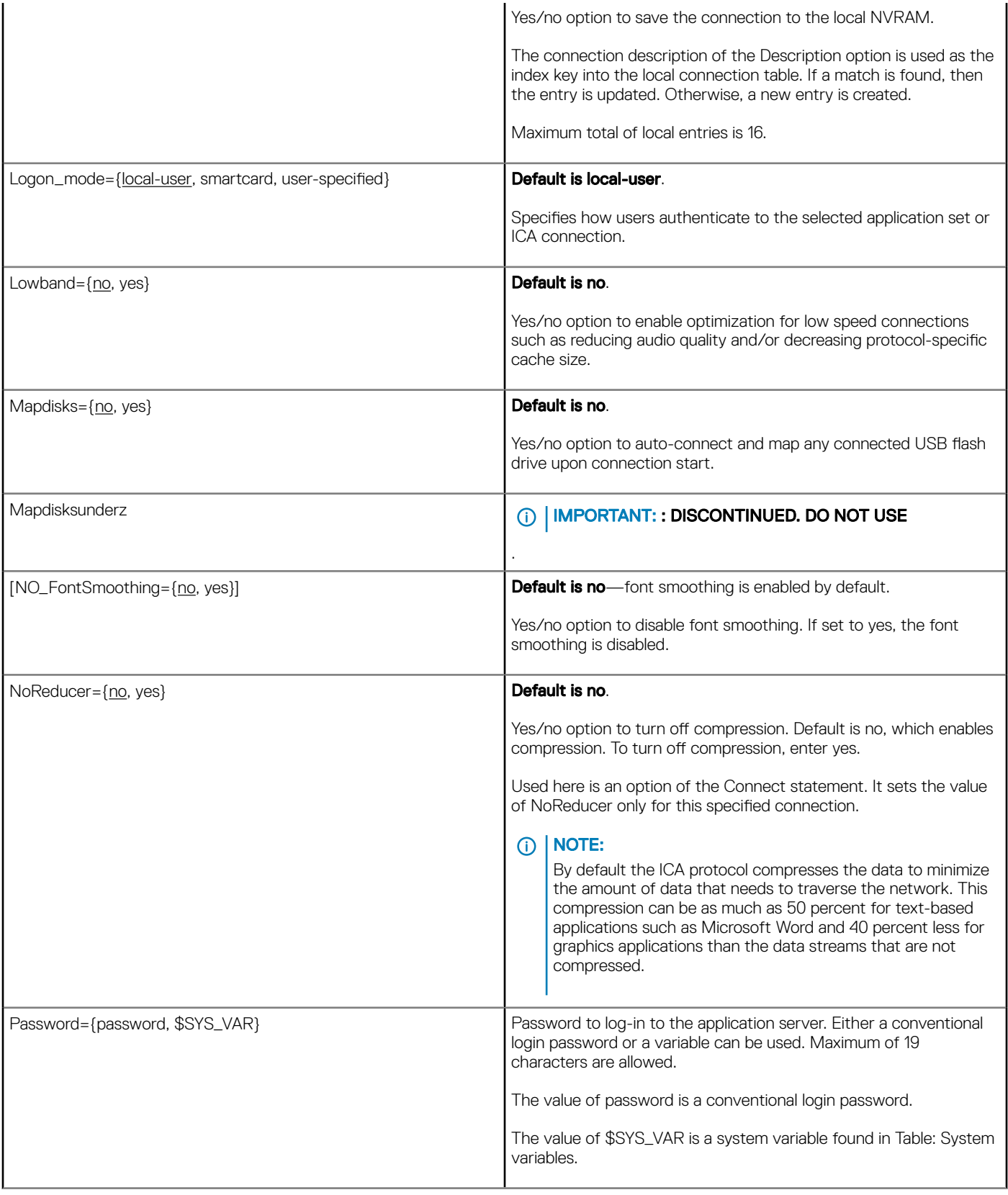

(DELL)

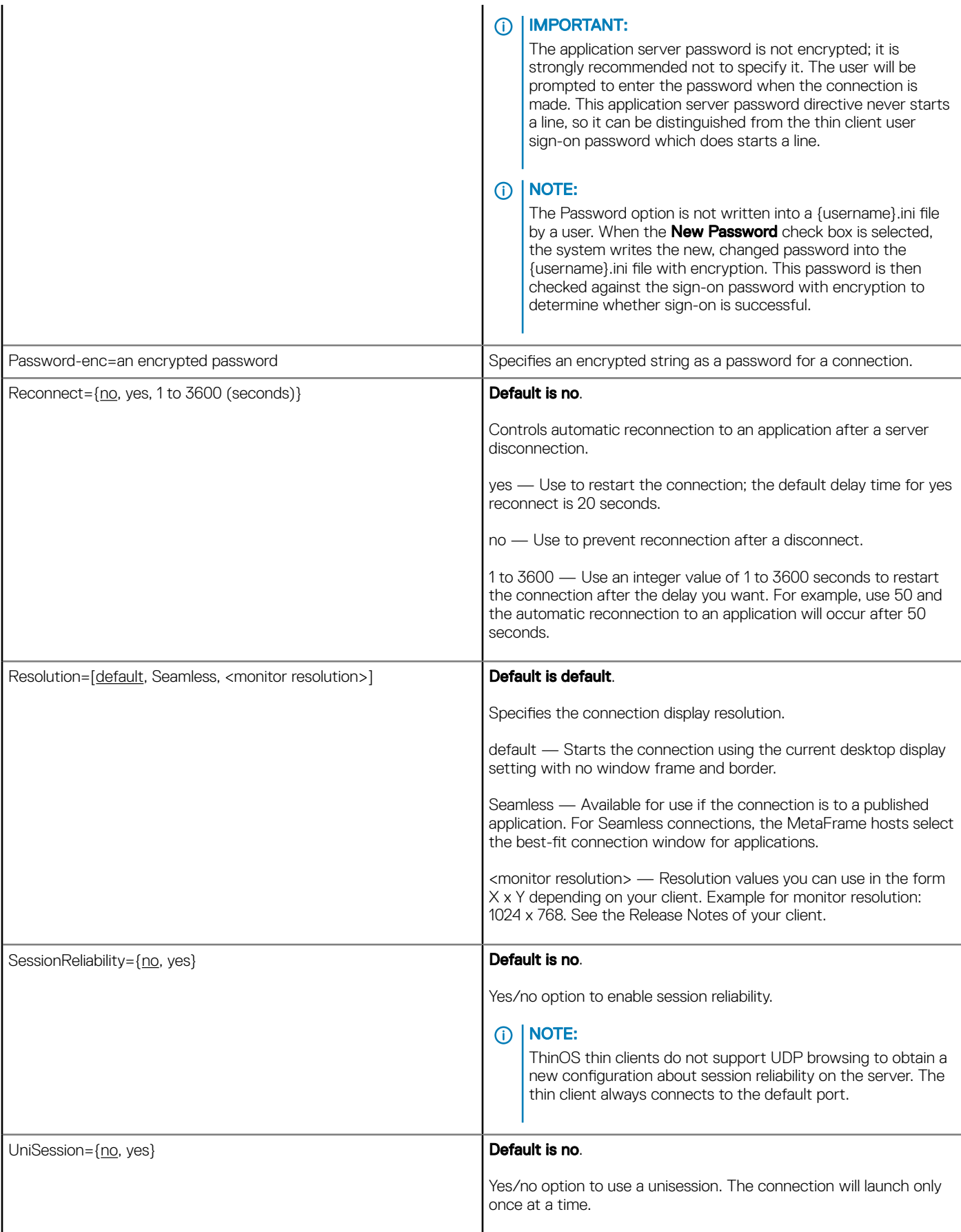

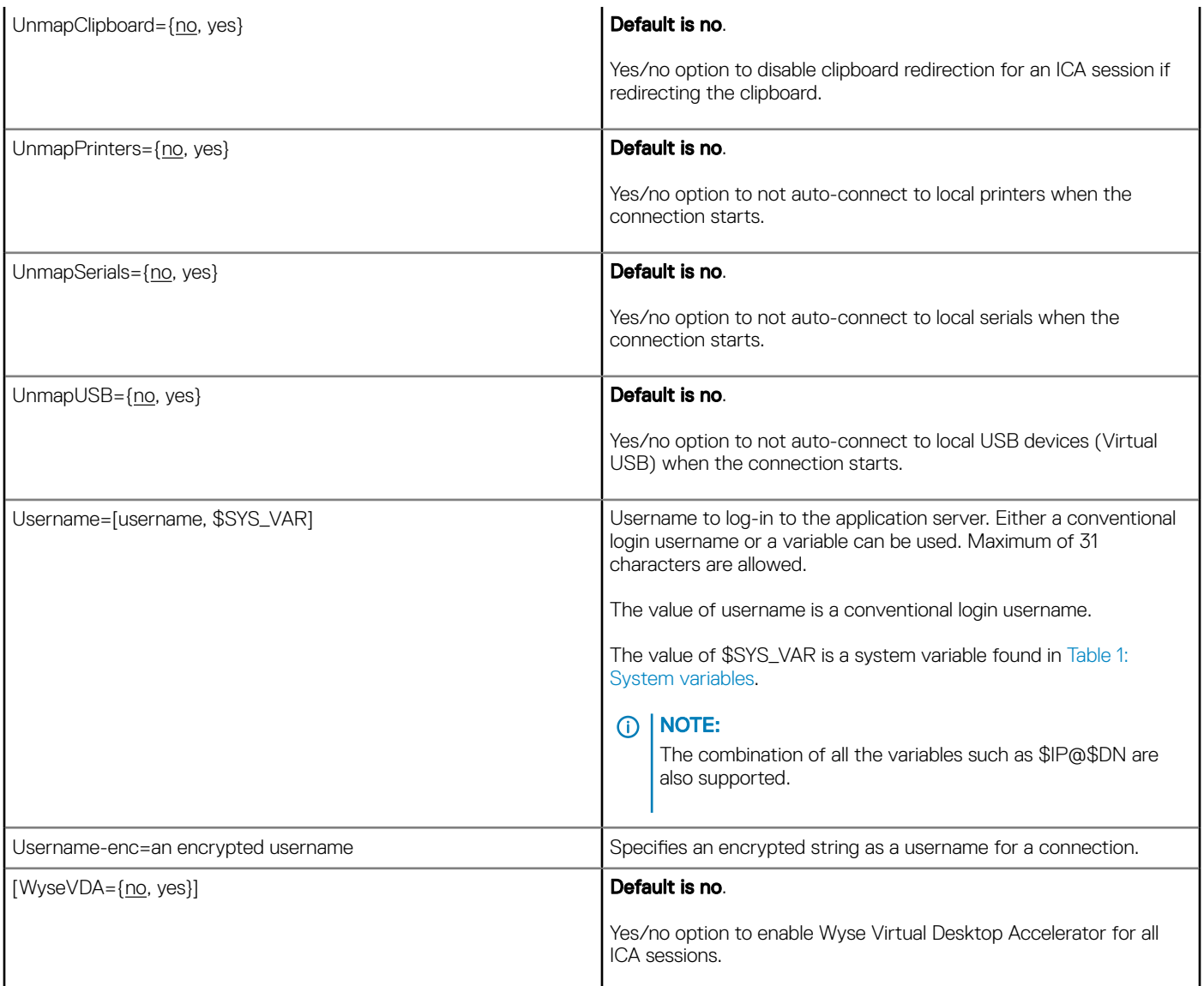

# RDP connect options

Table shown here contains the supported options used for RDP connections after you use the Connect=RDP parameter/selection.

## IMPORTANT:

If an option has an underlined value (default), that option and default value will automatically be used with Connect=RDP; options without underlined values can also be used if you want to, but are not automatically used with Connect=RDP. In addition, when using options, you can leave the default value or change it to another value shown.

For example, in the following case where:

Connect=RDP

 $[Option1 = {0, 1}]$ 

[Option2={1, 2, 3, 4}]

Since you are using Connect=RDP, then Option 1 and its default value 0 will automatically be used as Option1 has an underlined value (default of 0). You can still use Option 2 if you want to, however, Option 2 is not automatically used with the parameter as Option 2 does not have a default (underlined) value.

### **GINOTE:**

Any option in Table 9: RDP Connect Options that is used in a {username}.ini file will return to the default value set for that option in the wnos.ini file after a user sign-off.

For example, if your {username}.ini file contains the option Reconnect=yes (so that a lost connection will restart 20 seconds after disconnection) and you sign off of the thin client, then the Reconnect value will return to the original default value of no (Reconnect=no) contained in the wnos.ini file—so that others who sign in can use their own user profile assuming the administrator has not changed the default values in the wnos.ini file.

## RDP connect options

### Table 12. RDP connect options

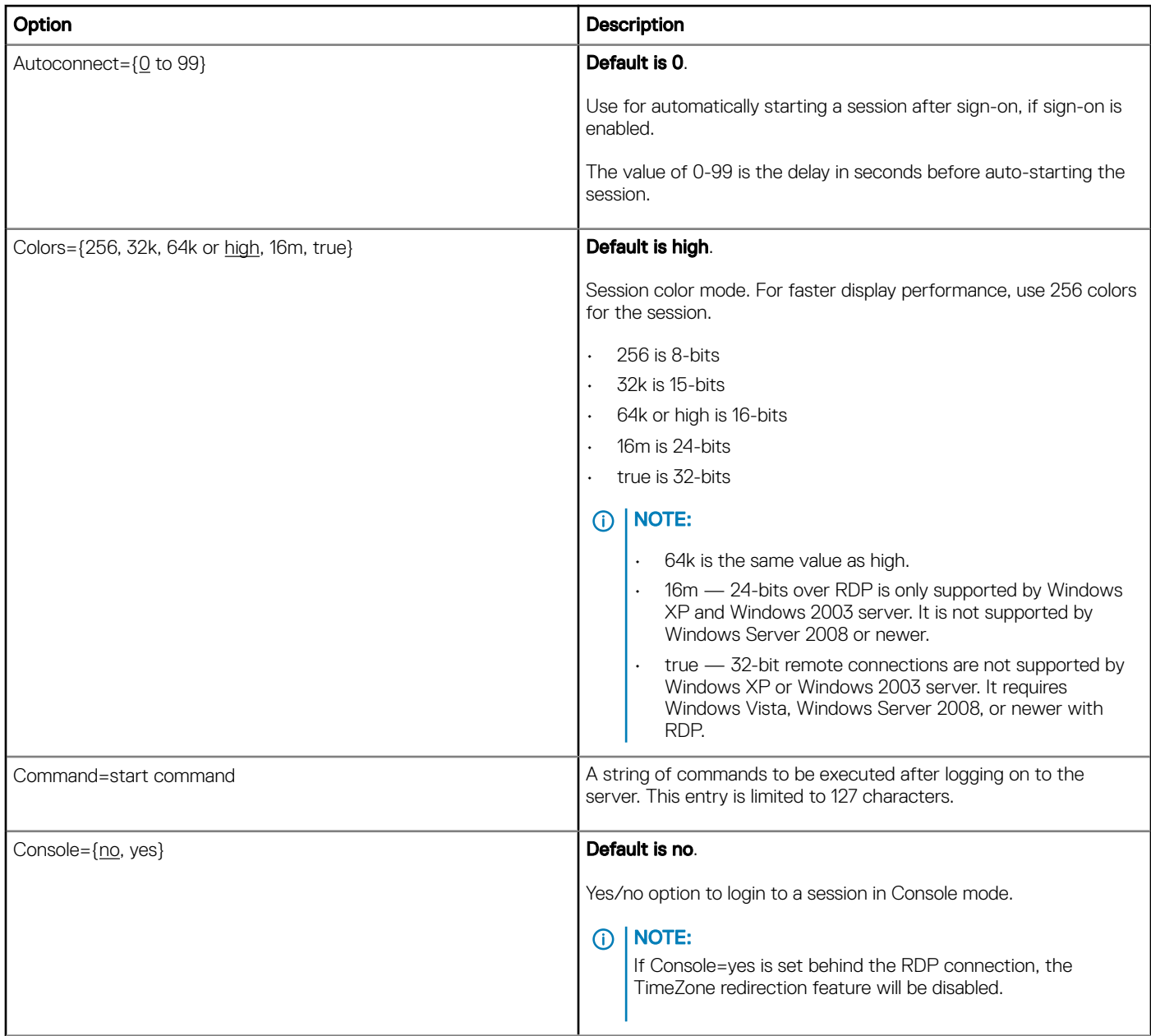

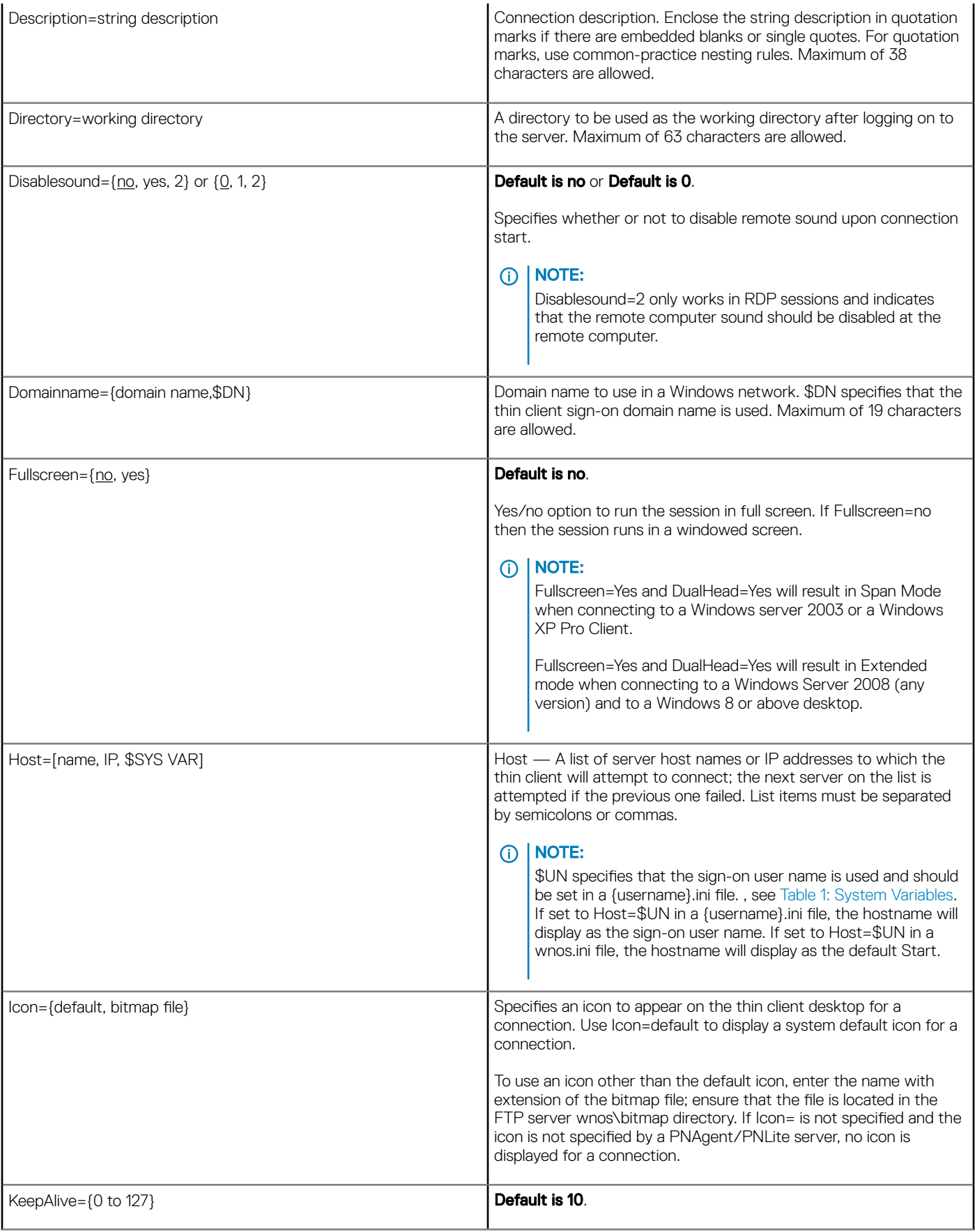

(DELL)

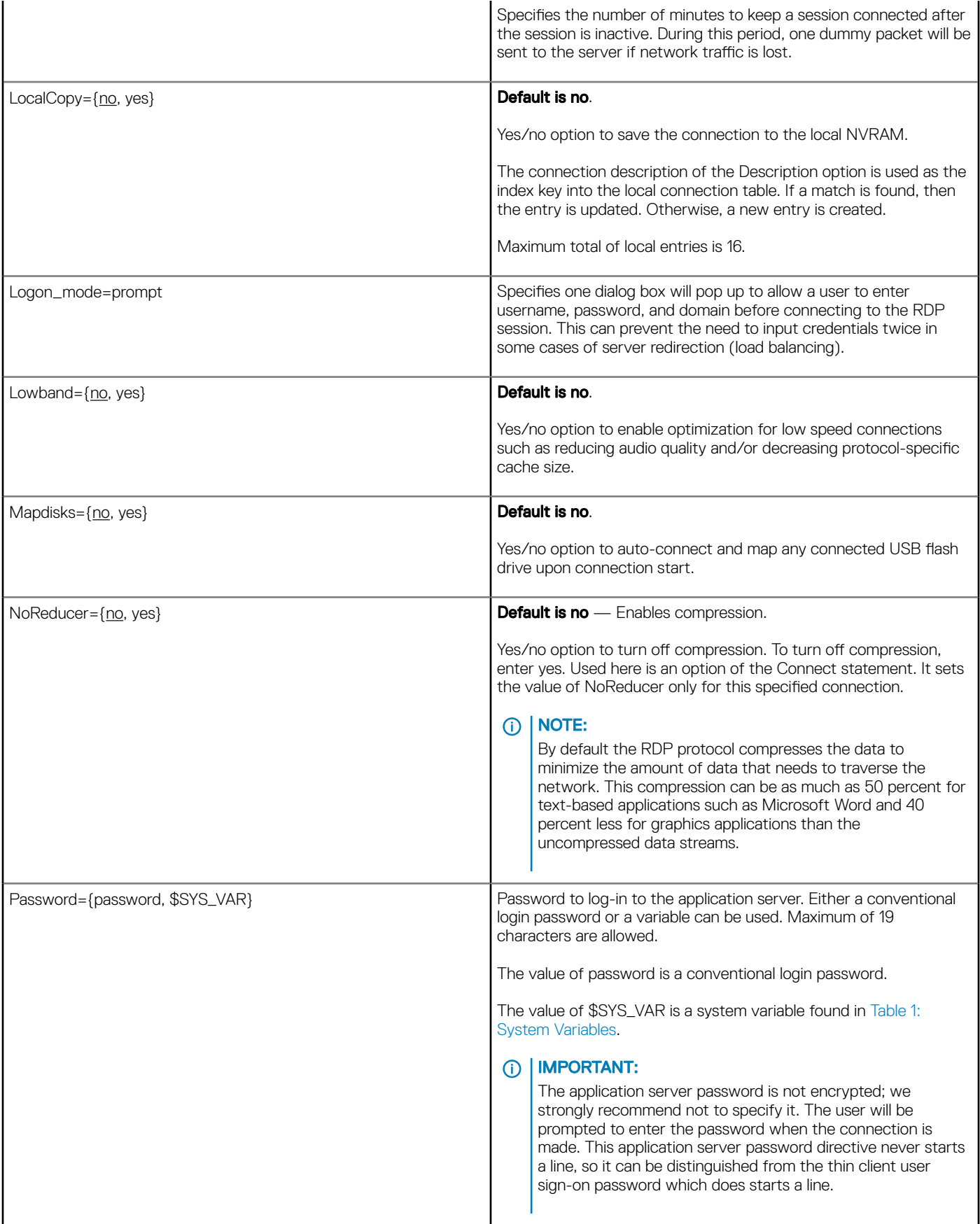

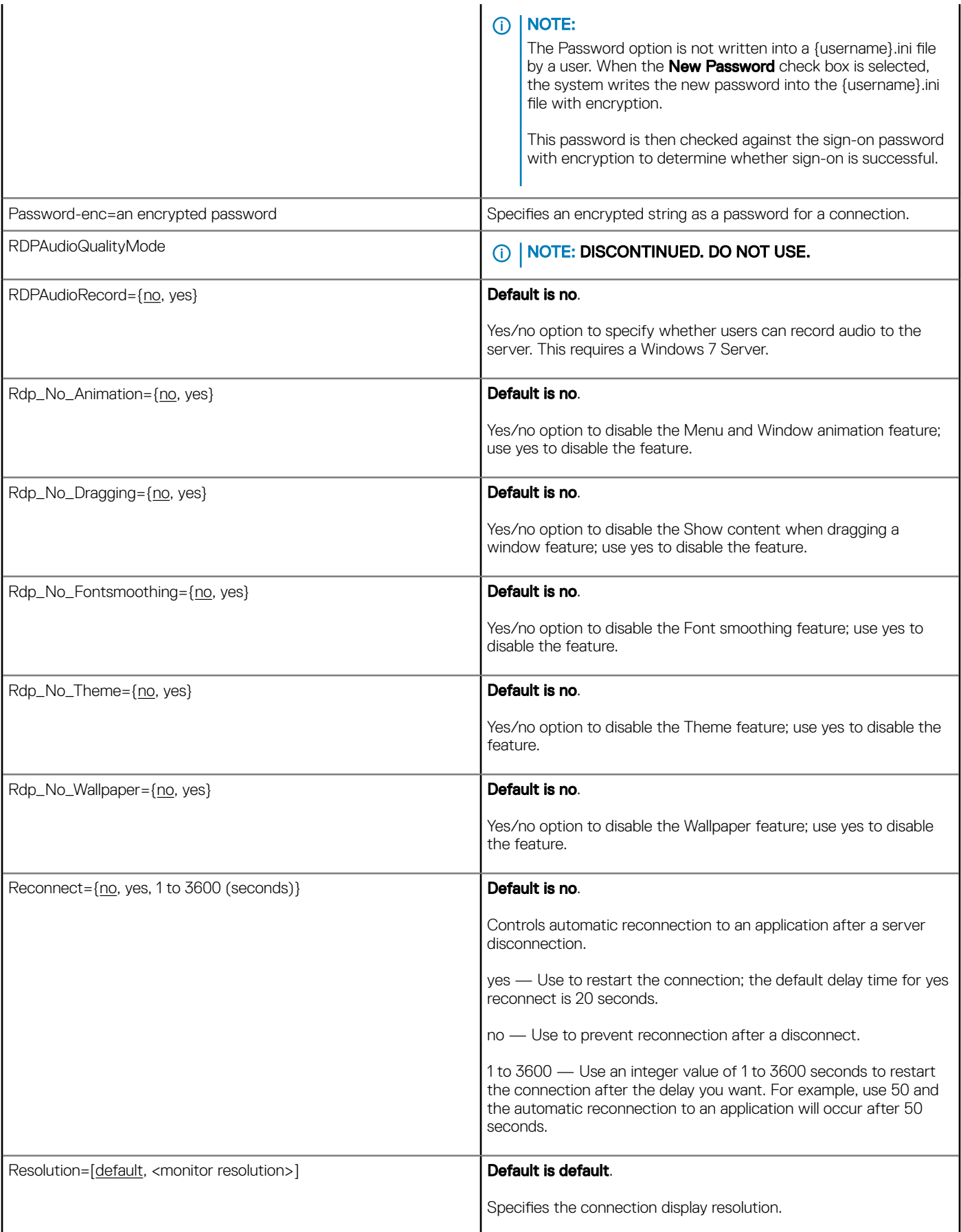

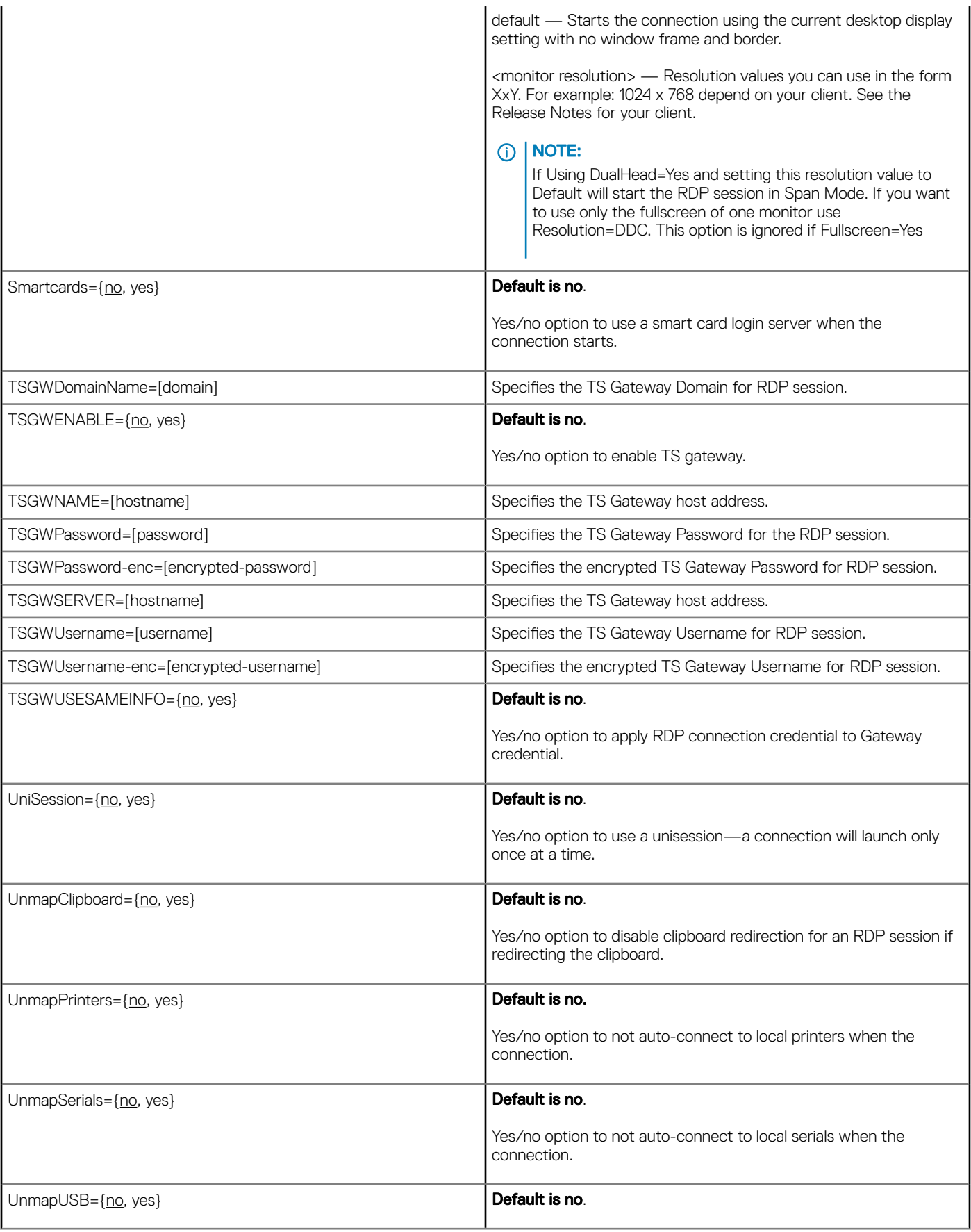

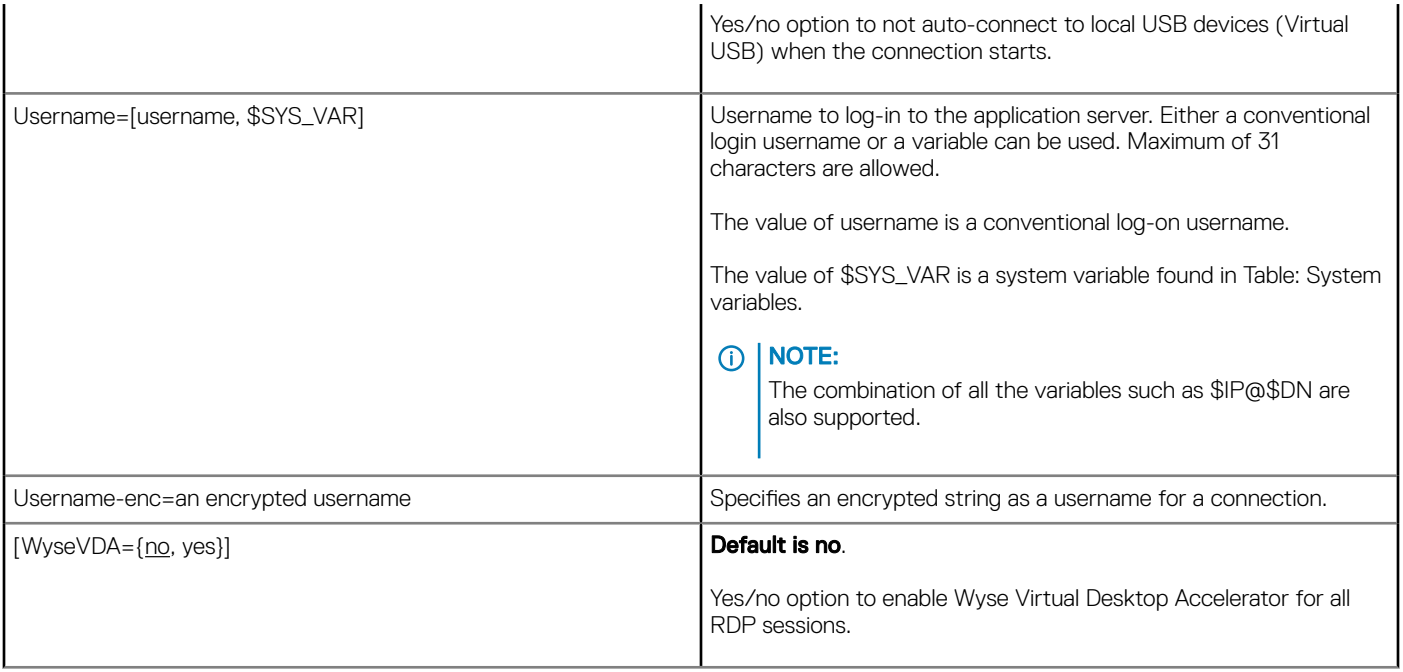

# TimeZone Parameter: Values

Using the TimeZone parameter, Table "TimeZone Parameter: Values" contains the zone value options that can be used.

For Example:

```
TimeZone="GMT - 08:00" ManualOverride=Yes Daylight=Yes \
Start=030207 End=110107 TimeZoneName=Pacific \
DaylightName=Pacific
```
Remember to use quotation marks (" ") since the option includes spaces. The example above uses the " \" to break a single continuous line into multiple likes for easier reading with no" \" on the last line of the parameter.

### (i) NOTE:

The Start and End options are in the MMWWDD format, where:

MM = Month of the year. Values are 01 to 12 for the months of the year from January to December.

For example,  $01 =$  January,  $12 =$  December

WW = Week of the Month. Values are 01 to 05 for the week of the month, 05 is the last week.

For example,  $01 = 1$ st week,  $05 =$  the last week of the month.

DD = Day of the week. Values are 01 to 07 for the day in the week from Monday to Sunday.

For example,  $01 =$  Monday,  $07 =$  Sunday

### U.S. Only:

For the 2013 year, DST dates are Sunday, March 10, 2:00am and ends Sunday, November 3, 2:00am.

Start=030207 End=110107

For the 2014 year, DST dates are Sunday, March 9, 2:00am and ends Sunday, November 2, 2:00am.

Start=030207 End=110107

# TimeZone Parameter: Values

### Table 13. TimeZone Parameter: Values

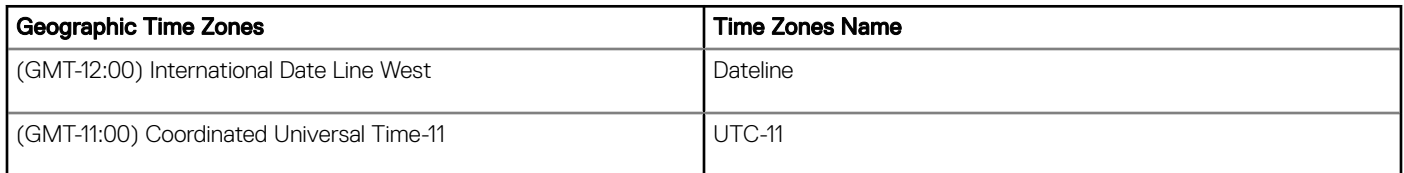

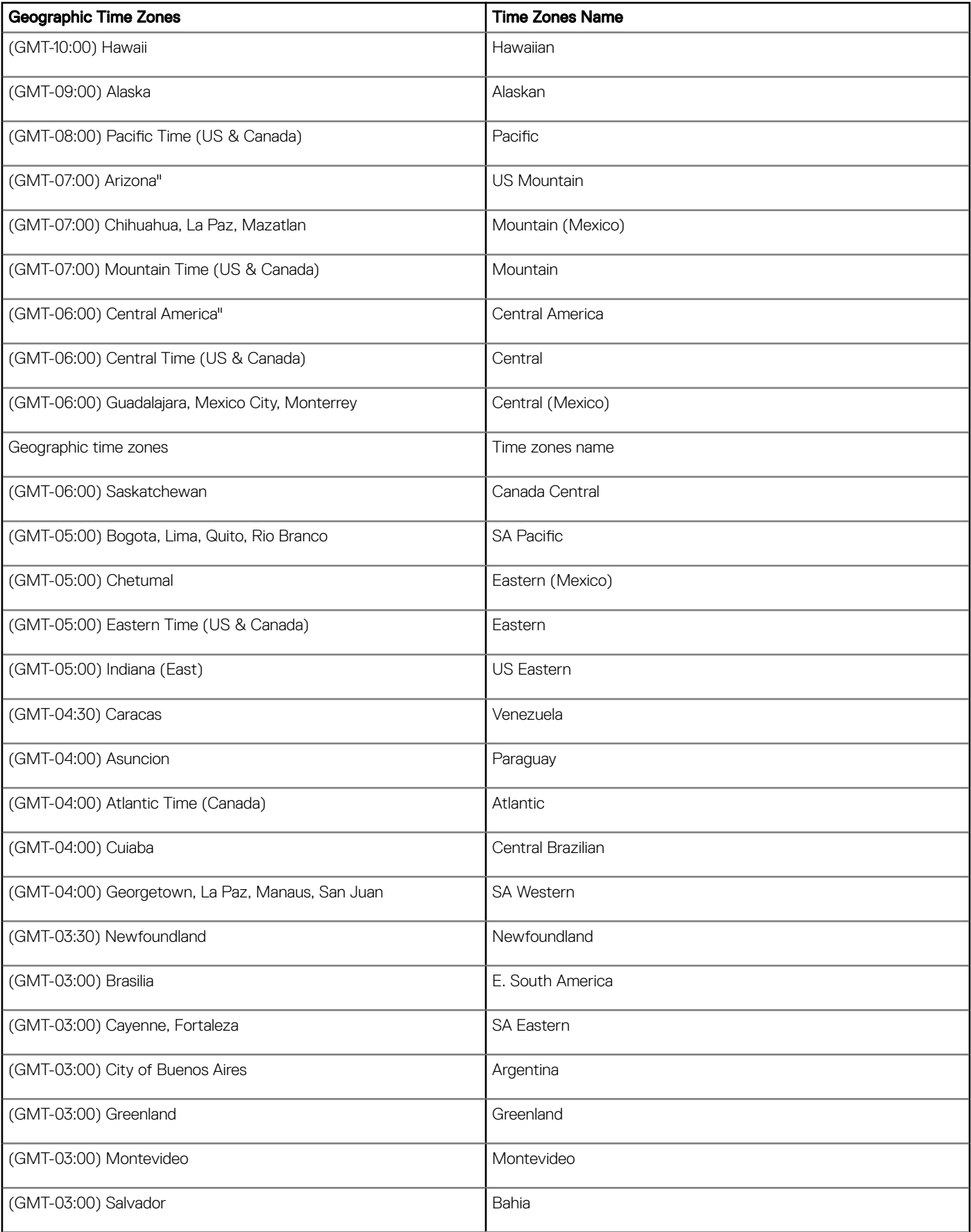

 $($ DELL

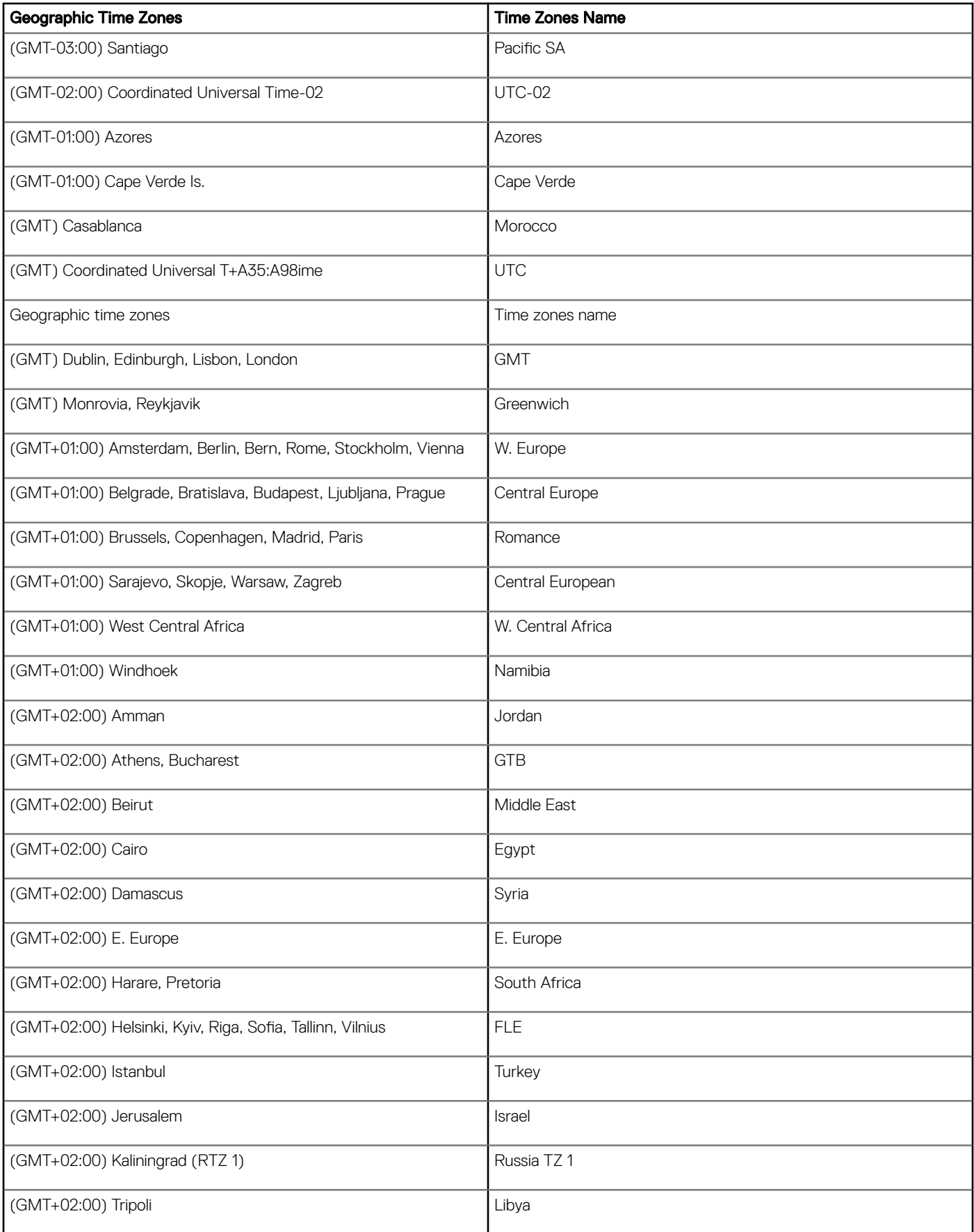

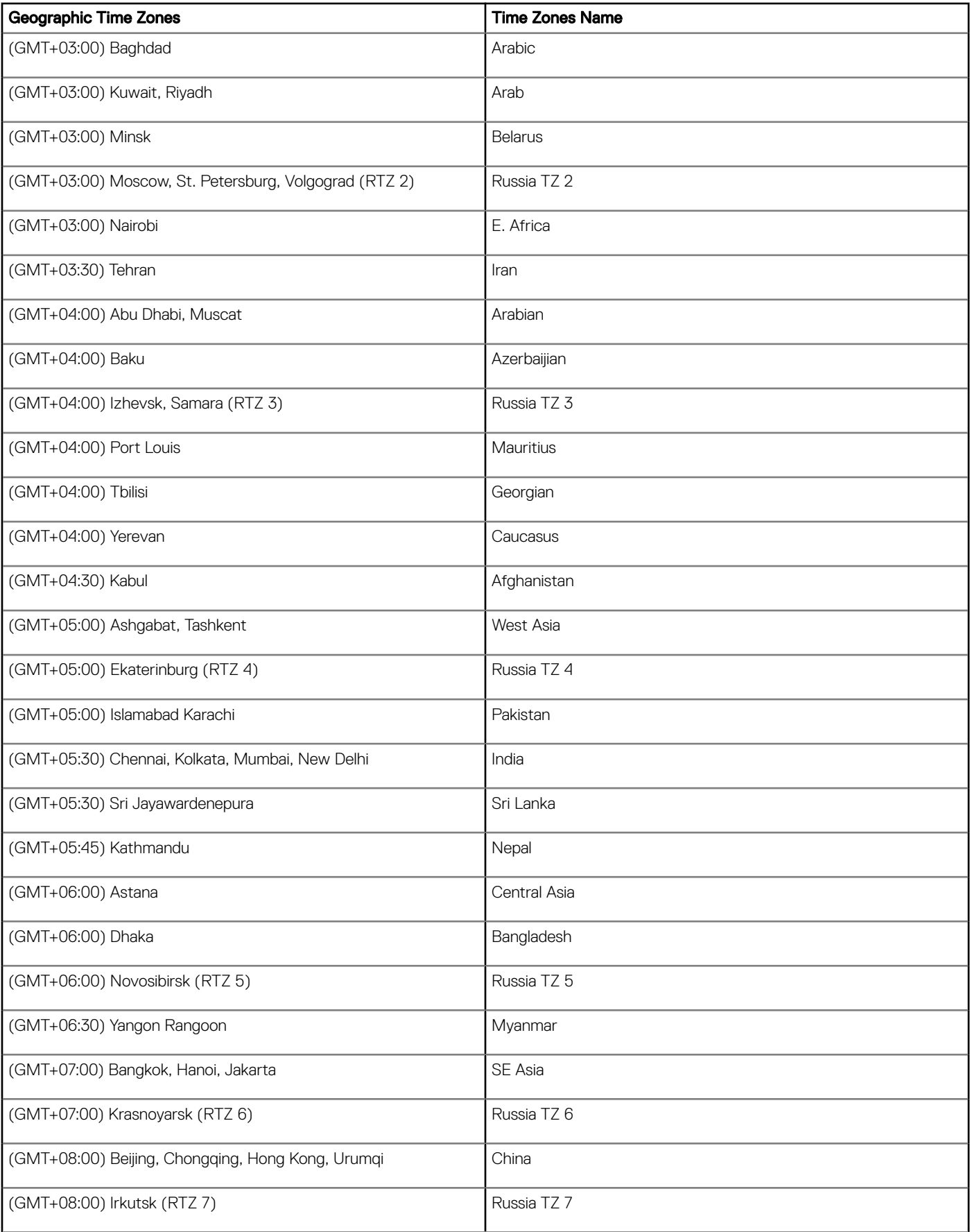

 $($ DELL

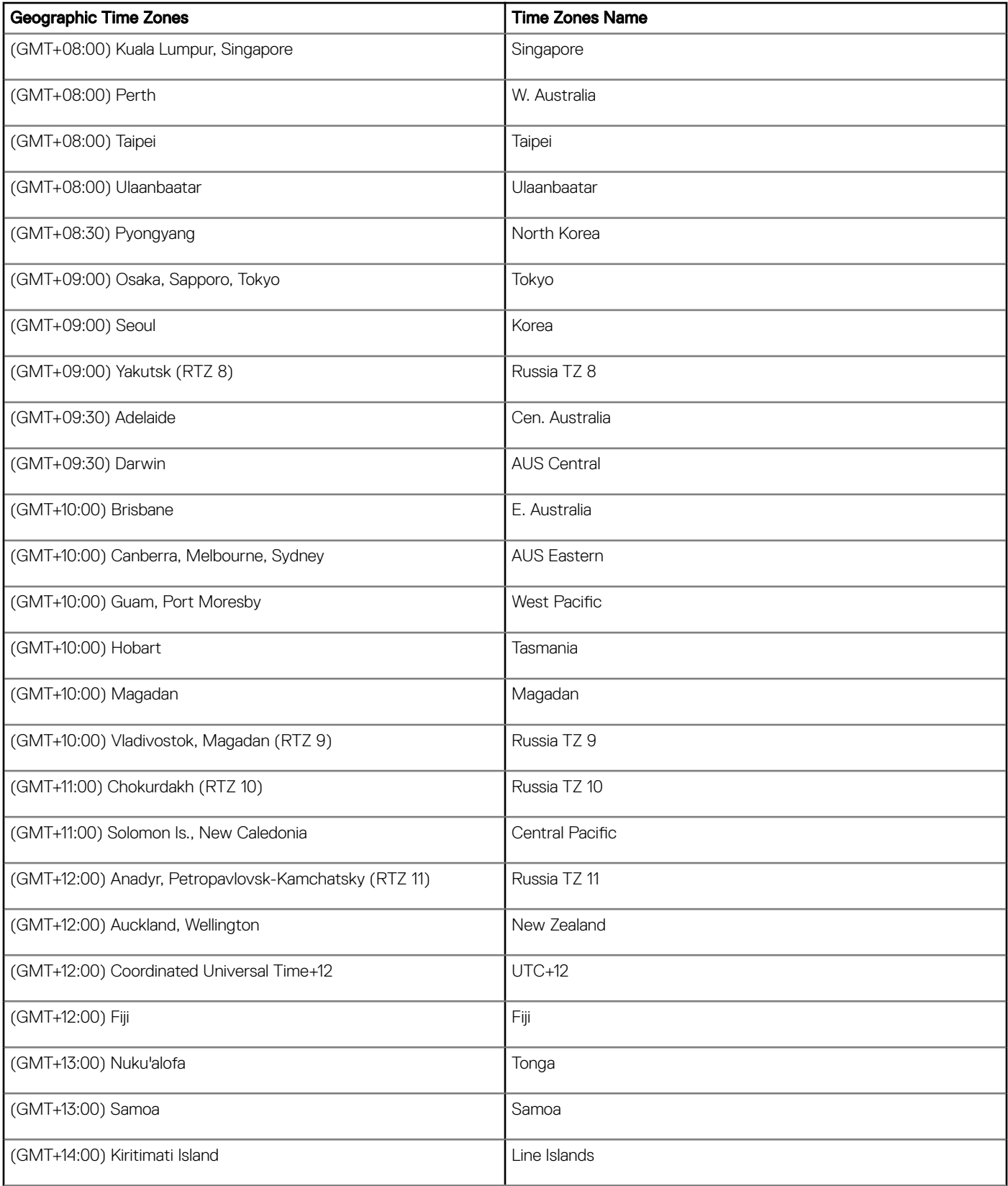

# Best Practices: Troubleshooting and Deployment **Examples**

C

This appendix contains the following best practices information:

- Troubleshooting INI Files
- **Examples: Basic Deployments**

# Troubleshooting INI Files

General recommendations when encountering INI parameter usage problems and errors include:

- Check for spelling and format mistakes.
- Use the following process:
	- a Restart the thin client.
	- b Check thin client system information: for example, the Event log.
	- c Search the Event log to see if there is an invalid statement.

# Examples: Basic deployments

To help you get started, the following sections provide examples of parameters commonly used for basic deployments.

#### Citrix XenDesktop Broker Deployment

```
Autoload=1
Privilege=High
Timeserver=NTPserver.whatever.com timeformat="12-hour format" Dateformat=mm/dd/yyyy
TimeZone='GMT - 05:00' ManualOverride=no Daylight=yes Start=030207 End=110107
TimeZoneName=Eastern DayLightName=Eastern
SignOn=Yes
PNliteServer=https://XenDesktopDDC
Domainlist=yourdomain
Sysmode=VDI
```
#### Citrix Presentation Server/XenApp Deployment (with Optional Published Application)

```
Autoload=1
Signon=no
Seamless=yes
Connect=ICA \
BrowserIP=IPaddress \
Application="application" \
Description="name" \
Icon=default \
Domainname=Domain \
LocalCopy=no
```
#### Microsoft Broker Deployment

Autoload=1 Signon=yes ConnectionBroker=Microsoft Host=ipadress Domainlist= Privilege=

#### VMware View Broker Deployment

```
Autoload=1
ConnectionBroker=VMware
VDIBroker=https://ViewServerAddress
TimeServer=IPAddress TimeFormat="12-hour format" DateFormat=mm/dd/yyyy
TimeZone='GMT - 05:00' ManualOverride=No Daylight=Yes Start=030207 End=110107
TimeZoneName=Eastern DaylightName=Eastern
```
#### Microsoft Terminal Services/Remote Desktop Service Deployment

```
Autoload=1
Signon=no
Seamless=yes
Connect=RDP \
Host=IP or Name of MS RDS server \
Description="Description" \
Username=Username \
Domainname=Domain \
Password=Password \
LocalCopy=no
```
#### **Quest**

ConnectionBroker=Quest Signon=no Domainlist=